Wir danken Ihnen für den Kauf dieser AGFAPHOTO Digitalkamera. Bitte lesen Sie die vorliegende Bedienungsanleitung aufmerksam durch, um das Produkt korrekt zu benutzen. Bewahren Sie die Bedienungsanleitung nach dem Lesen für späteres Nachschlagen an einem sicheren Platz auf.

#### **Sicherheitsinformationen**

- Die Kamera nicht direkt in die Sonne oder eine andere intensive Lichtquelle richten, die Ihre Augen verletzen könnte.
- Versuchen sie nicht, das Kameragehäuse zu öffnen oder diese Kamera in irgendeiner Weise zu bearbeiten. Interne Hochspannungsteile bergen das Risiko eines Elektroschlags, wenn sie freigelegt werden. Wartungs- und Reparaturarbeiten dürfen nur von autorisierten Wartungstechnikern ausgeführt werden.
- Den Blitz nicht zu nahe an den Augen von Tieren oder Menschen auslösen. Dies gilt insbesondere für kleine Kinder. Dies kann zu Augenverletzungen führen. Insbesondere mindestens einen Meter Abstand wahren, wenn Säuglinge mit Blitz fotografiert werden.
- Die Kamera von Wasser und anderen Flüssigkeiten fernhalten. Die Kamera nicht mit nassen Händen anfassen. Die Kamera niemals im Regen oder Schnee verwenden. Feuchtigkeit birgt das Risiko von Brand und Elektroschlag.
- y Die Kamera und das Zubehör von Kindern und Tieren fernhalten, um Unfälle und Schäden an der Kamera zu vermeiden.
- y Bei Rauch aus der Kamera oder ungewöhnlichem Geruch das Gerät sofort ausschalten! Die Kamera zur Reparatur zum nächsten Vertrags-Servicecenter bringen. Niemals versuchen, die Kamera eigenhändig zu reparieren.
- y Nur das empfohlene Zubehör verwenden. Die Verwendung von Stromquellen, die nicht ausdrücklich zum Gebrauch mit dieser Ausrüstung empfohlen werden, kann zu Überhitzung, Verformung des Geräts, Brand, Elektroschock oder anderen Gefahrensituationen führen.

#### **Haftungsablehnungserklärung**

Über das Produkthaftungsgesetz hinaus übernehmen wir keine Verantwortung für Schäden, die dem Benutzer oder Dritten durch die unsachgemäße Handhabung des Produktes oder eines seiner Zubehörteile, oder durch seinen Betriebsausfall sowie durch seinen Gebrauch entstehen.

**Warnung**! Versuchen Sie niemals, die Kamera zu öffnen oder in ihre Bauteile zu zerlegen; Dadurch verlieren Sie jeden Garantieanspruch. Bei unsachgemäßem Auswechseln der Batterie besteht Explosionsgefahr. Ersetzen Sie die Batterie nur durch denselben Typ oder einen anderen vom Hersteller zugelassenen Typ. Gebrauchte Batterien müssen nach den Vorschriften des Herstellers und den lokalen Vorschriften entsorgt werden.

### **Inhaltsverzeichnis**

#### **ERSTE SCHRITTE 1**

**SO BENUTZEN SIE DIESE ANLEITUNG 1**  Erste Schritte 1 **LIEFERUMFANG 2 KOMPONENTEN DER KAMERA 3 AKKU EINLEGEN 5**  ANZEIGE FÜR GERINGEN BATTERIELADESTAND 5 **AUFLADEN DES AKKUS 5 SPEICHERKARTE EINLEGEN 6**  ÜBER DEN KAMERASPEICHER 7 DCF-PROTOKOLL 7 **ANZEIGESPRACHE / DATUM & ZEIT 7**  SPRACHEINSTELLUNG 7 EINSTELLEN VON DATUM & ZEIT 8 **VERWENDUNG DES LCD-BILDSCHIRMS 9**  IM AUFNAHMEMODUS 9 IM WIEDERGABEMODUS 10 UMSCHALTEN DER BILDSCHIRMANZEIGE 11

#### **GRUNDFUNKTIONEN 12**

**EIN- / AUSSCHALTEN 12**  ENERGIESPARFUNKTION 12 **MODUS ÄNDERN 13**  ZWISCHEN AUFNAHME- / WIEDERGABEMODUS UMSCHALTEN 13 AUFNAHMEMODUS WÄHLEN 13 AUSWÄHLEN DES ASM-MODUS 15 **VERWENDUNG DER MENÜS 16**  AUFNAHMEMENÜ 16 EINSTELLUNGS-MENÜ 17

#### **EINFACHE AUFNAHMEFUNKTIONEN 20**

**AUFNEHMEN VON FOTOS 20** 

VERWENDUNG DES Q-MODUS 21 EINSTELLEN DER AUFLÖSUNG & QUALITÄT 22 VERWENDUNG DER ZOOMFUNKTION 23 VERWENDUNG DES BLITZES 24 VERWENDUNG DES MAKROMODUS 25 VERWENDUNG DES SELBSTAUSLÖSERS & BILDSERIENFUNKTION 26 VERWENDUNG DER BELICHTUNGSPRIORITÄT 27 VERWENDUNG DER VERSCHLUSSPRIORITÄT 27 VERWENDUNG DER MANUELLEN BELICHTUNG 28 EINSTELLEN DER STABILISIERUNG 28 **AUFNEHMEN VON VIDEOS 29**  EINSTELLEN DER VIDEOGRÖßE 29 **SPRACHAUFNAHME 30**  WIEDERGABE VON AUDIODATEIEN 30 **AUFZEICHNEN EINER SPRACHAUFNAHME 31** WIEDERGABE EINER SPRACHAUFNAHME 31

#### **WEITERE AUFNAHMEFUNKTIONEN 33**

**EINSTELLEN DES MESSVERFAHRENS 33 EINSTELLEN DES WEIßABGLEICHS 33 EINSTELLEN DER ISO-EMPFINDLICHKEIT 34 EINSTELLEN DER BELICHTUNG 34 AUTOMATISCHE BELICHTUNGSREIHE 34 HERVORHEBEN 34 EINSTELLEN DER SCHÄRFE 35 EINSTELLEN VON FOTOEFFEKTEN 35 EINSTELLEN DES DATUMSTEMPELS 35 EINSTELLEN DER GESICHTSVERFOLGUNG 36 EINSTELLUNG DES FOTORAHMENS 36 EINSTELLUNGEN DES AF-HILFSLICHTS 36** 

#### **WIEDERGABE 37**

#### **WIEDERGABE VON BILDERN 37**

WIEDERGABE VON VIDEOS 37 VERGRÖßERN VON FOTOS 38 VERWENDUNG DER MINIATURANSICHT 39 WIEDERGABE EINER DIASHOW 39 **LÖSCHEN VON DATEIEN 40**  LÖSCHEN EINER EINZELNEN DATEI 40 MEHRERE DATEIEN LÖSCHEN 41 LÖSCHEN ALLER DATEIEN 41 SCHÜTZEN VON EINZELNEN DATEIEN 42 SCHÜTZEN VON ALLEN DATEIEN 43 MEHRERE DATEIEN SCHÜTZEN 44 **BEARBEITEN VON BILDERN 45**  DREHEN VON FOTOS 45 ÄNDERN DER BILDGRÖßE 45 AUSWAHL EINES EFFEKTES 46 AUSWAHL EINES FOTORAHMENS 46 **KOPIEREN VON DATEIEN 47 DPOF-EINSTELLUNGEN 48 AUSWÄHLEN EINES STARTBILDES 49** 

#### **VERBINDUNGEN 50**

**BILDER ÜBER EIN TV-GERÄT ANSEHEN 50 BILDER AUF EINEN PC LADEN 51**  VERWENDUNG EINES LESEGERÄTS FÜR FLASH-SPEICHERKARTEN 51 KAMERA MIT EINEM USB-KABEL AN EINEN PC ANSCHLIEßEN 52

#### **ANHANG 53**

**ORDNER & DATEINAMEN 53**  ORDNERSTRUKTUR 53 DATEIBENENNUNG 53 **FEHLERSUCHE 54 SPEZIFIKATIONEN 55 FUNKTIONSÜBERSICHT 56 KUNDEN-SERVICE 62 ENTSORGUNG VON ELEKTROGERÄTE DURCH** **BENUTZER IN PRIVATEN HAUSHALTEN IN DER EU 63 KONFORMITÄTSERKLÄRUNG 63** 

**FCC-COMPLIANCE AND HINWEISE 64** 

# **Erste Schritte**

### **So benutzen Sie diese Anleitung**

#### **Erste Schritte**

Dieser Abschnitt enthält Informationen, die Ihnen geläufig sein sollten, bevor Sie Ihre Kamera benutzen.

#### **Grundbedienung**

Dieser Abschnitt erklärt Ihnen sämtliche Aufnahmefunktionen Ihrer Kamera.

#### **Einfache Aufnahmefunktionen**

In diesem Abschnitt erfahren Sie, wie Sie Fotos, Filme und Audiodateien aufnehmen.

#### **Weitere Aufnahmefunktionen**

Dieser Abschnitt erläutert die gängigsten Funktionen im Zusammenhang mit dem Aufnehmen von Bildern.

#### **Wiedergabe**

Dieser Abschnitt erklärt, wie Sie die verschiedenen Funktionen Ihrer Kamera bedienen und Grundeinstellungen vornehmen können.

#### **Verbindungen**

In diesem Abschnitt erfahren Sie, wie Sie die Kamera an einen Computer oder an ein Fernsehgerät anschließen.

#### **Anhang**

In diesem Abschnitt finden Sie Hinweise zur Problemlösung und technische Daten Ihrer Kamera.

Die Symbole, die immer wieder in dieser Bedienungsanleitung auftauchen, werden nachstehend erklärt:

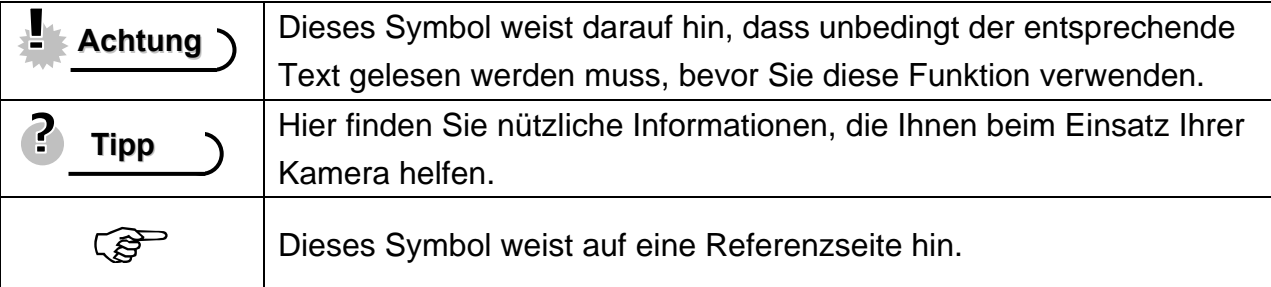

### **Lieferumfang**

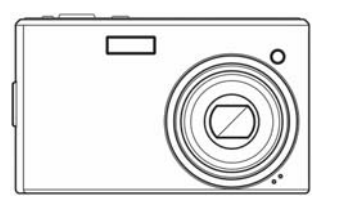

AGFAPHOTO DC-1338i USB-Kabel Video-Ausgangskabel

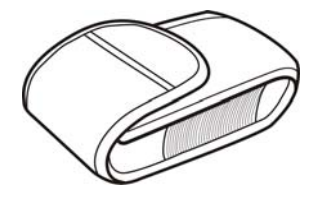

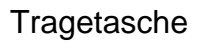

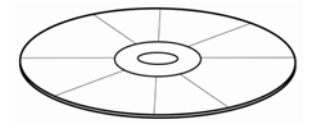

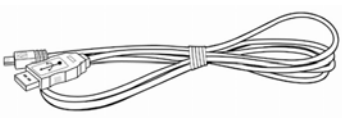

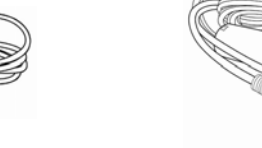

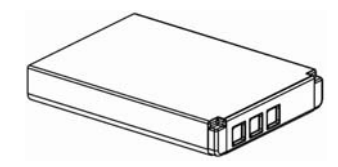

Tragetasche Trageriemen Lithium-Ionen-Akku

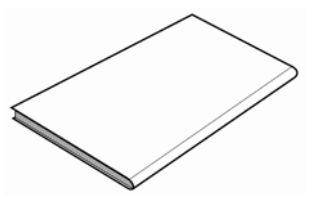

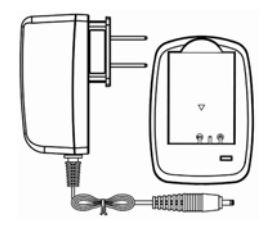

Software-Installationsare-mstallations-<br>CD-ROM Kurzanleitung Akkuladegerät & Netzteil

## **Achtung**

- Das tatsächliche Zubehör kann abweichen.
- Die Form des Netzsteckers hängt davon ab, in welchem Land Sie die Kamera gekauft haben.
- Schwingen Sie die Kamera nicht, wenn Sie sie mit dem Handriemen tragen.

### **Komponenten der Kamera**

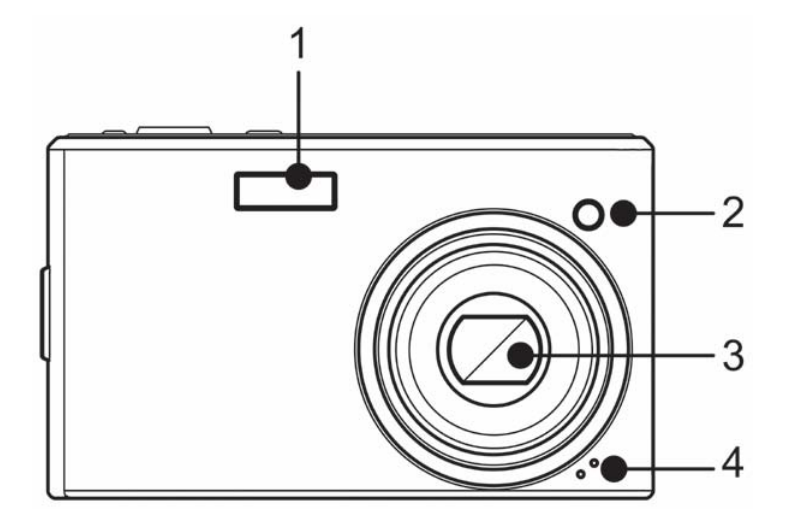

- 1. Blitz  $(\widehat{\mathbb{S}}^{\mathbb{C}}$  Seite 24)
- 2. Selbstauslöserleuchte / AF-Lampe
- 3. Objektiv
- 4. Mikrofon

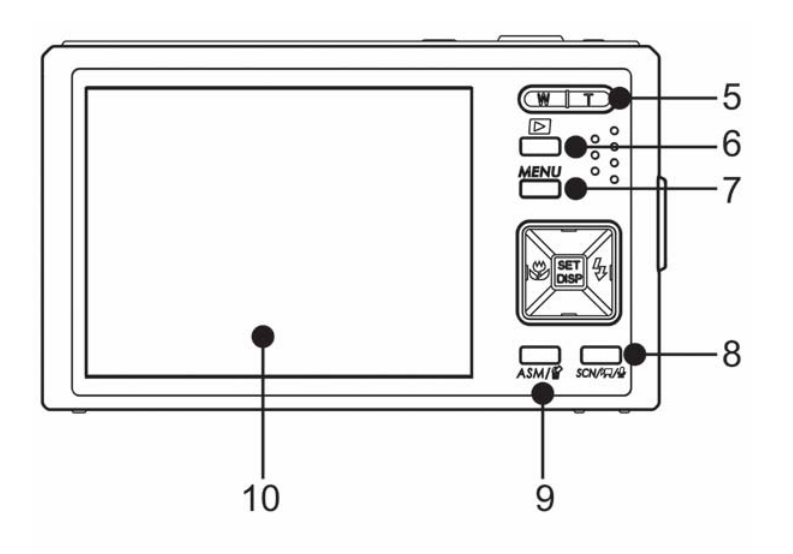

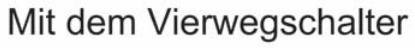

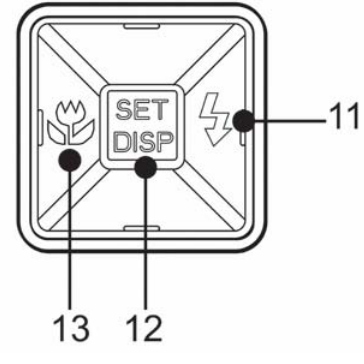

- 5. Zoom Taste ( $\widehat{\mathscr{L}}$  Seite 23)
	- Indexbild ( $\widehat{\mathscr{G}}$  Seite 39)
	- Digitalzoom ( $\widehat{\mathscr{F}}$  Seite 38)
- 6. Wiederabemodus-Taste

 $(S^3)$  Seite13)

- 7. MENÜ-Taste (<sup> $\widehat{\mathscr{E}}$ </sup>Seite16)
- 8. Kameramodus-Taste ( $\circled{F}$ Seite
- 13)
- 9. ASM-Taste( $\circled{F}$ Seite 40)
- $\cdot$  Löschen ( $\circled{F}$ Seite 40)
- 10. LCD-Anzeige (<sup> $\circ$ </sup>Seite 9)
- 11. Blitz  $(\widehat{\mathbb{S}}^{\mathbb{C}}$  Seite 24)
- 12. SET/DISP-Taste (<sup> $\circ$ </sup>Seite 11)
- 13. Makro-Taste (<sup> $\circ$ </sup>Seite25)

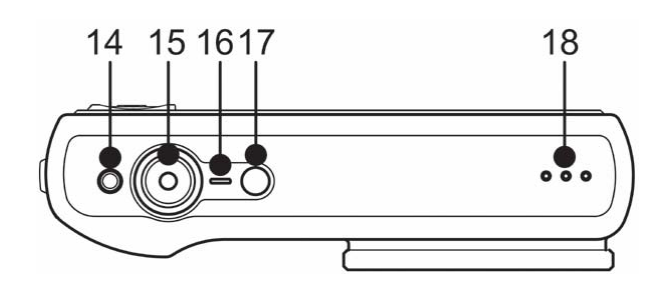

- 14. Stabilisator
- 15. Auslöser (<sup>Sex-</sup>Seite 20, 30)
- 16. Betriebsleuchte
- 17. Ein / Aus Taste (<sup>3</sup>Seite12)
- 18. Lautsprecher

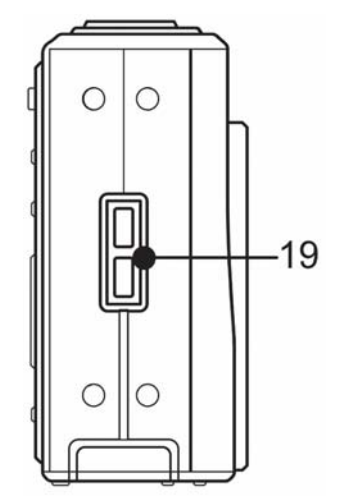

19. Öse für Handriemen

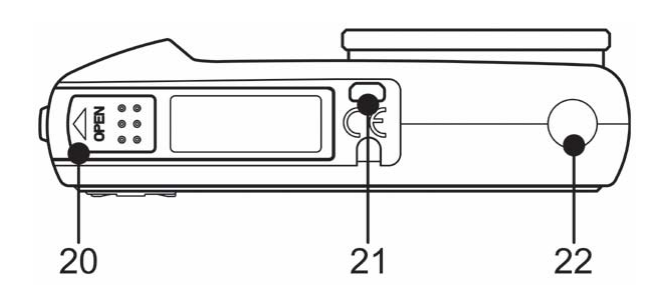

20. Batteriedeckel und Speicherkartenfach  $(\widehat{\mathcal{B}}$  Seite 5) 21. USB-Port / Video-Ausgang  $(\widehat{\mathcal{B}}$  Seite17, 51) 22. Stativanschluss

### **Akku einlegen**

Die Kamera wird von einem wiederaufladbaren Lithium-Ionen-Akku (820 mAh) mit Strom versorgt.

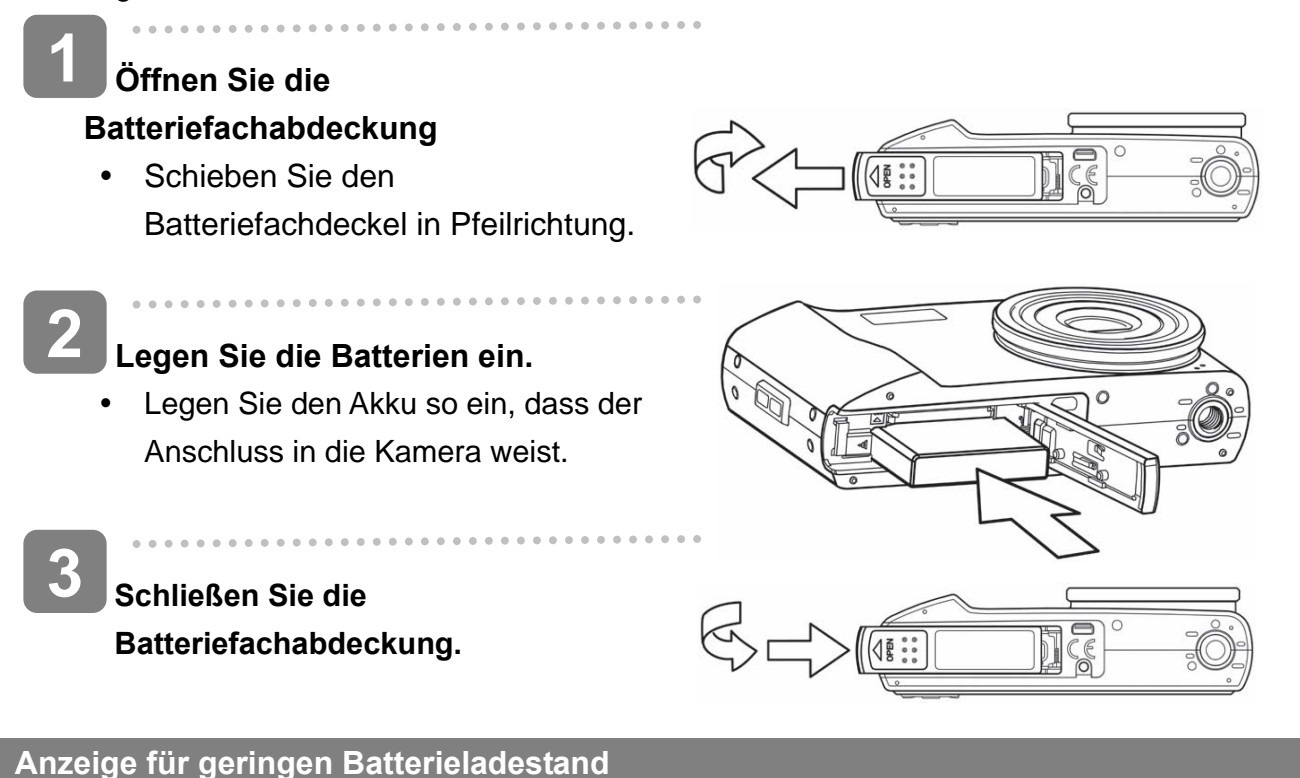

Die Anzeige für geringen Batterieladestand **EX** erscheint auf dem LCD-Bildschirm, wenn die Batterien fast leer sind. Sobald diese Anzeige erscheint, sollten die Batterien umgehend getauscht werden.

### **Aufladen des Akkus**

**1** 

Wenn Sie die Kamera kaufen, ist der Akku nicht geladen. Sie müssen den Akku vor Gebrauch der Kamera aufladen.

**Legen Sie den Akku in das Ladegerät, wobei das Etikett nach oben weist.**

- **Schließen Sie das Netzteil an das Ladegerät und dann an eine Steckdose an. 2** 
	- Die Lampe des Ladegeräts leuchtet rot und der Akku lädt sich auf. Ist der Ladevorgang abgeschlossen, leuchtet die Lampe grün.

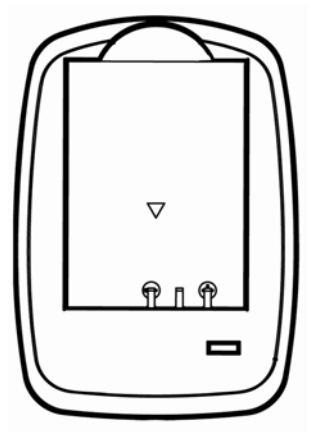

### **Achtung**

- Explosionsgefahr besteht, wenn ein falscher Batterietyp verwendet wird. Entsorgen Sie gebrauchte Batterien entsprechend den Herstelleranweisungen.
- Schalten Sie die Kamera unbedingt aus, bevor Sie Batterien einlegen oder herausnehmen.
- Verwenden Sie nur Alkalibatterien oder Ni-MH-Akkus für Ihre Kamera. Von der Verwendung anderer Batterie- oder Akkutypen raten wir ab.
- Wechseln Sie alle Batterien gleichzeitig aus. Kombinieren Sie niemals alte Batterien mit neuen.
- Entfernen Sie die Batterien aus der Kamera, wenn Sie vorhaben, das Gerät mehr als zwei Wochen nicht zu verwenden.

Das Kameragehäuse erwärmt sich nach längerem Gebrauch. Das ist norma

### **Speicherkarte einlegen**

Sie können mit dieser Digitalkamera eine **SD-Karte** verwenden. Der Speicherkarteneinschub befindet sich unter der Batteriefachabdeckung neben dem Batteriefach.

**1** 

**2** 

Í

**Vergewissern Sie sich, dass die** 

**Kamera ausgeschaltet ist.** 

**Setzen Sie die Karte ein.** 

Legen Sie die Karte mit der

. . . . . . . . . . . . . . . .

innen weisendem Pfeil ein.

Beschriftung nach oben und nach

• Schieben Sie den Batteriefachdeckel in Pfeilrichtung.

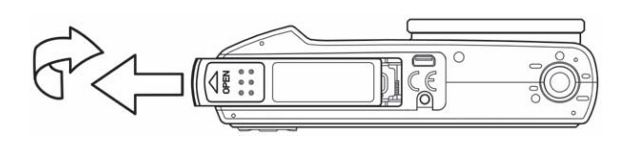

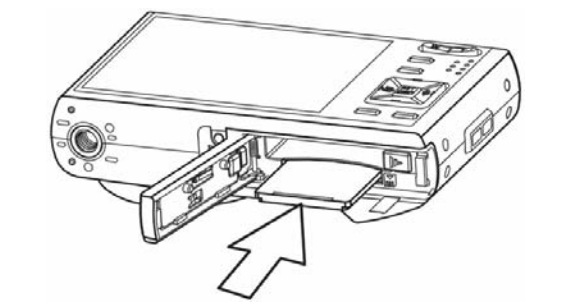

**Tipp**

Um die Speicherkarte zu entfernen, drücken Sie behutsam auf den Rand der Karte und lassen wieder los. Ziehen Sie die Karte heraus und schließen Sie die Batteriefachabdeckung.

**Schließen Sie die Batteriefachabdeckung. 3** 

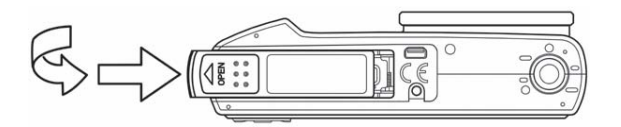

- **Achtung** 
	- Wenn Sie eine Karte bei eingeschalteter Kamera herausnehmen, können die Karte oder die Daten darauf beschädigt werden.
	- Berühren Sie die Kontakte auf der Rückseite der Karte nicht.

#### **Über den Kameraspeicher**

Die Digitalkamera ist mit einem internen Speicher ausgestattet. Wenn keine Speicherkarte in die Kamera eingelegt ist, werden alle aufgenommenen Fotos und Videos im internen Speicher abgelegt. Ist eine Speicherkarte eingelegt, werden Fotos und Videos auf der Speicherkarte abgelegt.

#### **DCF-Protokoll**

Das DCF-Protokoll definiert das Format von Bilddateidaten sowie die Verzeichnisstruktur der Speicherkarte. Bilder, die mit einer DCF-Kamera aufgenommen werden, können auf DCF-kompatiblen Kameras anderer Hersteller angezeigt werden.

### **Anzeigesprache / Datum & Zeit**

Wenn Sie die Kamera zum ersten Mal benutzen, sollten Sie zunächst die von Ihnen bevorzugte Sprache sowie Datum und Uhrzeit einstellen.

#### **Spracheinstellung**

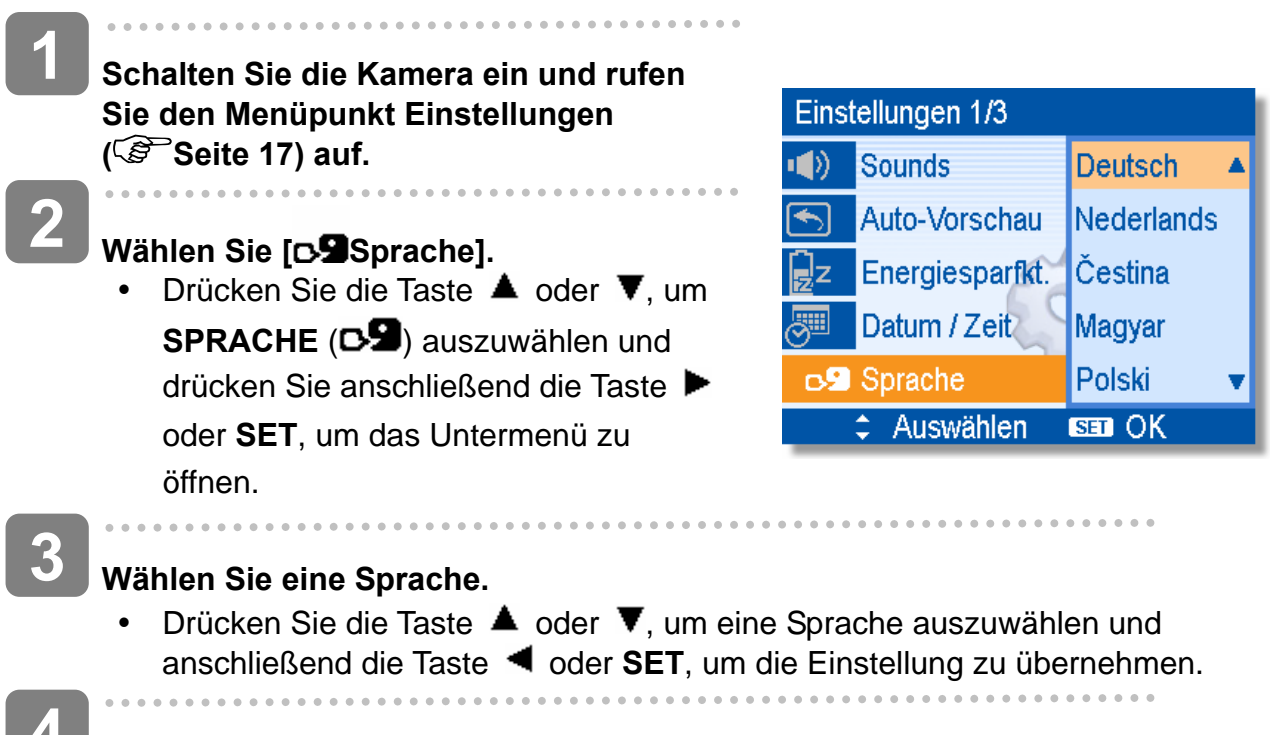

**Drücken Sie die Taste MENU, um das Menü zu schließen. 4** 

**Einstellen von Datum & Zeit** 

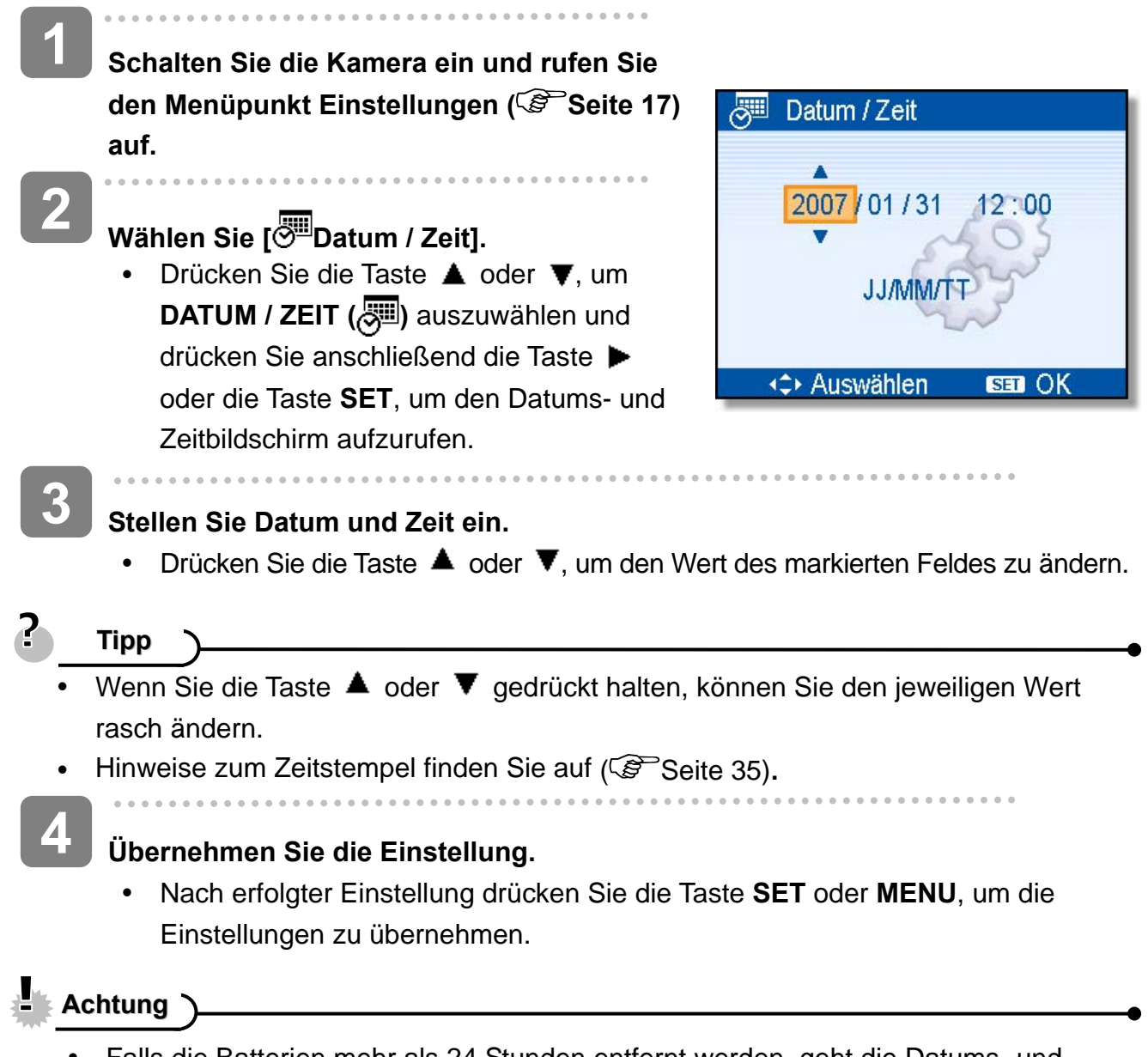

Falls die Batterien mehr als 24 Stunden entfernt werden, geht die Datums- und Zeiteinstellung verloren. Führen Sie die Einstellung in diesem Fall bitte erneut durch.

### **Verwendung des LCD-Bildschirms**

Der LCD-Bildschirm wird verwendet, um Bilder bei der Aufnahme einzurichten, Einstellungen anzupassen und aufgenommene Bilder anzuzeigen. Bei der Aufnahme oder bei der Wiedergabe von Bildern können die folgenden Anzeigen im LCD-Monitor erscheinen.

#### **Im Aufnahmemodus**

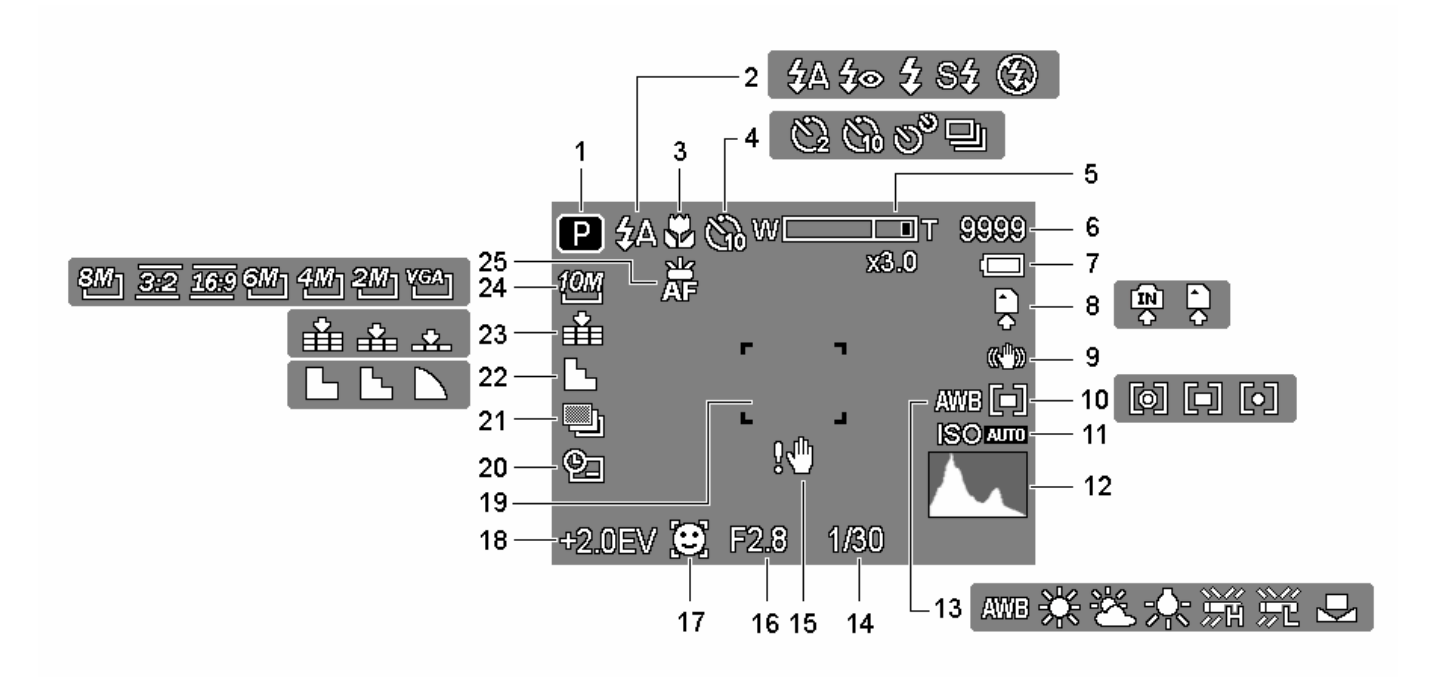

- 
- 
- 
- **4** Selbstauslöser / Bildserie  $(S^3)$  Seite 26)
- 
- 
- 
- 
- 
- **10** Messung (  $\circled{F}$  Seite 33) **23** Qualität (  $\circled{F}$  Seite 22)
- 
- 
- **13** Weißabgleich ( $\circled{F}$ Seite 33)
- **1** Aufnahme (  $\circled{F}$  Seite 13) **14** Verschlusszeit (  $\circled{F}$  eite 20)
- **2** Blitz ( $\circled{S}$  Seite 24) **15** Verwackelungswarnung ( $\circled{S}$  Seite 20)
- **3** Makro ( $\mathscr{F}$  Seite 25) **16** Blendenwert ( $\mathscr{F}$  Seite 20)
	- **17** Gesichtfolge  $(S^3)$  Seite 36)
- **5** Zoomanzeige ( $\circled{F}$  Seite 23) **18** Belichtungswert ( $\circled{F}$  Seite 34)
- **6** Verbleibende Aufnahmen **19** Fokusbereich ( Seite 20)
- **7** Batterie (  $\circled{F}$  Seite 5) **20** Datumsaufdruck (  $\circled{F}$  Seite 35)
- **8** Speichermedium **21** ABR ( $\mathbb{S}^3$  Seite 34)
- **9** Stabilisator **22** Schärfe ( $\mathbb{S}^{\infty}$ Seite 35)
	-
- **11 ISO** ( $\circled{F}$  Seite 33) **24** Auflösung ( $\circled{F}$  Seite 22)
- **12** Histogramm **25 AF-Lampe**( $\circ$  Seite 36)

#### **Im Wiedergabemodus**

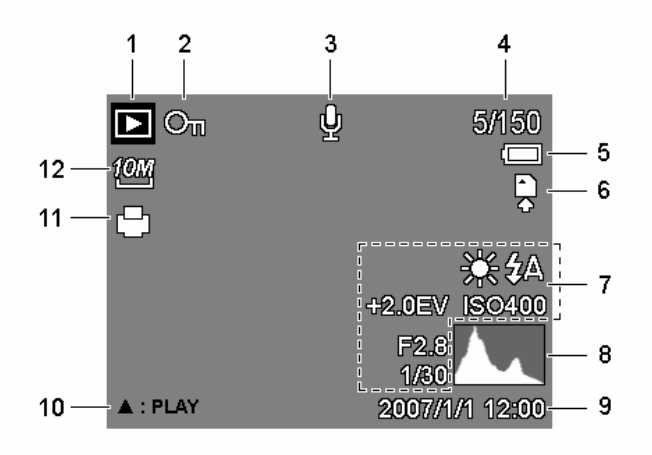

- **1** Modussymbol (  $\circled{F}$  Seite 13) **7** Bildinfos (  $\circled{F}$  Seite 11)
- 
- **3** Sprachmemo ( $\mathscr{F}$  Seite 31) **9** Histogramm
- **4** Nummer Datei / Dateien gesamt **10** Sprachnotiz ( $\circ$  Seite 31)
- 
- 
- 
- **2** Sperren ( $\mathscr{F}$  Seite 42) **8** Datum / Zeit erfassen
	-
	-
- **5** Batterie (  $\mathscr{F}$  Seite 5) **11** DPOF (  $\mathscr{F}$  Seite 48)
- **6** Speichermedium **12** Auflösung ( $\mathbb{S}^3$  Seite 22)

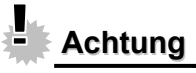

y Manche Informationen werden eventuell nicht korrekt dargestellt, wenn Sie Bilder wiedergeben, die von einer anderen Kamera aufgenommen wurden.

Durch Drücken der Taste **SET/ DISP** ändert sich der Anzeigemodus des LCD-Bildschirms wie folgt:

- **Im Aufnahmemodus P \$A** eeec **P \$A**  $\mathcal{G}_2 \wedge$  $\mathcal{G}_2$ 画曲 Œų 甬 i.  $\mathbf{0}$  . 0.SEV C  $(A)$  $(B)$  $(D)$  $(C)$ (A) OSD ein (B) OSD Voll (C) Führungsraster (D) OSD aus 2 **Tipp**
	- y Verwenden Sie den "Führungsraster", um Bilder vor der Aufnahme auf einfache Weise einzurichten.

**Im Wiedergabemodus** 

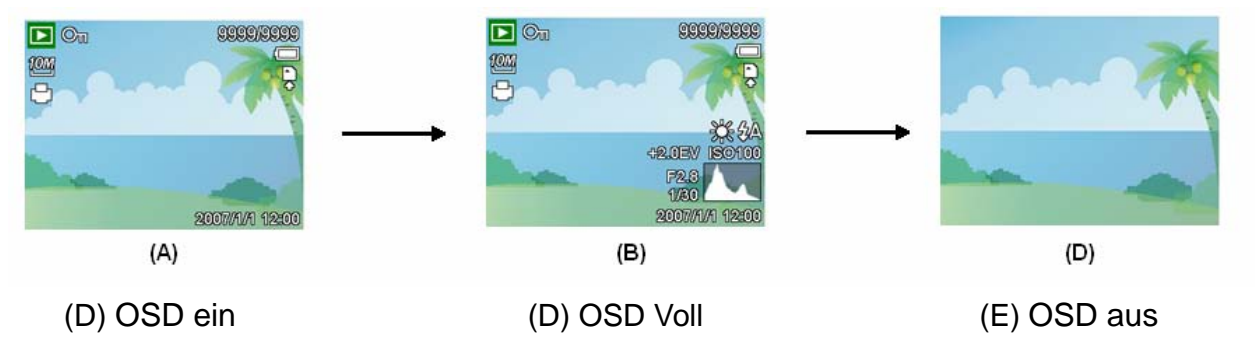

**Achtung**

- Bei folgenden Gelegenheiten können Sie den LCD-Status nicht ändern:
	- 。 Manuelle Belichtung.
	- 。 Bei der Aufnahme von Filmen oder Audiodateien.
	- 。 Bei der Wiedergabe von Filmen oder Audiodateien.
	- 。 Bei laufender Diaschau.
	- 。 Bei der Darstellung von Miniaturbildern.
	- 。 Beim Zuschneiden eines Fotos.

# **Grundfunktionen**

### **Ein- / Ausschalten**

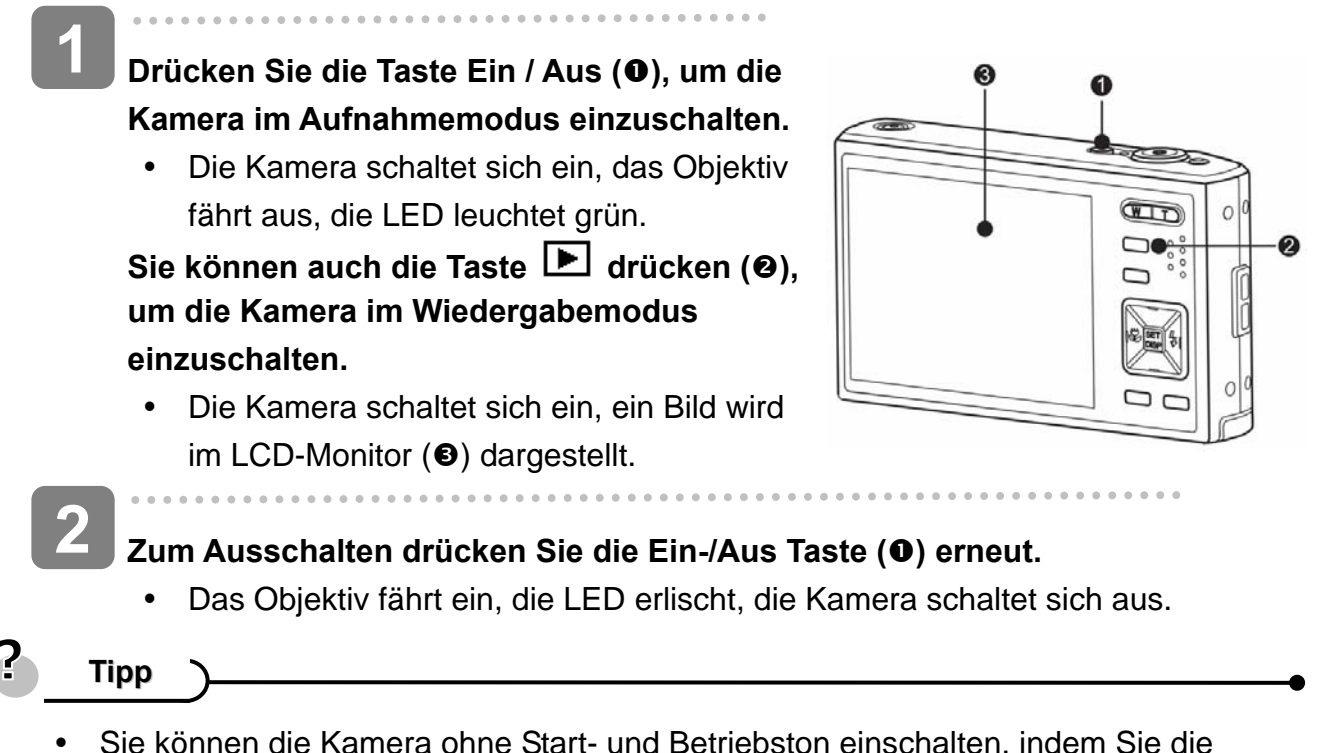

Taste **Ein / Aus (**n**)** oder **(**o**)** länger als 1,5 Sekunden gedrückt halten  $(S^3)$  Seite 13).

#### **Energiesparfunktion**

Um Strom zu sparen, schaltet sich der LCD-Monitor automatisch aus, wenn Sie eine Minute lang (Standardeinstellung) keine Tasten betätigen. Zum Wiedereinschalten des LCD-Monitors drücken Sie eine beliebige Taste (mit Ausnahme der Ein/Aus Taste). Im Einrichtungsmenü ( $\circled{F}$ Seite 17) können Sie die Energiespareinstellungen ändern.

Nachdem die Energiesparfunktion eine Minute lang aktiv war, schaltet sich die Kamera komplett aus. Zum Wiedereinschalten drücken Sie die Ein-/Aus Taste (<sup>O</sup>) oder die **Wiedergabe Taste (@).** 

Unter den folgenden Umständen wird die Energiesparfunktion nicht aktiviert:

- Bei der Aufnahme von Filmen oder Audiodateien.
- Bei der Wiedergabe von Filmen oder Audiodateien.
- Bei laufender Diaschau.
- y Wenn die Kamera über das USB-Kabel an einen Computer oder Drucker angeschlossen ist.

### **Modus ändern**

Im Aufnahmemodus können Sie Bilder und Sprache aufnehmen. Im Wiedergabemodus können Sie Bilder auf dem LCD-Monitor wiedergeben, diese löschen oder bearbeiten.

#### **Zwischen Aufnahme- / Wiedergabemodus umschalten**

Im Aufnahmemodus: Drücken Sie die Taste (<sup>O</sup>), um in den Wiedergabemodus umzuschalten.

Im Wiedergabemodus: Drücken Sie die Taste **Kameramodus (@)** oder die Taste  $\boxed{\blacktriangleright}$  ( $\boxed{\blacklozenge}$ ), um in den zuvor verwendeten Aufnahmemodus umzuschalten.

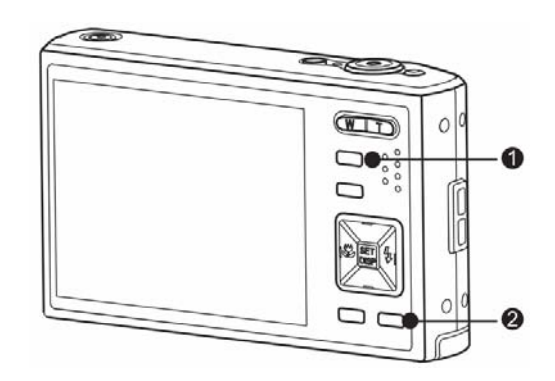

#### **Aufnahmemodus wählen**

- $\begin{array}{c} \begin{array}{c} \begin{array}{c} \end{array} \\ \begin{array}{c} \end{array} \end{array} \end{array}$ **Stellen Sie die Kamera in den Aufnahmemodus ( Seite 13). 1**
- **Zeigen Sie die Modusauswahl an. 2** 
	- Drücken Sie die Taste Kameramodus (<sup>2</sup>), um den Motivmodusbildschirm aufzurufen.

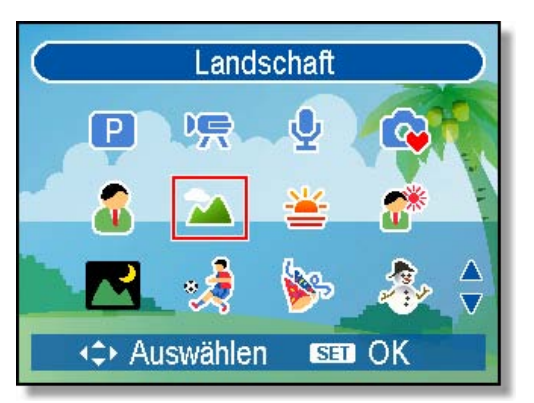

**3** 

j

#### **Aufnahmemodus wählen.**

• Verwenden Sie die Pfeiltasten, um einen gewünschten Motivmodus auszuwählen und drücken Sie die Taste **SET**, um die Einstellung zu bestätigen.

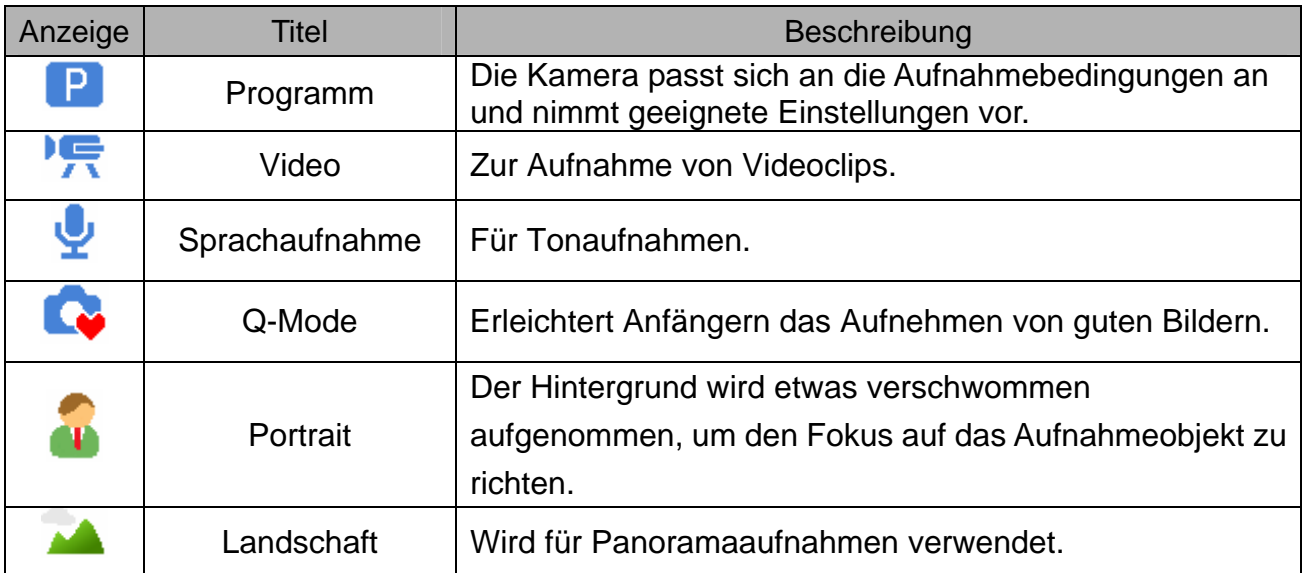

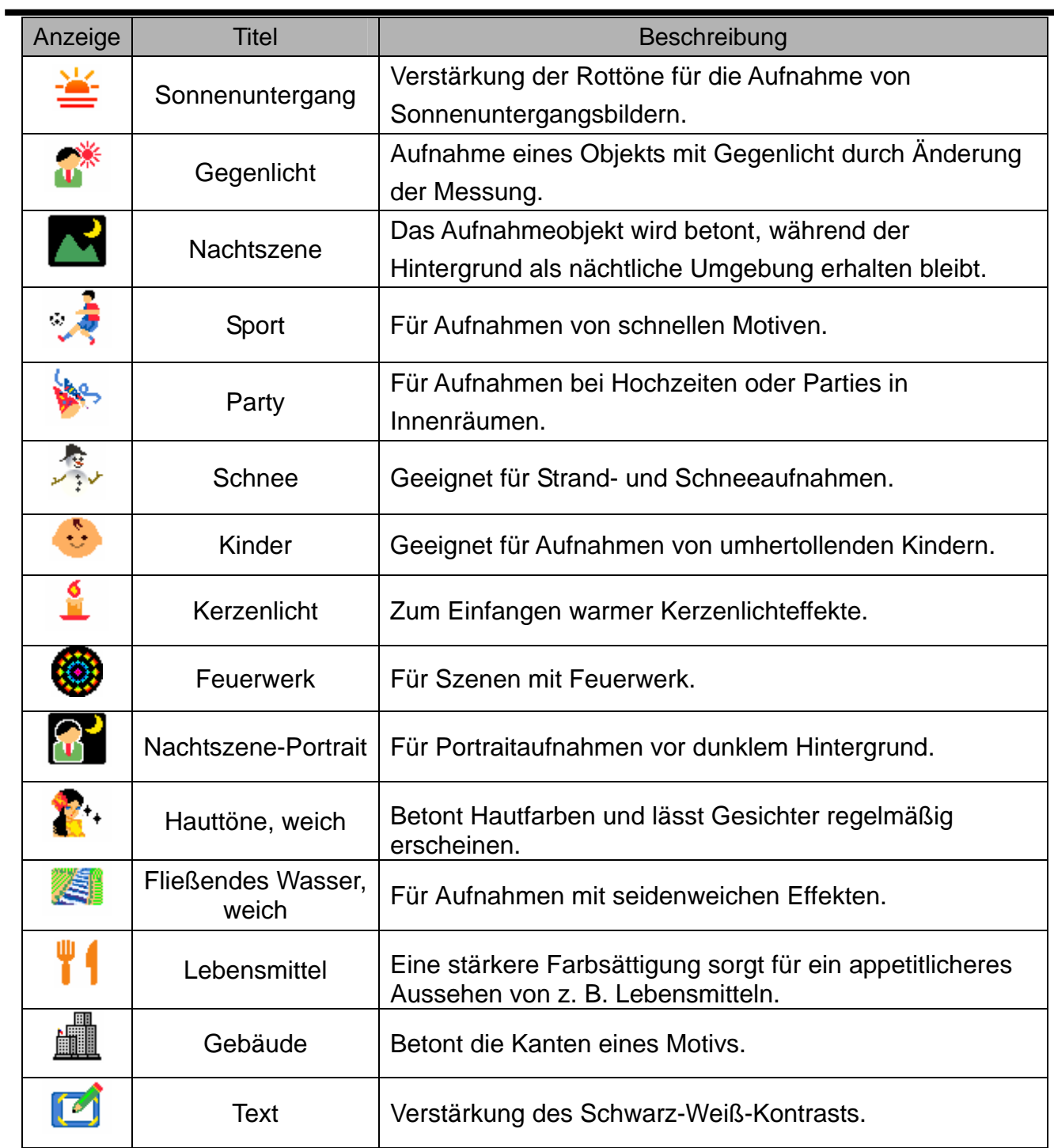

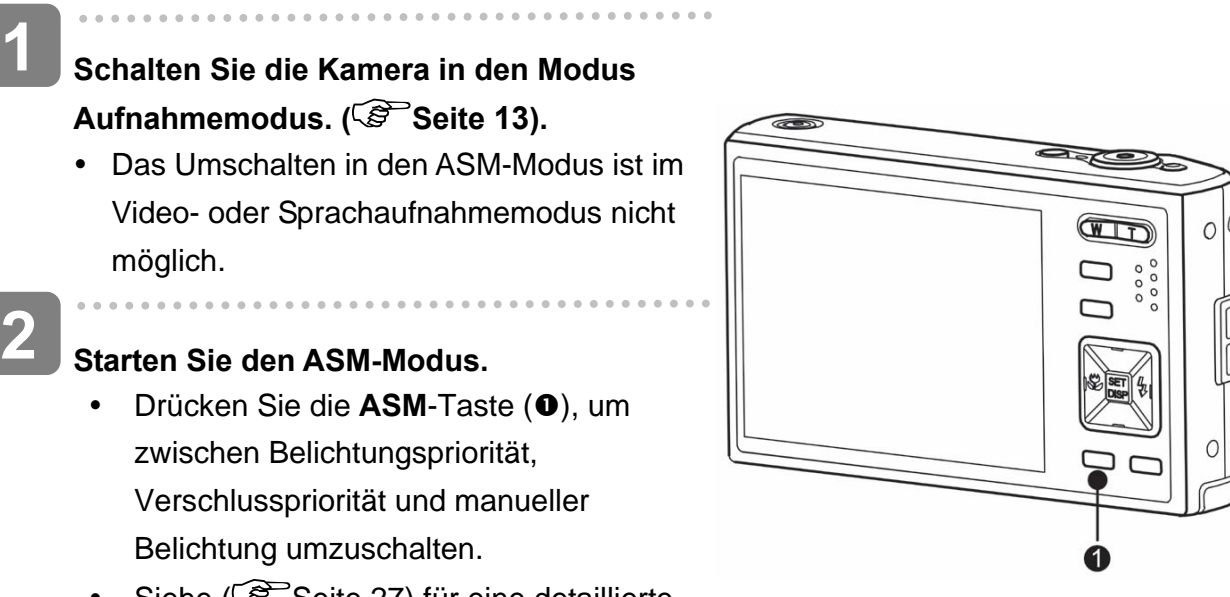

• Siehe (<sup> $\circ$ </sup>Seite 27) für eine detaillierte Anleitung.

## **Verwendung der Menüs**

Wenn ein Menü angezeigt wird, nehmen Sie die gewünschten Einstellungen mit der Vierwegschalter und der **SET**-Taste vor.

#### **Aufnahmemenü**

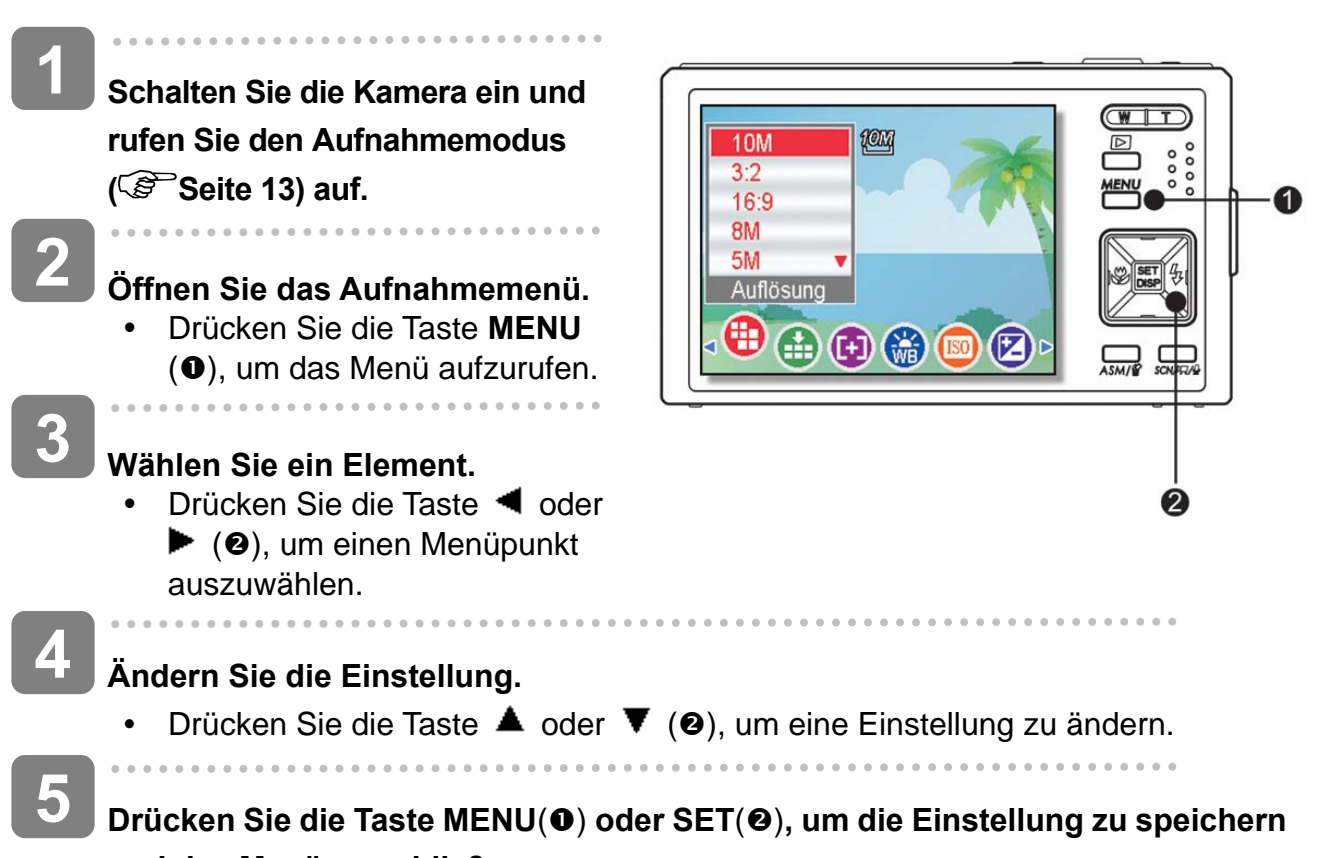

**und das Menü zu schließen.**

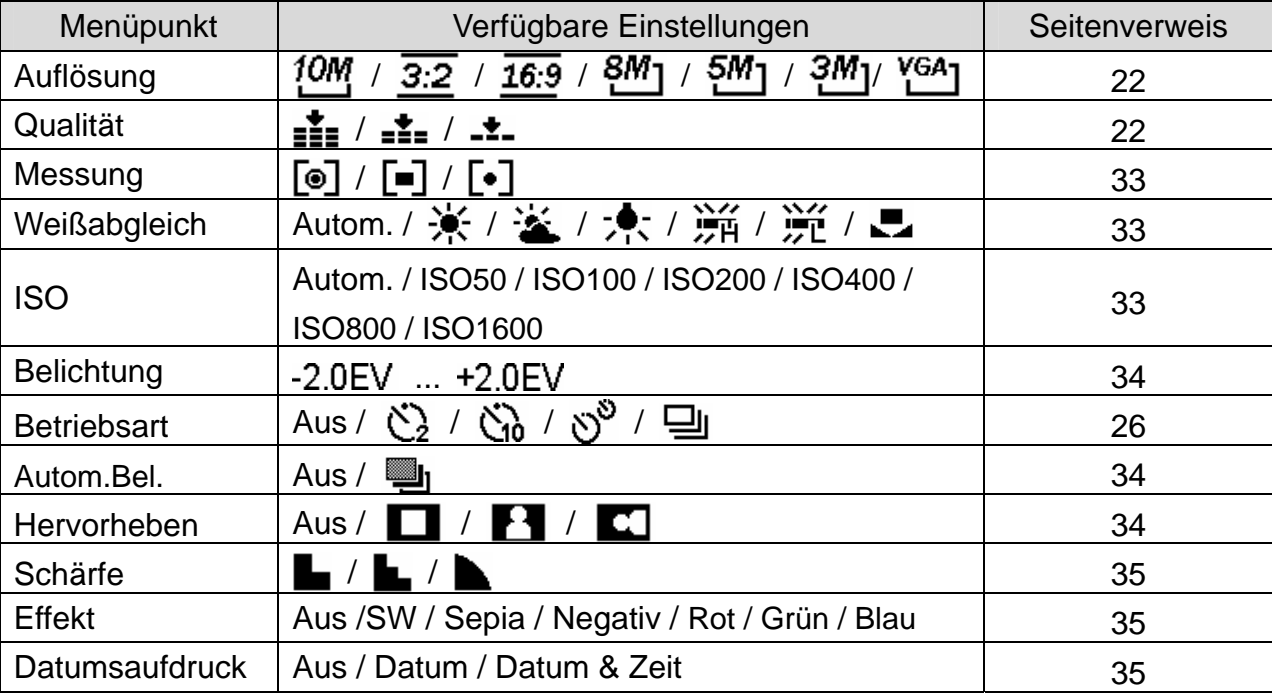

### **Aufnahmemenü (Foto)**

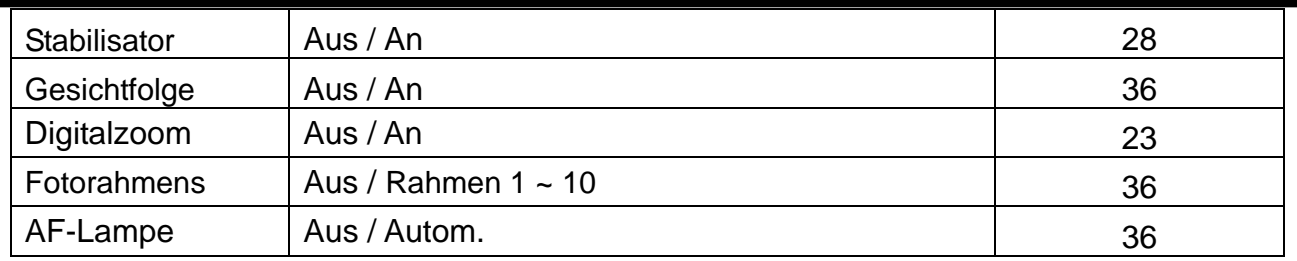

### **Aufnahmemenü (Foto)**

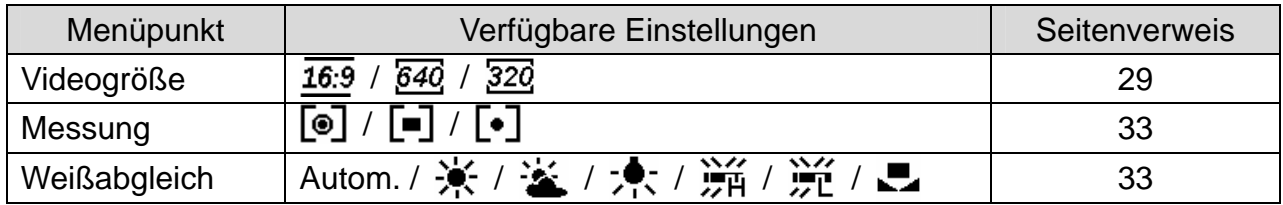

### **Einstellungs-Menü**

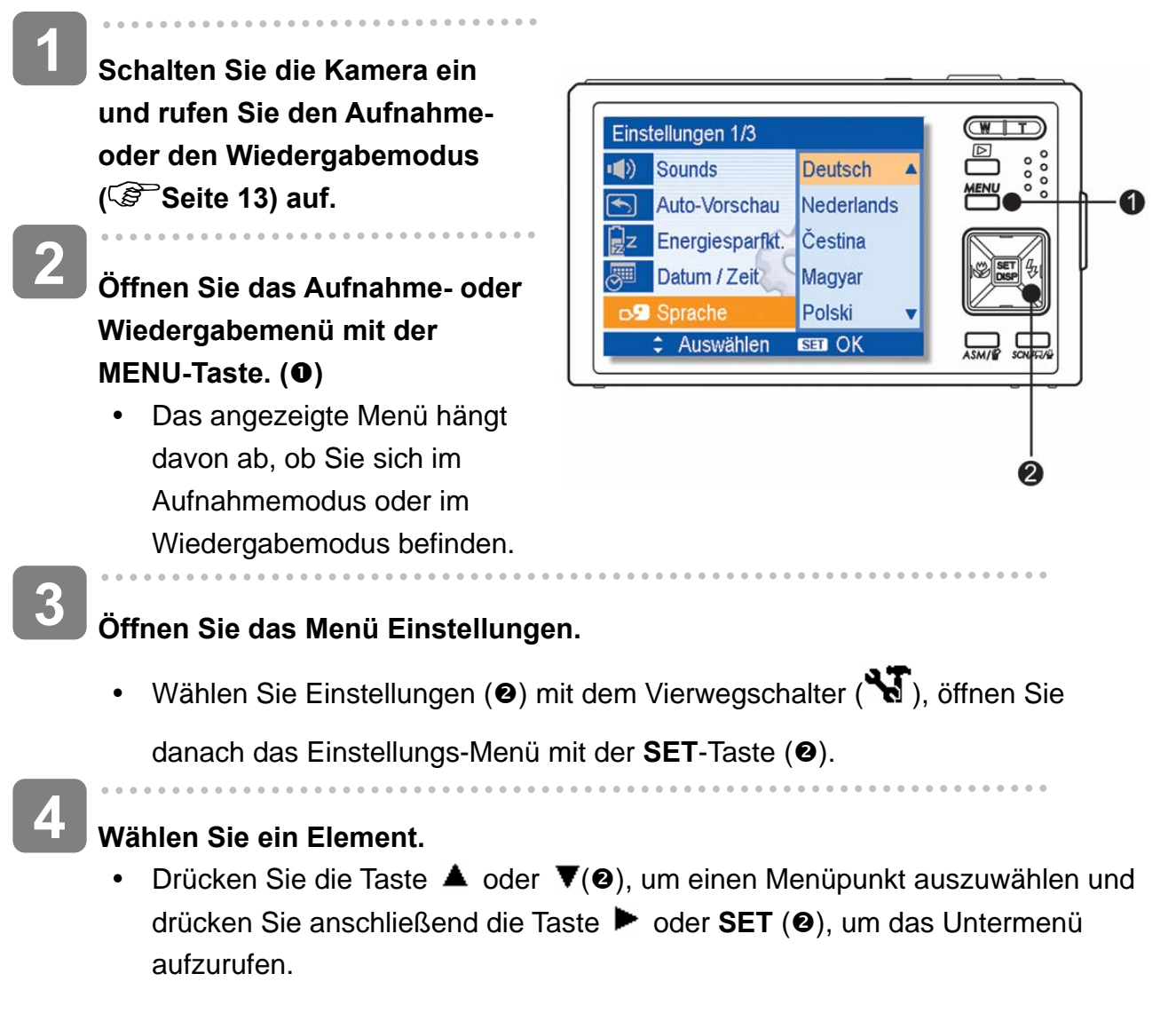

# **5**

**6** 

### **Ändern Sie die Einstellung.**

• Drücken Sie die Taste  $\triangle$  oder  $\nabla(\mathbf{\Theta})$ , um eine Option auszuwählen und drücken Sie die Taste <a>
der SET (<sup>2</sup>), um die Einstellung zu übernehmen.

 $\ddot{\phantom{a}}$ 

### **Drücken Sie die Taste MENU**(n)**, um das Menü zu schließen.**

### **Übersicht über die Funktion des Einstellungs-Menüs**

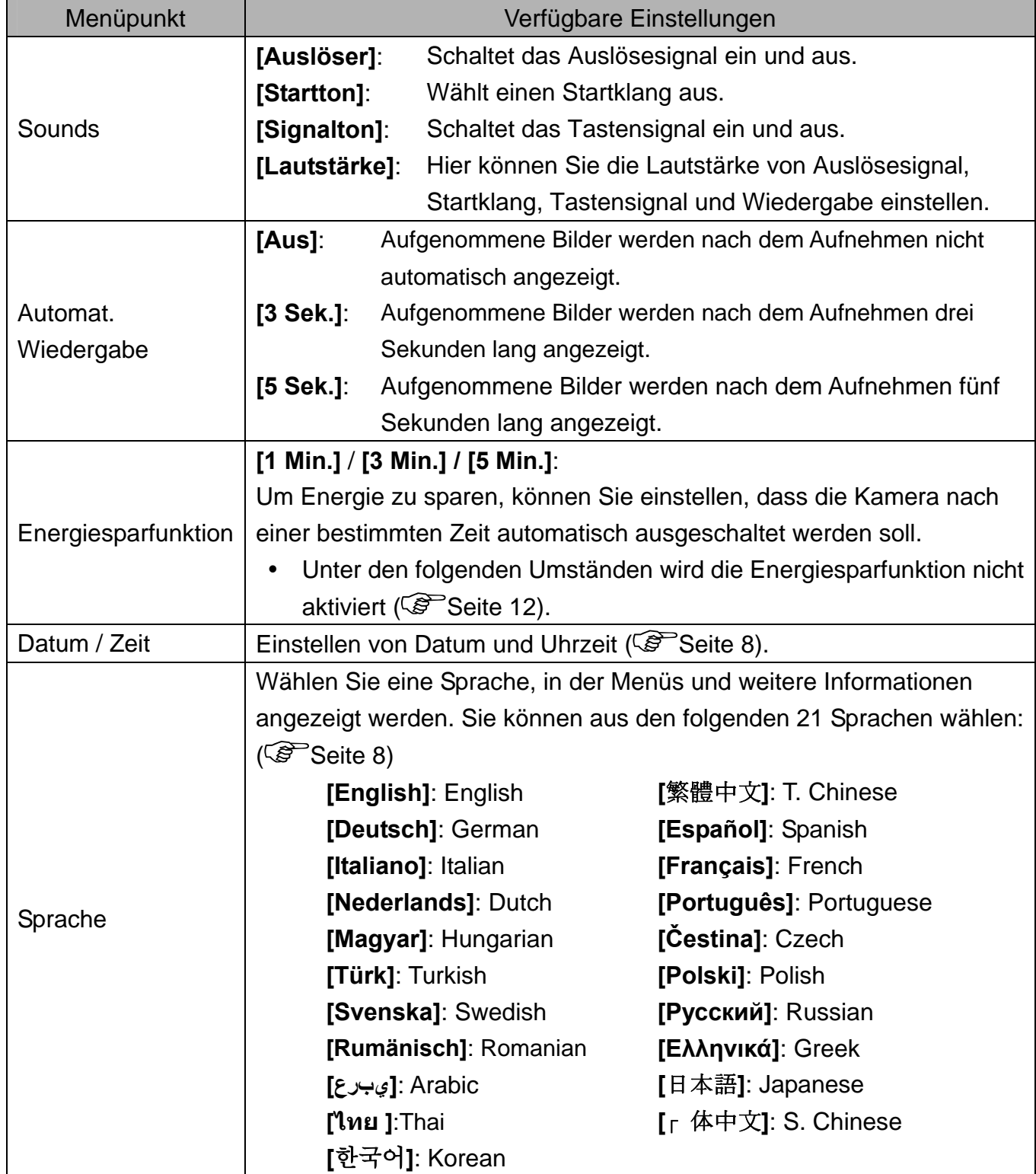

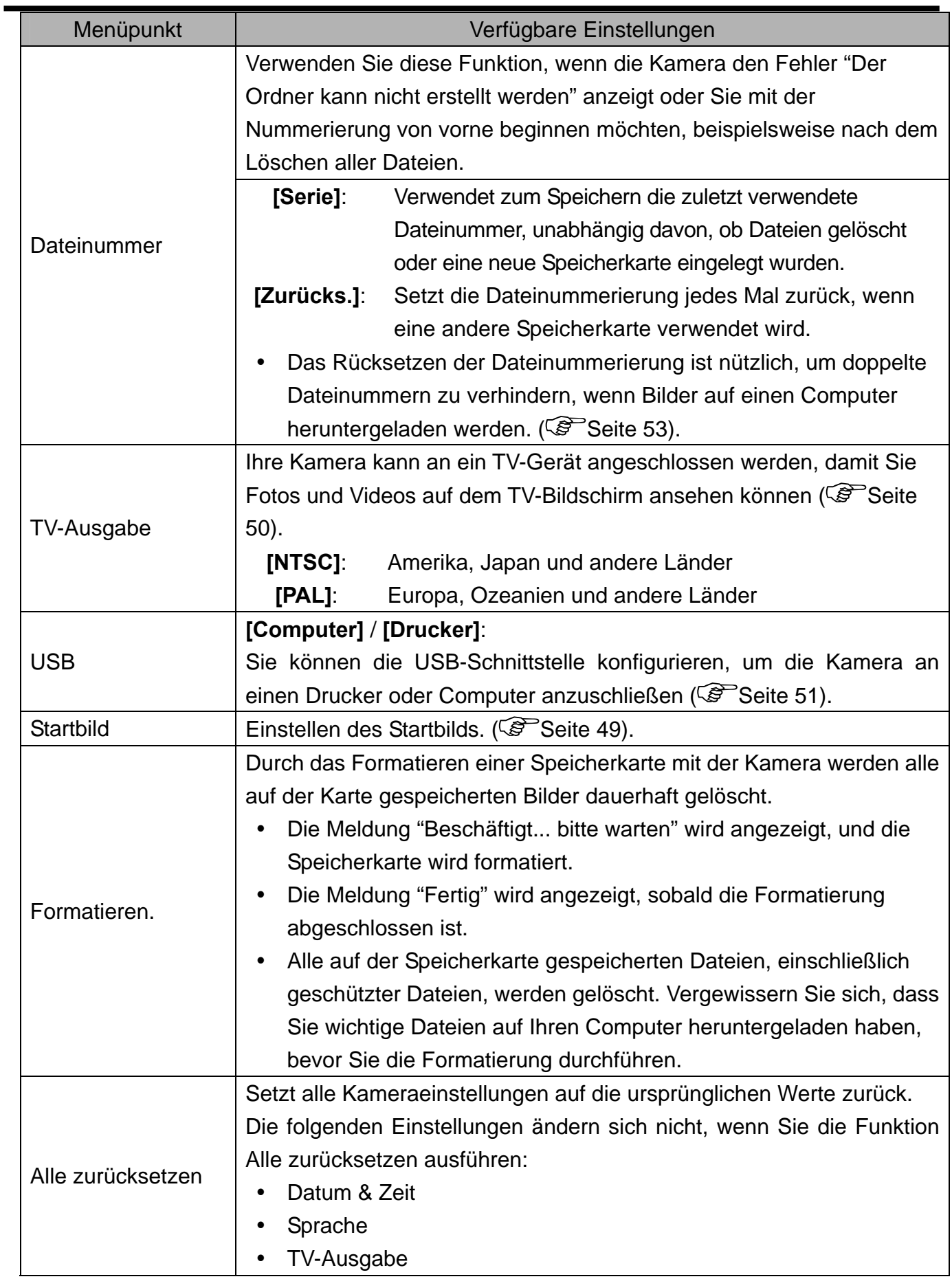

# **Einfache Aufnahmefunktionen**

## **Aufnehmen von Fotos**

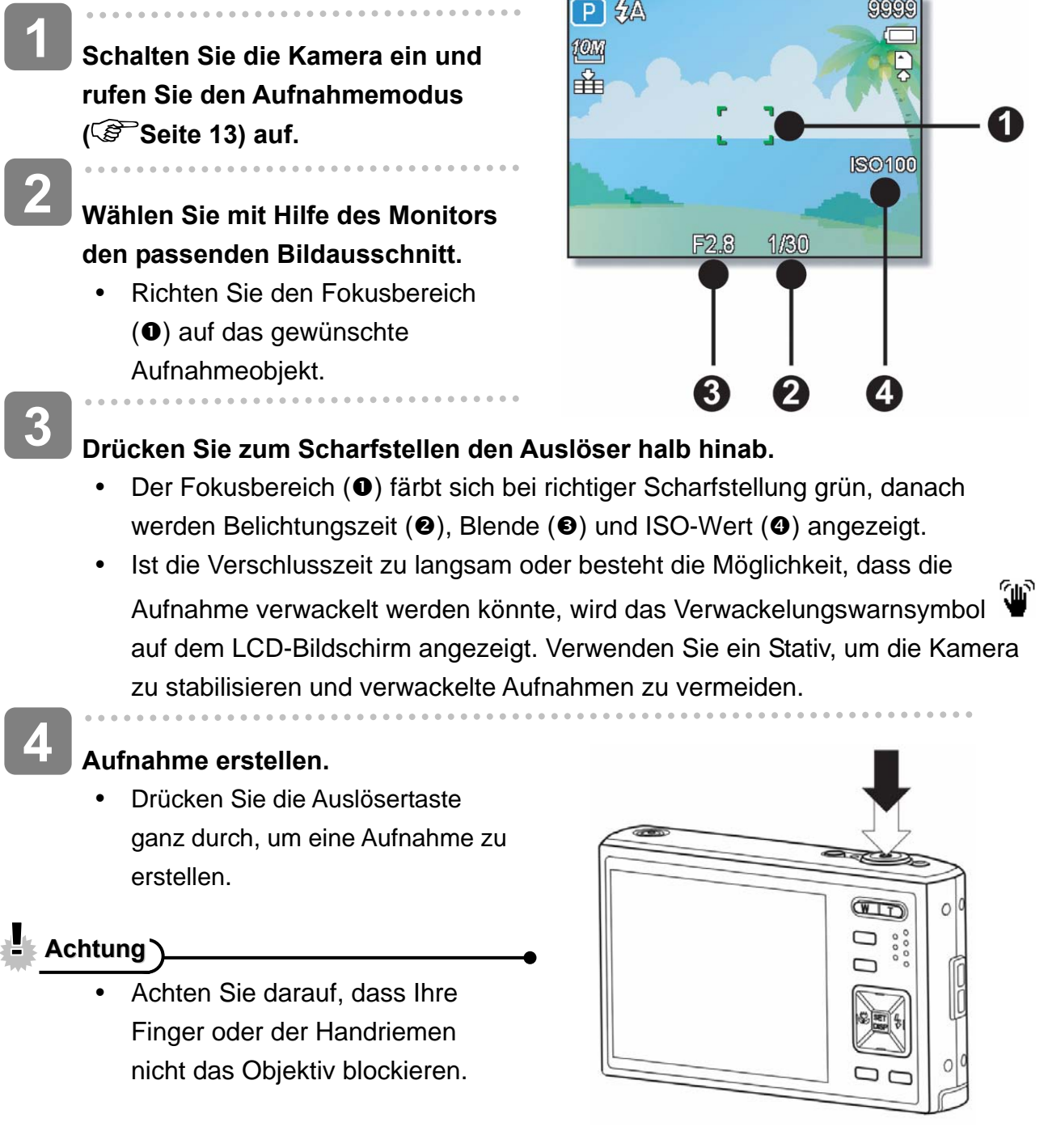

#### **Verwendung des Q-Modus**

Im Q-Modus können Sie die Kamera auf einfachere Weise bedienen. Durch größere Symbole und weniger Bedienelemente werden schnelle Schnappschüsse insbesondere für Anfänger und ältere Anwender deutlich erleichtert.

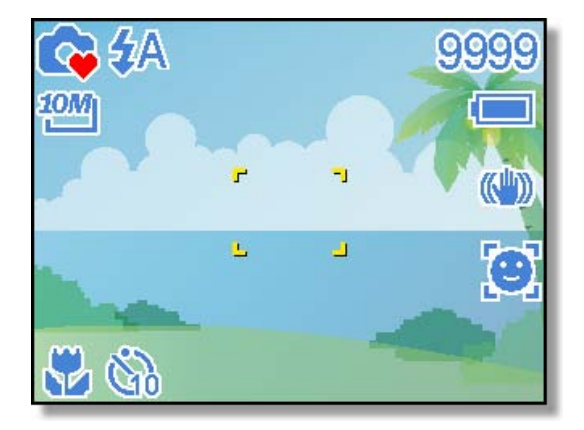

Im Q-Modus können Sie lediglich die Grundeinstellungen nutzen:

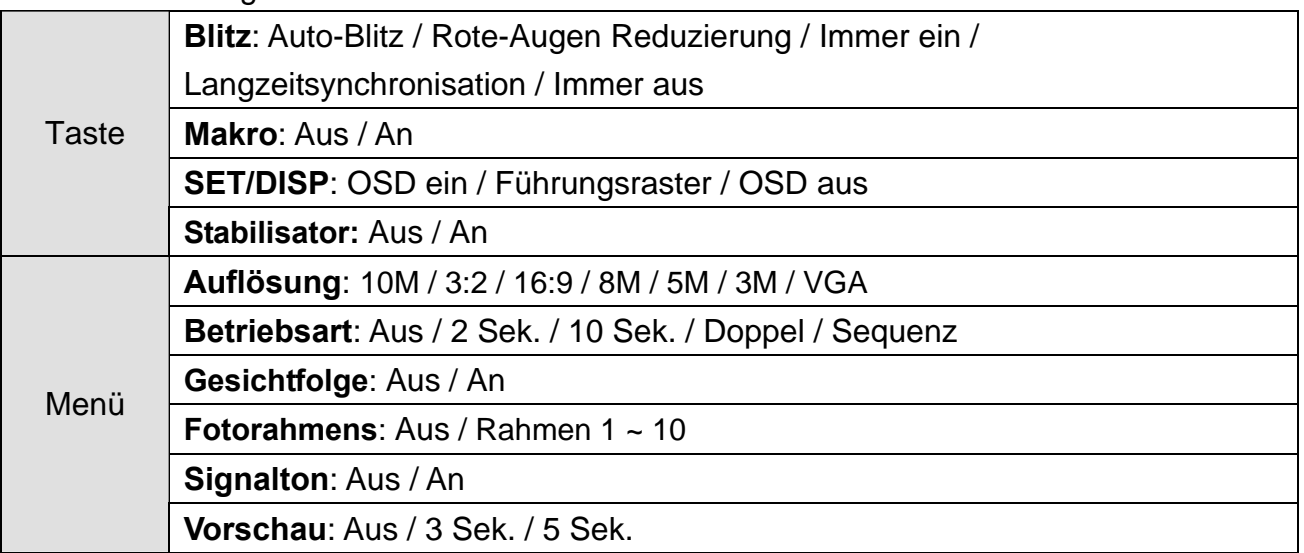

Die restlichen Einstellungen (nachstehend) können nicht gesteuert werden:

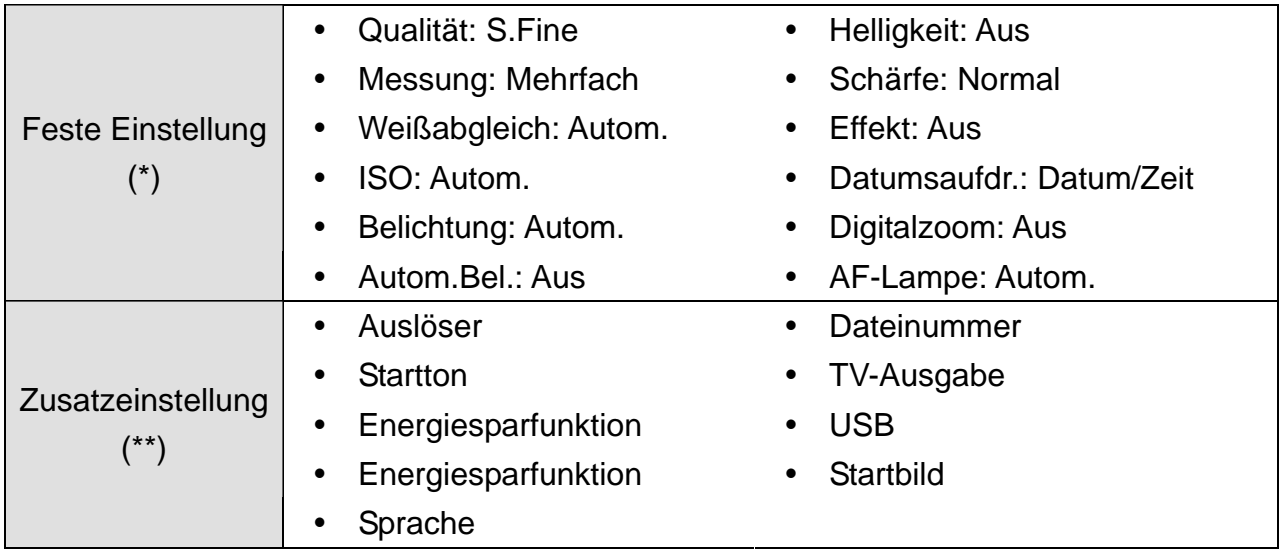

(\*)Feste Einstellung: Diese Einstellungen sind im Q-Modus fest vorgegeben. (\*\*)Zusatzeinstellung: Diese Einstellungen werden aus dem zuletzt genutzten Modus übernommen.

### **Einstellen der Auflösung & Qualität**

Sie können eine geringere Bildauflösung und -qualität einstellen, um die Bildgröße zu verringern und mehr Bilder speichern zu können. Wählen Sie je nach gewünschter Bildqualität und dem Zweck eines Bildes eine geeignete Einstellung. Details dazu finden Sie auf Seite 16.

#### **Auflösung**

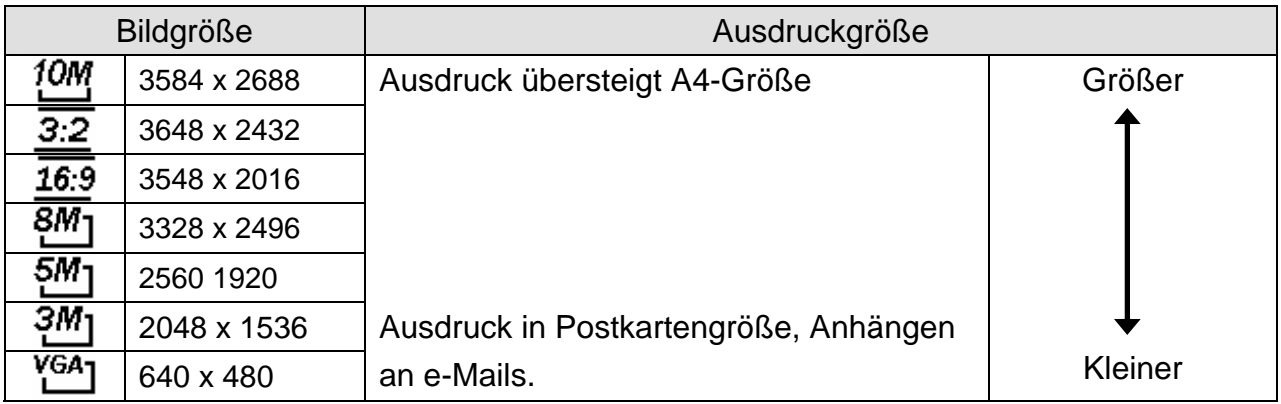

#### **Qualität**

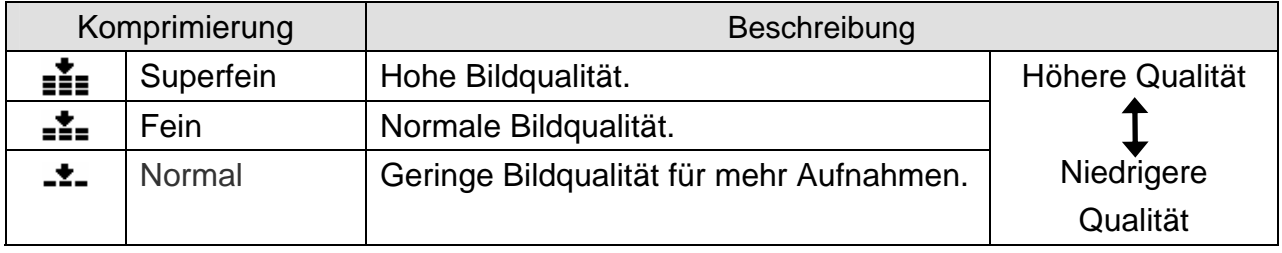

#### **Verwendung der Zoomfunktion**

Ihre Kamera verfügt über eine Kombination aus optischem und digitalem Zoom, die es Ihnen ermöglicht, ferne Objekte näher heranzuholen.

Der optische Zoom funktioniert durch mechanisches Verstellen des Objektivs der Kamera. Der digitale Zoom vergrößert oder verkleinert Bilder mittels eines softwaregesteuerten Verfahrens.

> $\Box$

> > Т

т

. . . . . . . . . . .

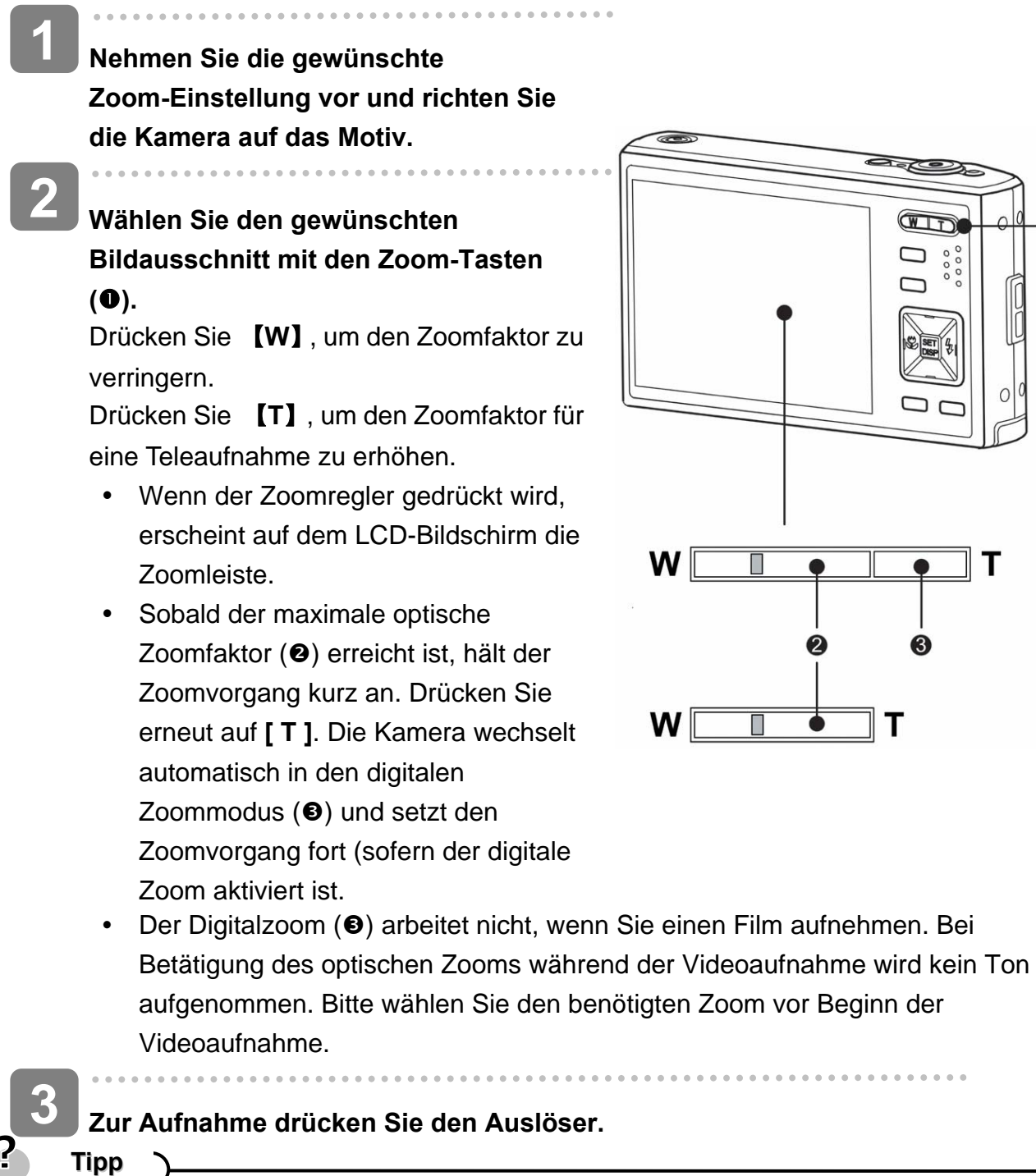

- Der digitale Zoom funktioniert durch das Vergrößern des mittleren Teils eines Bildes über einen softwaregesteuerten Interpolationsvorgang.
- Mit dem digitalen Zoom können Sie eine Vergrößerung von ca. 4-fach erreichen.

#### **Verwendung des Blitzes**

Der Blitz dient nicht nur zur Ausleuchtung bei schlechten Lichtverhältnissen. Sie können ihn auch bei Gegenlicht einsetzen und wenn das Motiv im Schatten liegt. Drücken Sie die Blitztaste, um durch die verschiedenen Blitzmodi der Kamera zu schalten. Bei Serienaufnahmen und bei Filmaufnahmen arbeitet der Blitz nicht.

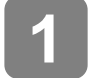

**2** 

**Schalten Sie die Kamera ein und rufen Sie den Aufnahmemodus ( Seite 13) auf.**

### **Drücken Sie die Taste**  $\tilde{\blacklozenge}$  **(0), um den**

#### **Blitzmodus zu ändern.**

- Bei jedem Druck auf die Blitz-Taste ändert sich das Blitzsymbol  $(②)$ .
- źΑ **Auto-Blitz**

Der Blitz wird automatisch aktiviert, wenn die Aufnahmebedingungen zusätzliche Beleuchtung erfordern.

#### ±⊙ **Rote-Augen Reduzierung**

Es wird vorgeblitzt, damit die Augen aufzunehmender Personen sich an den Blitz anpassen können, anschließend wird der Blitz erneut für die eigentliche Aufnahme aktiviert. Die Digitalkamera erkennt die Helligkeit von Aufnahmeobjekten automatisch und aktiviert den Blitz nur im Bedarfsfall.

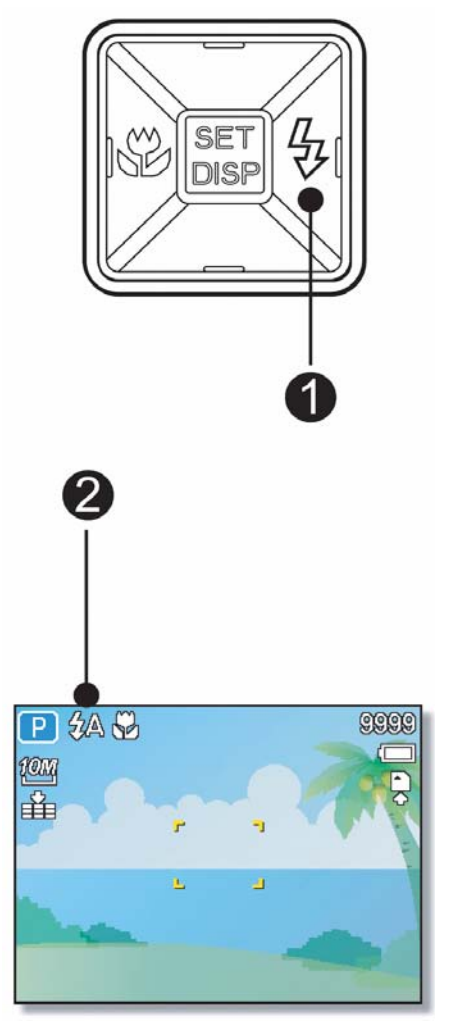

#### ź. **Immer ein**

Der Blitz wird unabhängig vom Lichtverhältnis immer aktiviert, wenn Sie ein Foto aufnehmen.

### Sź

⊛

#### **Langzeitsynchronisation**

Der Blitz wird mit langsamer Verschlusszeit aktiviert.

#### **Immer aus**

Der Blitz wird selbst bei Dunkelheit nie aktiviert.

### **Zur Aufnahme drücken Sie den Auslöser.**

**Achtung** 

**3** 

- Bei niedrigem Energiestand kann sich die Blitzladezeit erhöhen.
- Die möglichen Blitzeinstellungen werden durch den von Ihnen gewählten Aufnahmemodus eingeschränkt.

#### **Verwendung des Makromodus**

Ihre Kamera ist mit einer Makrofunktion ausgestattet, die es Ihnen ermöglicht, den Fokus auf sehr nahe Aufnahmeobjekte zu richten.

**Schalten Sie die Kamera ein und rufen Sie den Aufnahmemodus ( Seite 13) auf. Drücken Sie die Taste (0), um den Makromodus aufzurufen.**  • Das Makromodussymbol  $(\sqrt{2})(\otimes)$ wird auf dem LCD-Bildschirm angezeigt. • Um den Makromodus zu verlassen, drücken Sie die Taste **(**n**)** erneut. **Zur Aufnahme drücken Sie den Auslöser. 1 2 3** 

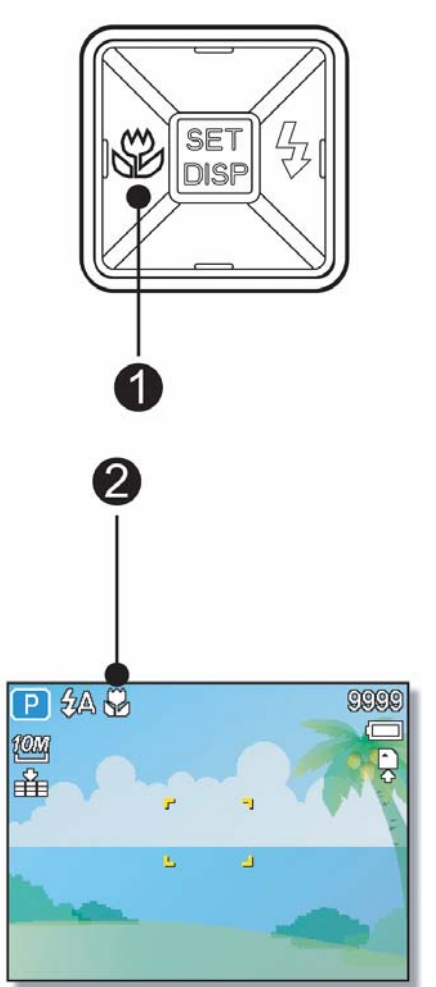

2 **Tipp**

> Die angegebenen Entfernungen beziehen sich auf den Abstand von der Oberfläche des Kameraobjektivs bis zum Aufnahmeobjekt.

#### **Verwendung des Selbstauslösers & Bildserienfunktion**

Verwenden Sie den Selbstauslöser, um eine Verzögerung vom Zeitpunkt des Drückens der Auslösertaste bis zum Erstellen der tatsächlichen Aufnahme einzustellen. Verwenden Sie die Bildserienfunktion, um vier unmittelbar aufeinander folgende Bilder aufzunehmen.

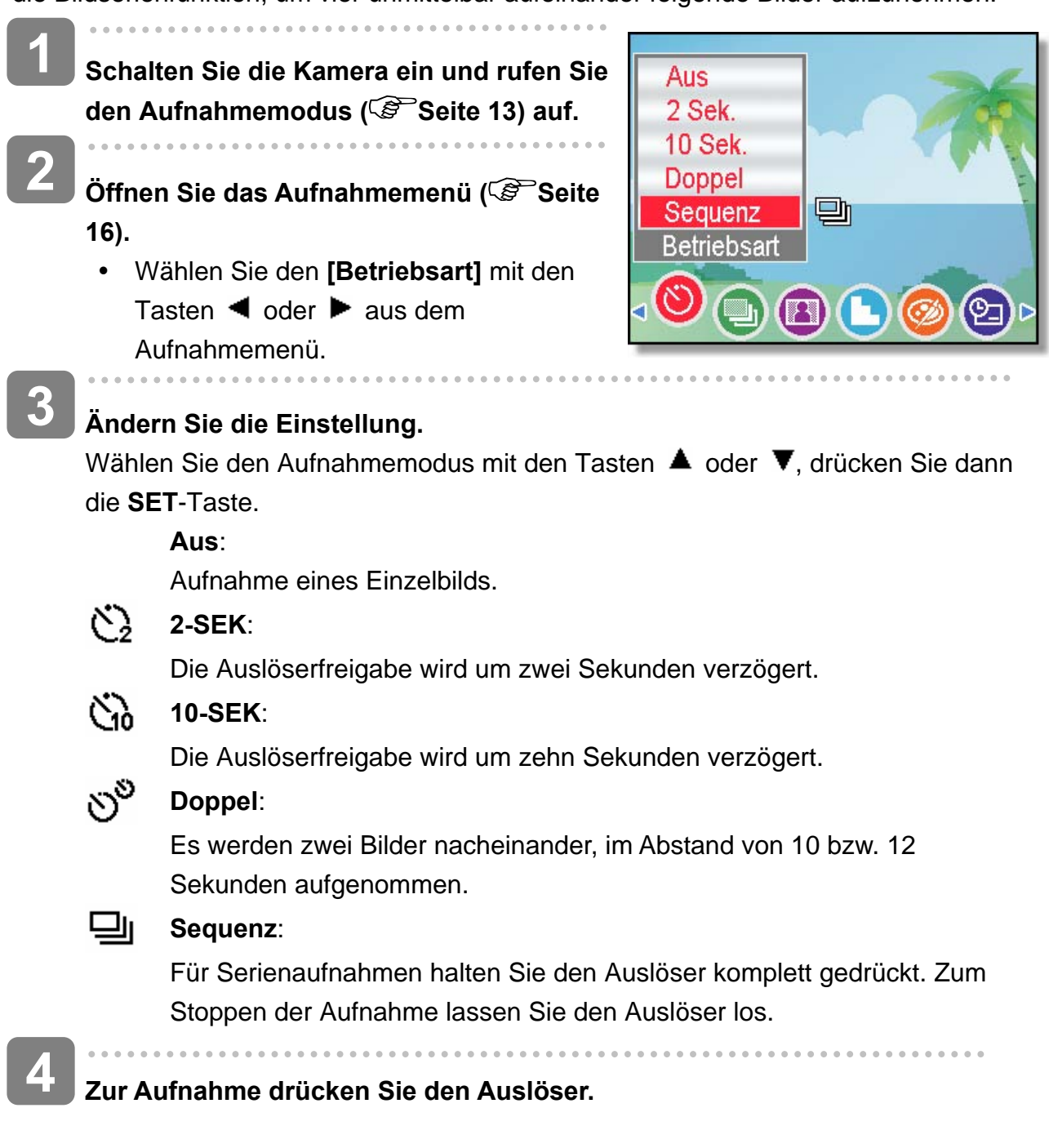

- **Tipp**
	- Achten Sie bei der Verwendung des Selbstauslösers darauf, die Digitalkamera auf einem Stativ zu montieren oder auf einer ebenen, stabilen Fläche aufzustellen.  $(S^3)$  Seite 56)

#### **Verwendung der Belichtungspriorität**

In diesem Modus können Sie einen an die Helligkeit angepassten Belichtungswert einstellen. Ein höherer Belichtungswert rückt den Hintergrund aus dem Fokus. Durch die Auswahl eines geringeren Belichtungswerts können Sie den Hintergrund weichzeichnen.

- **Schalten Sie die Kamera ein und stellen Sie die Kamera auf Belichtungspriorität ein. ( Seite 15). 1**
- **Passen Sie den Belichtungswert durch Drücken der Taste ▲ oder ▼ an. 2**

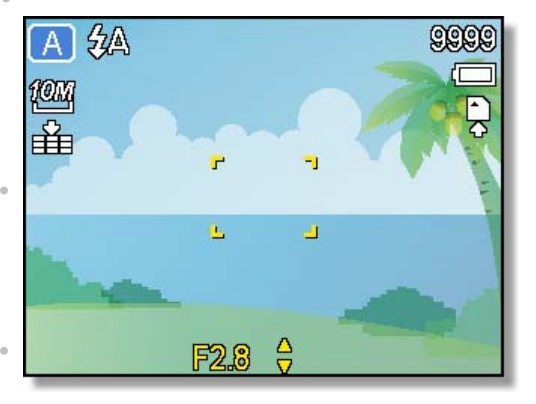

- **Zur Aufnahme drücken Sie den Auslöser. 3**
- **Tipp**
	- y Je größer der Belichtungswert ist, desto kleiner ist die Objektivöffnung und desto weniger Licht dringt in die Kamera ein.

#### **Verwendung der Verschlusspriorität**

In diesem Modus können Sie eine an die Helligkeit angepasste Verschlusszeit einstellen. Kürzere Verschlusszeiten ermöglichen ein schärferes Bild beweglicher Objekte, während längere Verschlusszeiten einerseits einen Bewegungseffekt und andererseits Aufnahmen in dunklen Umgebungen ohne Blitz ermöglichen.

- **Schalten Sie die Kamera ein und stellen Sie die Kamera auf Verschlusspriorität ein ( Seite 15). 1**
- **Passen Sie die Verschlusszeit durch Drücken der Taste ▲ oder ▼ an. 2**

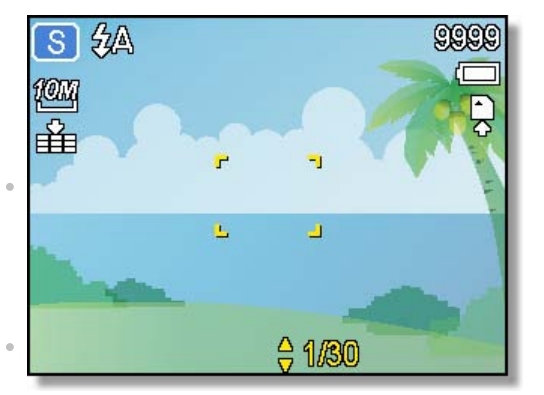

**Zur Aufnahme drücken Sie den Auslöser. 3** 

#### **Verwendung der manuellen Belichtung**

Sie können die Verschlusszeit und Belichtung manuell einstellen, um einen bestimmten Effekt zu erzielen.

9999

ī,

ä

F2.8 A 1/30

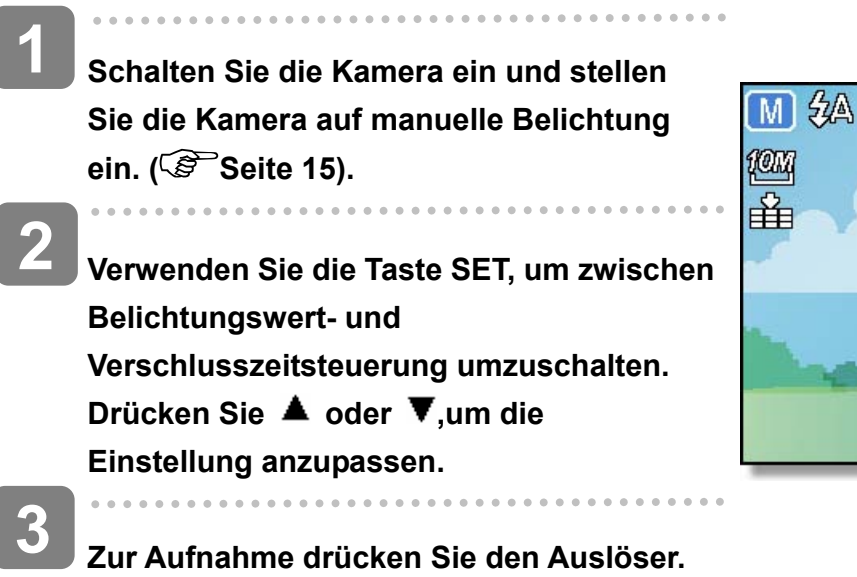

y Drücken Sie die Auslösertaste halb durch. Der Unterschied zwischen der Standardbelichtung und der gewählten Belichtung wird rot angezeigt.

#### **Einstellen der Stabilisierung**

Mit höheren Empfindlichkeiten und schnelleren Verschlussgeschwindigkeiten erhalten Sie mit wenig Aufwand bessere, nicht verwackelte Bilder, selbst bei Aufnahmen aus der Hand oder Motiven, die sich schnell bewegen.

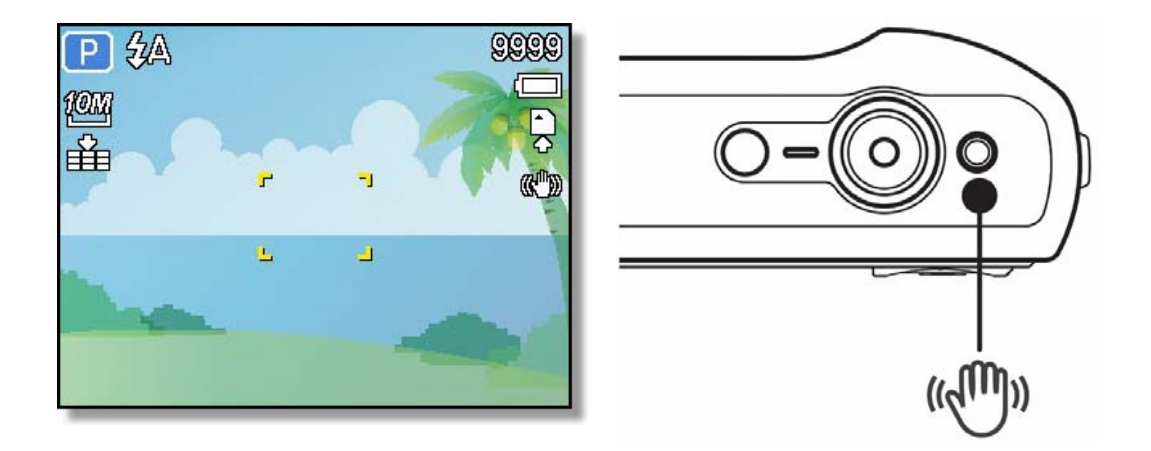

### **Aufnehmen von Videos**

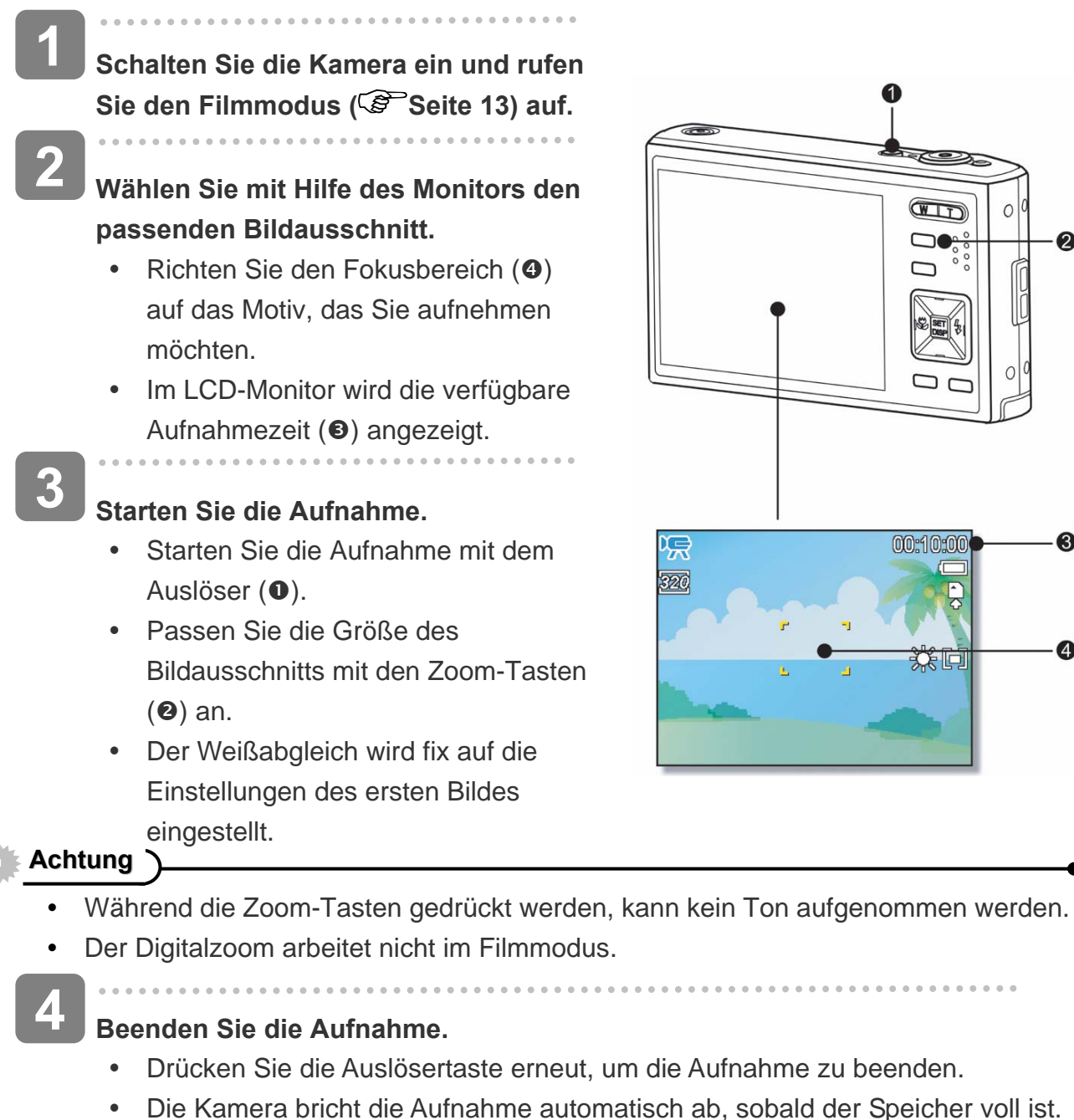

#### **Einstellen der Videogröße**

#### **Videogröße / Bildrate**

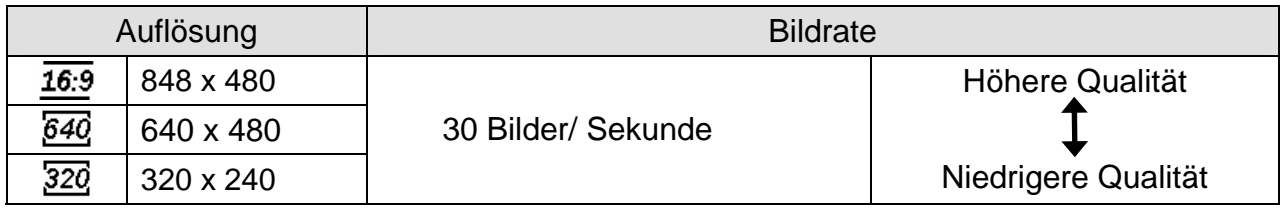

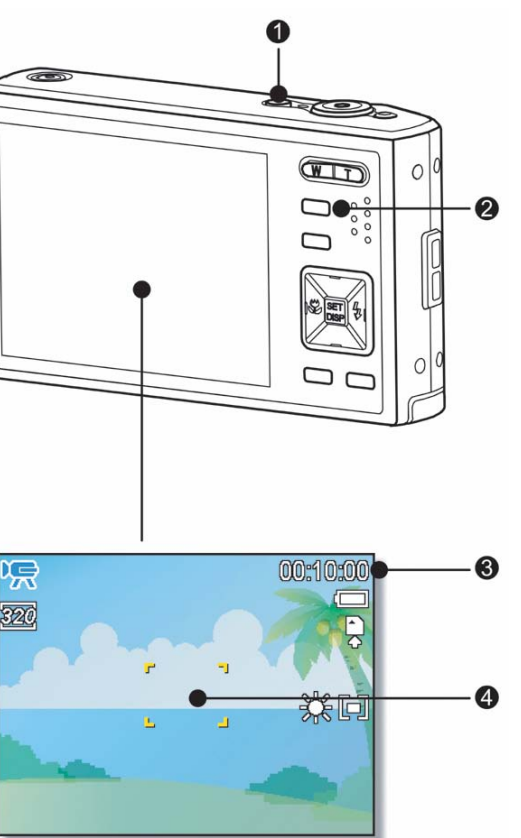

### **Sprachaufnahme**

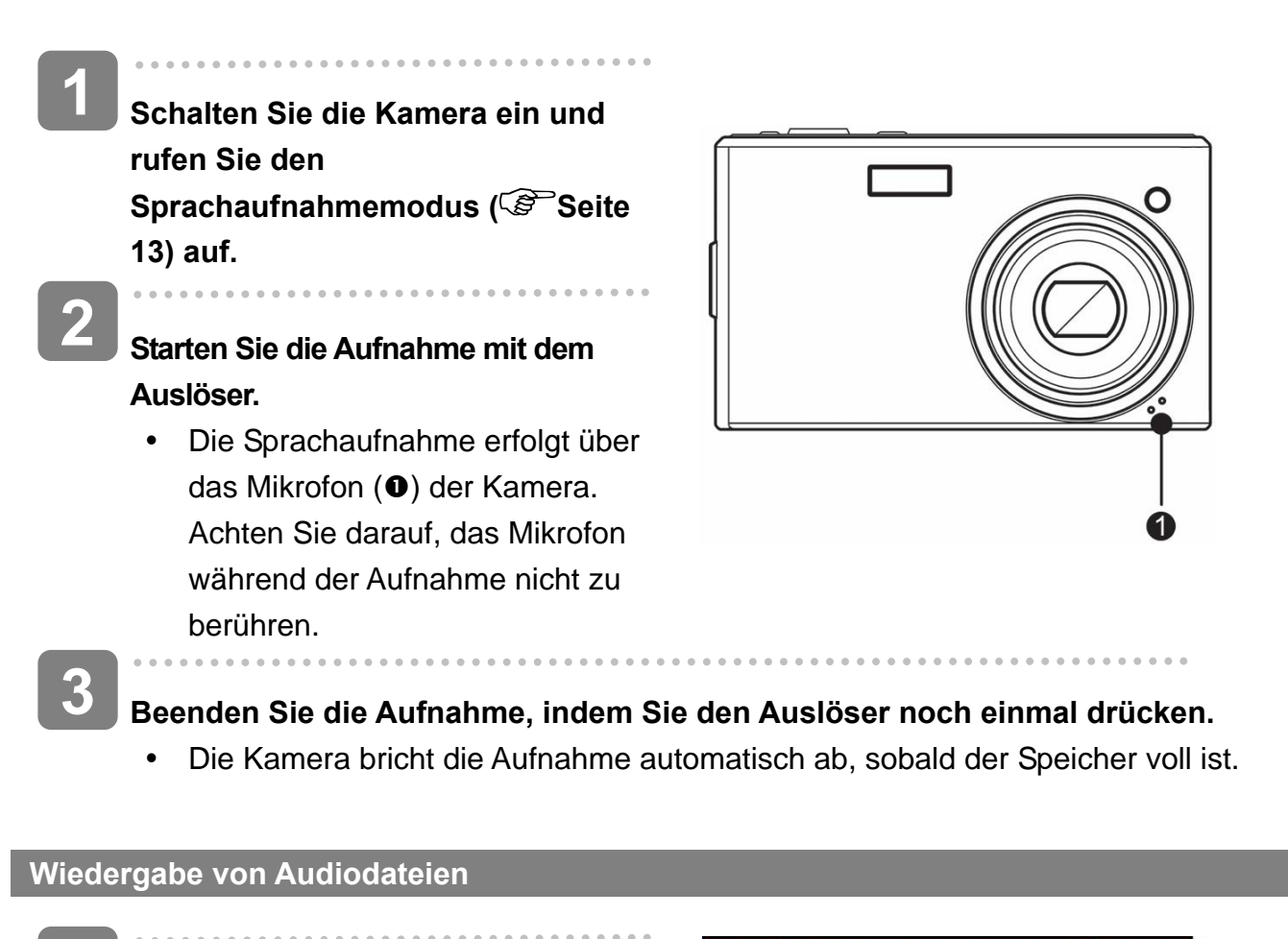

- **Schalten Sie die Kamera ein und rufen Sie den Wiedergabemodus ( Seite 13) auf. 1**
- **2**

**3** 

- Drücken Sie die Taste < oder ▶, **um die Audiodatei auszuwählen, die Sie wiedergeben möchten.**
- PLAY 00:01:30  $\blacksquare$  $\nabla$  $WT \cdot 1$

### **Starten Sie die Wiedergabe.**

- Drücken Sie die Taste A, um die Wiedergabe der Audiodatei zu starten.
- Drücken Sie die Taste  $\Psi$ , um die Wiedergabe der Audiodatei zu beenden oder die Taste  $\triangle$ , um die Wiedergabe anzuhalten. Wenn die Wiedergabe der Audiodatei angehalten ist, können Sie die Taste A drücken, um die Wiedergabe fortzusetzen.

### **Aufzeichnen einer Sprachaufnahme**

Sie können Ihre Fotos nach der Aufnahme um Sprachaufnahme ergänzen.

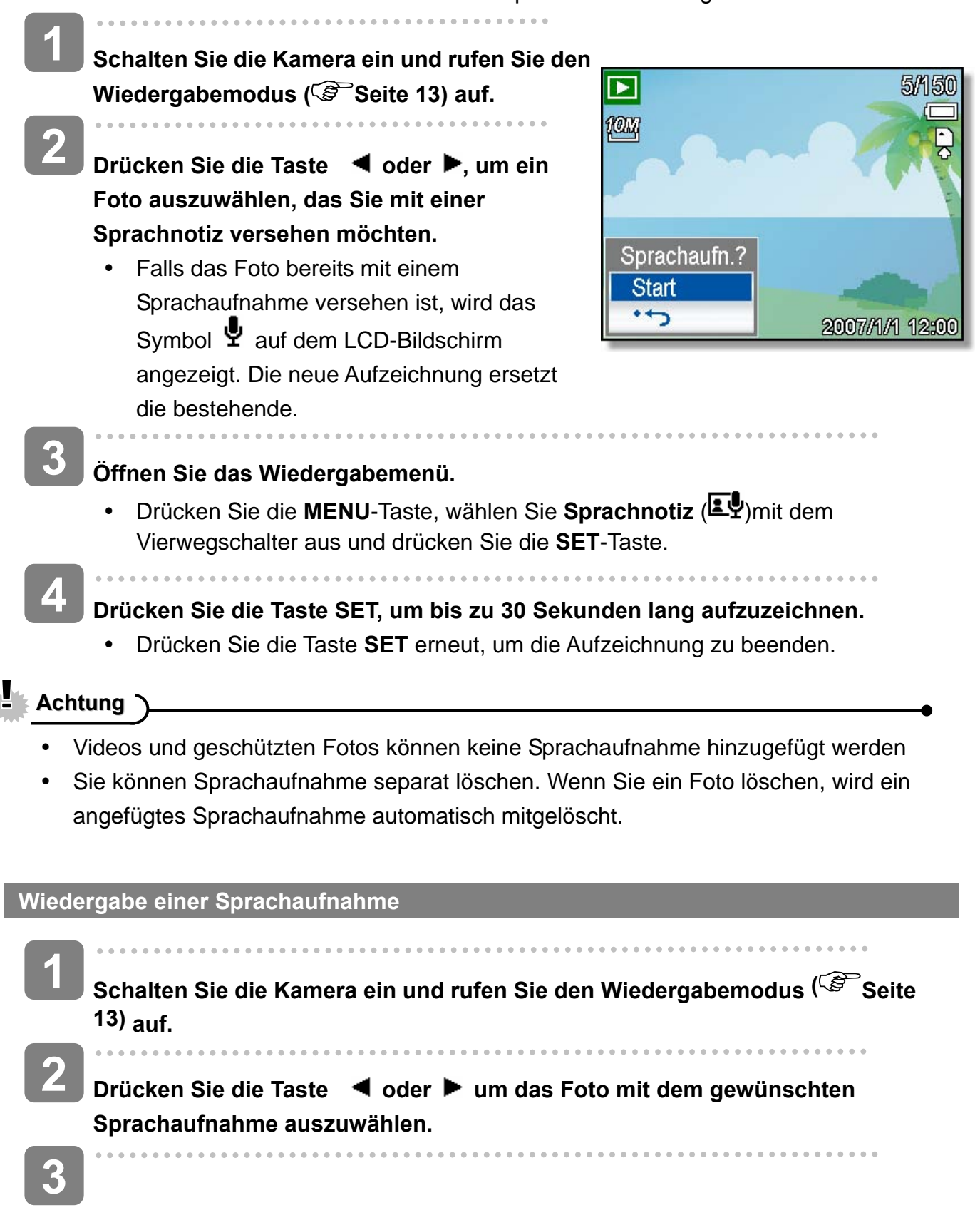

### **Starten Sie die Wiedergabe.**

- Zum Abspielen des Sprachaufnahme drücken Sie 4.
- Mit  $\blacktriangledown$  stoppen Sie das Sprachaufnahme, mit  $\blacktriangle$  halten Sie es an. Mit  $\blacktriangle$ können Sie ein angehaltenes Sprachaufnahme fortsetzen.

# **Weitere Aufnahmefunktionen**

### **Einstellen des Messverfahrens**

Auf Ihrer Kamera stehen drei verschiedene Lichtmessverfahren zur Verfügung.

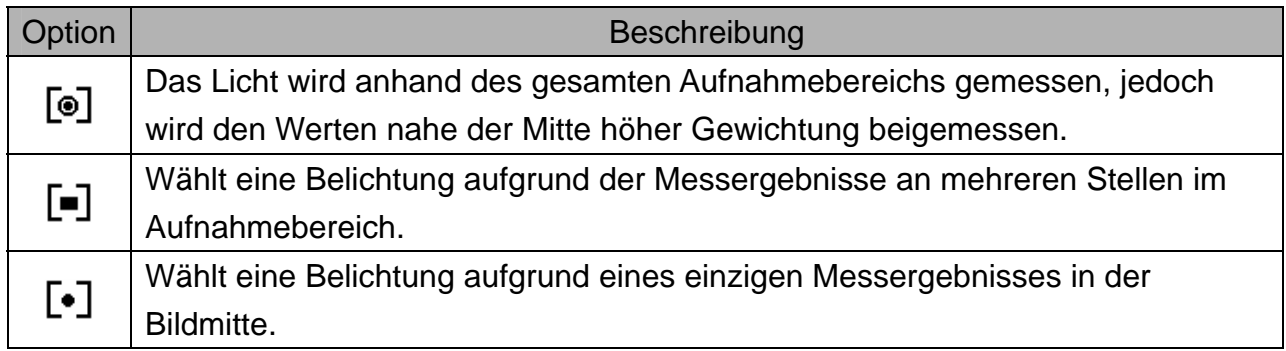

### **Einstellen des Weißabgleichs**

Passen Sie den Weißabgleich auf verschiedene Lichtquellen wie Sonnenlicht, Raumbeleuchtung (Glühlampen) oder Neonbeleuchtung an.

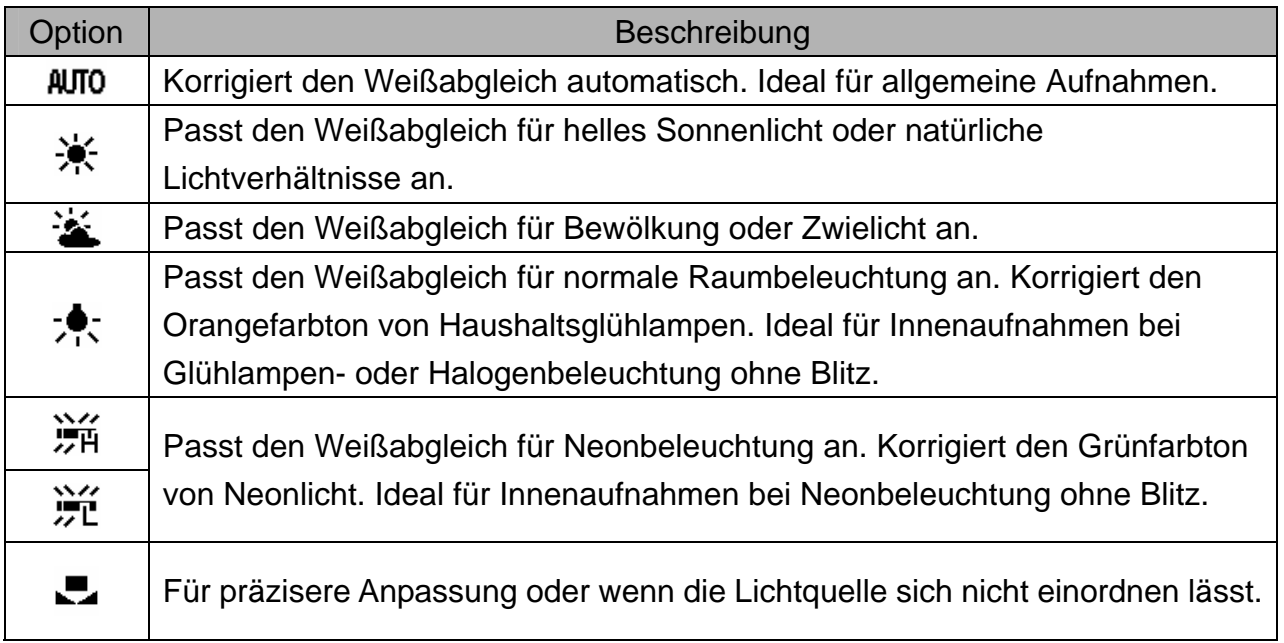

**Tipp**

• Richten Sie die Kamera unter den Lichtverhältnissen, für die Sie einen Weißabgleich einstellen wollen, auf ein weißes Stück Papier oder ein ähnliches Objekt Drücken Sie die Taste **Auslöser**.

### **Einstellen der ISO-Empfindlichkeit**

Mit der Werkseinstellung wird die ISO-Empfindlichkeit automatisch an die Helligkeit des Aufnahmeobjekts angepasst.

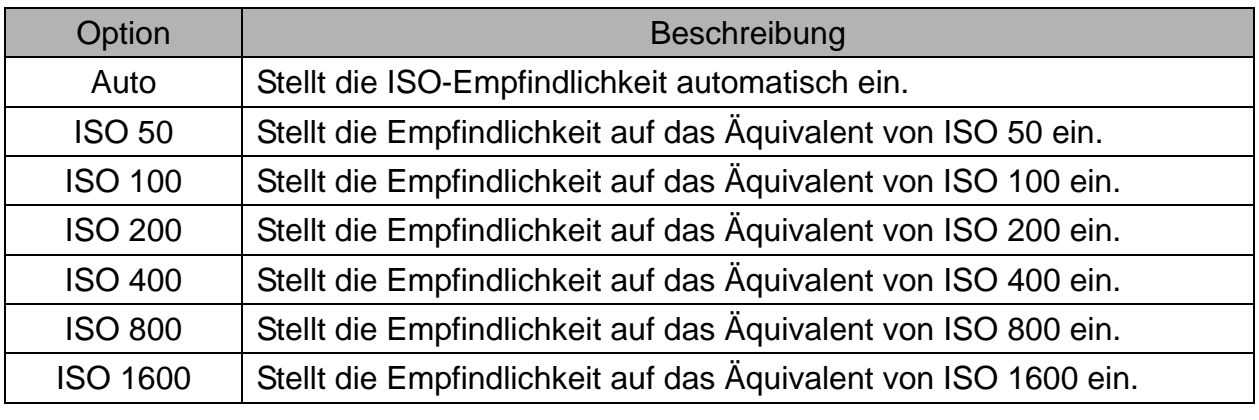

2

**Tipp**

• Höhere ISO-Geschwindigkeiten erhöhen das Bildrauschen. Verwenden Sie zum Aufnehmen von reinen Bildern eine so niedrig wie mögliche ISO-Geschwindigkeit.

### **Einstellen der Belichtung**

Stellen Sie den Belichtungswert manuell ein, um ungewöhnliche Lichtverhältnisse wie indirekte Innenbeleuchtung, dunkle Hintergründe oder starkes Gegenlicht auszugleichen.

### **Automatische Belichtungsreihe**

Diese Funktion löst eine automatische Belichtungsreihe (ABR) aus. Dabei werden drei Bilder hintereinander aufgenommen, jeweils mit einer anderen Belichtungseinstellung: Richtig belichtet, unterbelichtet und überbelichtet.

### **Hervorheben**

Hebt das Motiv von seiner Umgebung ab. Das Motiv wird dabei in drei Entfernungen scharfgestellt:  $\Box$  /  $\Box$  /  $\Box$ 

### **Einstellen der Schärfe**

Sie können auswählen, ob Ihre Bilder scharfe oder weiche Konturen (Hart / normal / weich) aufweisen sollen.

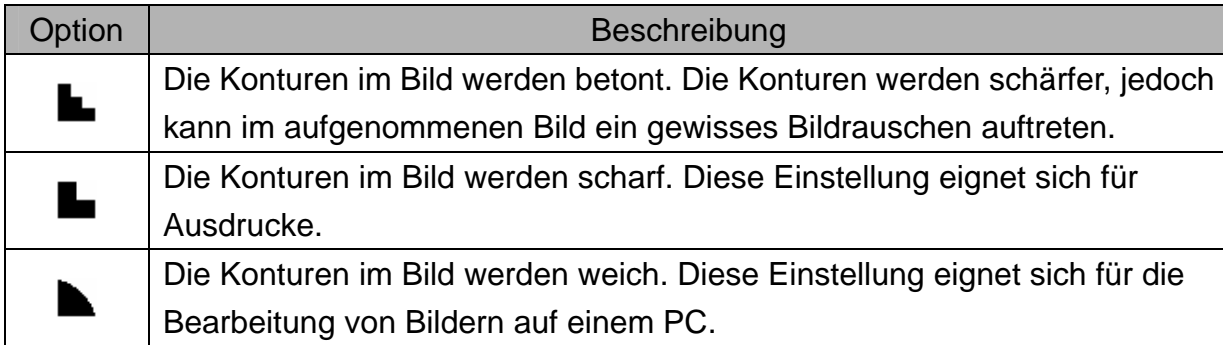

### **Einstellen von Fotoeffekten**

Sie können Ihre Bilder im Aufnahme- und Wiedergabemodus um Spezialeffekte ergänzen.

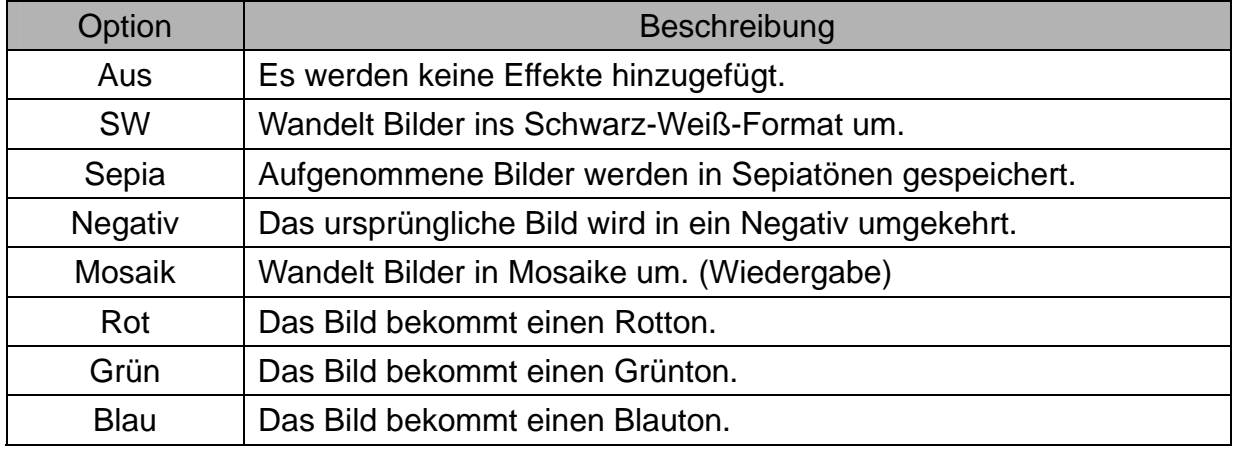

### **Einstellen des Datumstempels**

Die Datumstempelfunktion kann verwendet werden, um Ihre Bilder um das Datum und die Zeit der Aufnahme zu ergänzen.

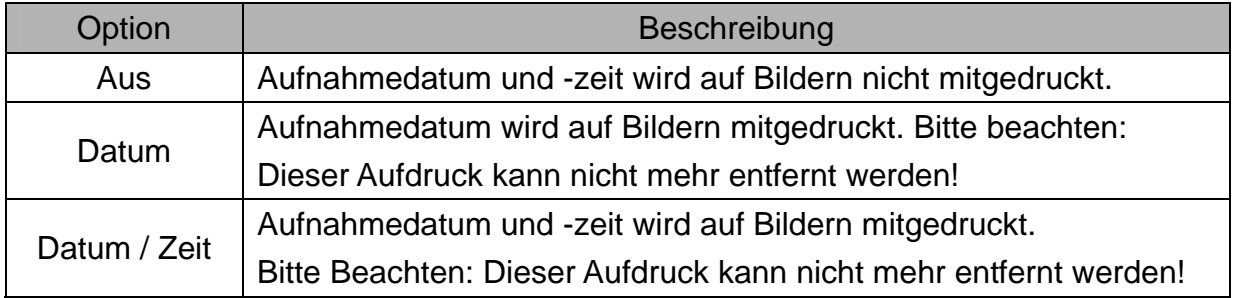

### **Einstellen der Gesichtsverfolgung**

Nach Aktivierung der Gesichterverfolgung fixiert das Objektiv automatisch die Hauptperson des Bildes und folgt deren Bewegungen.

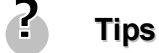

- Sehen Sie nach dem Durchdrücken der Auslösetaste bis zur Hälfte den grün markierten AF Bereich, so ist der Fokus richtig eingestellt.
- Gesichterverfolgung wird unterstützt von Arcsoft.
- Umwelteinflüsse können unter Umständen verhindern, dass die Gesichterverfolgung optimal funktioniert.

### **Einstellung des Fotorahmens**

Sie können 10 Arten von Rahmen auf Fotos anwenden, um diese interessanter zu machen.

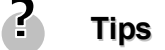

Diese Funktion ist nur für Standbilder verfügbar (außer 3:2 und 16:9).

### **Einstellungen des AF-Hilfslichts**

Das AF-Hilfslicht erlaubt das Aufnehmen von Bildern auch unter ungunstigen Lichtverhaltnissen.

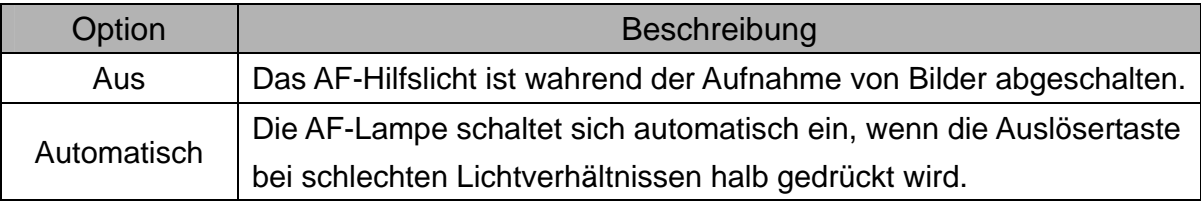

# **Wiedergabe**

### **Wiedergabe von Bildern**

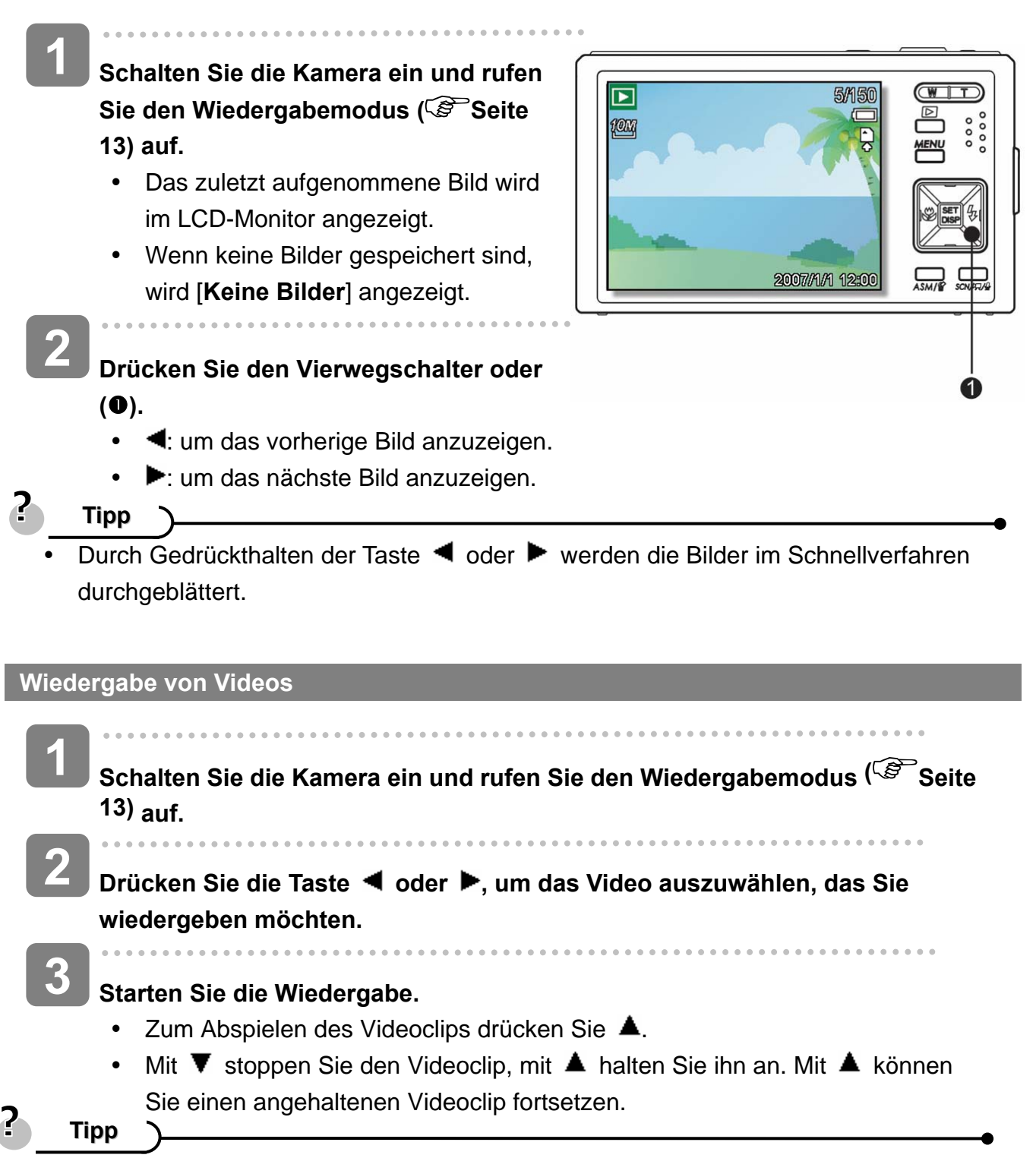

- Während der Filmwiedergabe auf birdrücken, um vor- oder auf <, um zurückzuspulen.
- Drücken Sie auf den Auslöser, um das Standbild an jener Stelle zu erfassen, wo der Filmclip angehalten wurde.

#### **Vergrößern von Fotos**

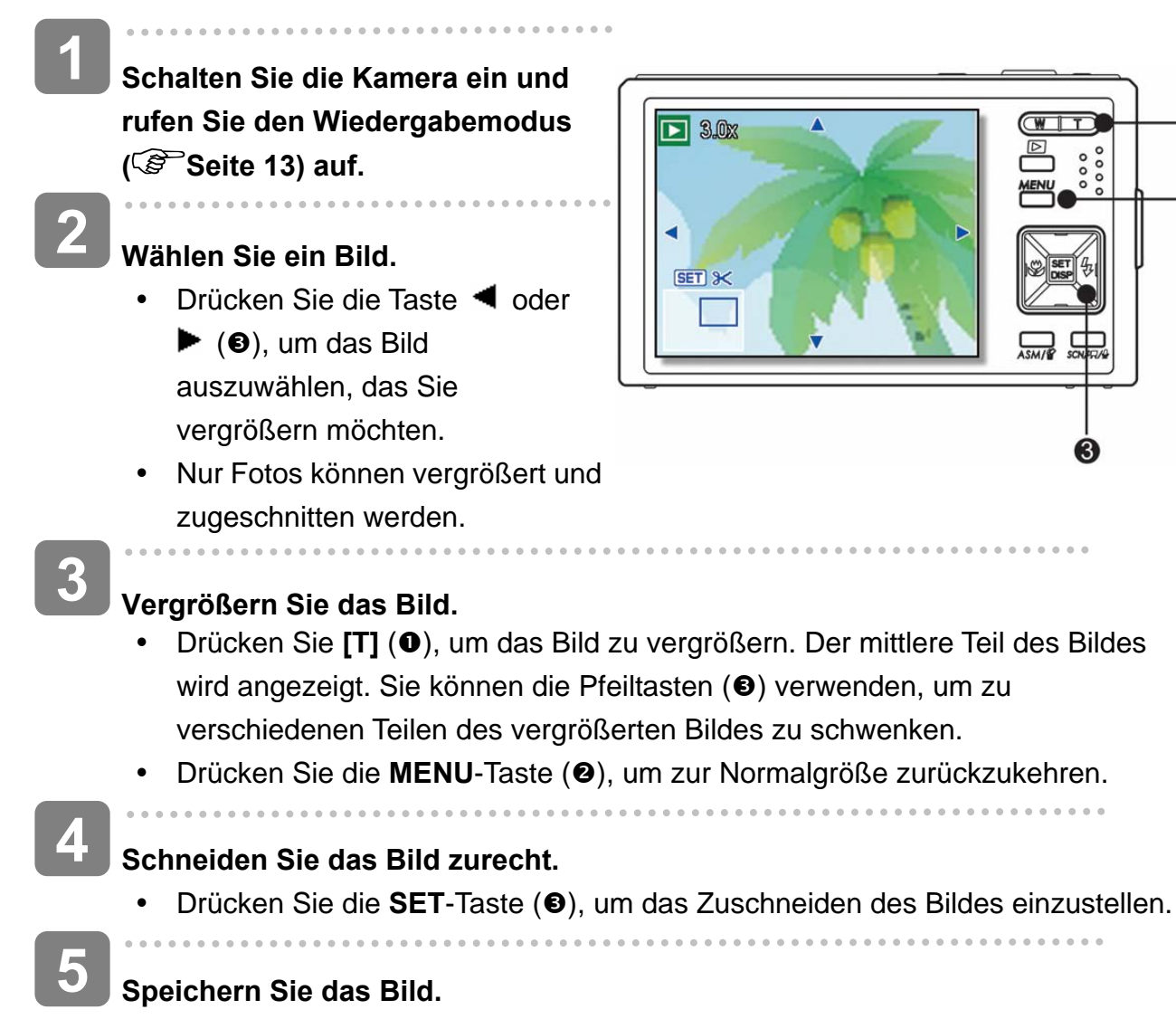

⋒

2

• Drücken Sie nochmals die **SET**-Taste (<sup>6</sup>), um das gewählte Bild zuzuschneiden und es als neues Bild zu speichern.

#### **Verwendung der Miniaturansicht**

**1 Schalten Sie die Kamera ein und rufen Sie den Wiedergabemodus ( Seite 13) auf. 2 Drücken Sie den Zoomregler [W]. Ein Miniaturansichtsbildschirm wird angezeigt. SED** Vollbildansicht **3** 

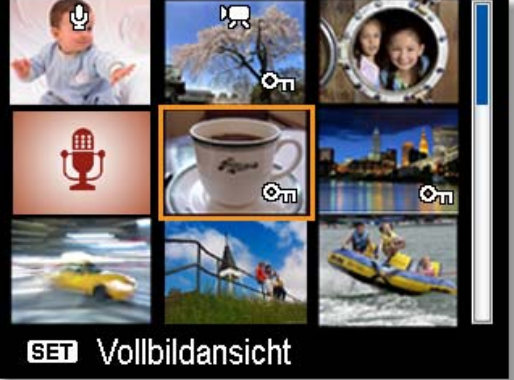

**Wählen Sie das gewünschte Bild mit dem Vierwegschalter aus und drücken Sie [T] oder die SET-Taste, um das ausgewählte Bild in voller Größe anzuzeigen.** 

2 **Tipp**

> In der Miniaturansicht können Sie mehrere Bilder gleichzeitig schützen oder löschen. Siehe Seiten 41 und 44.

**Wiedergabe einer Diashow** 

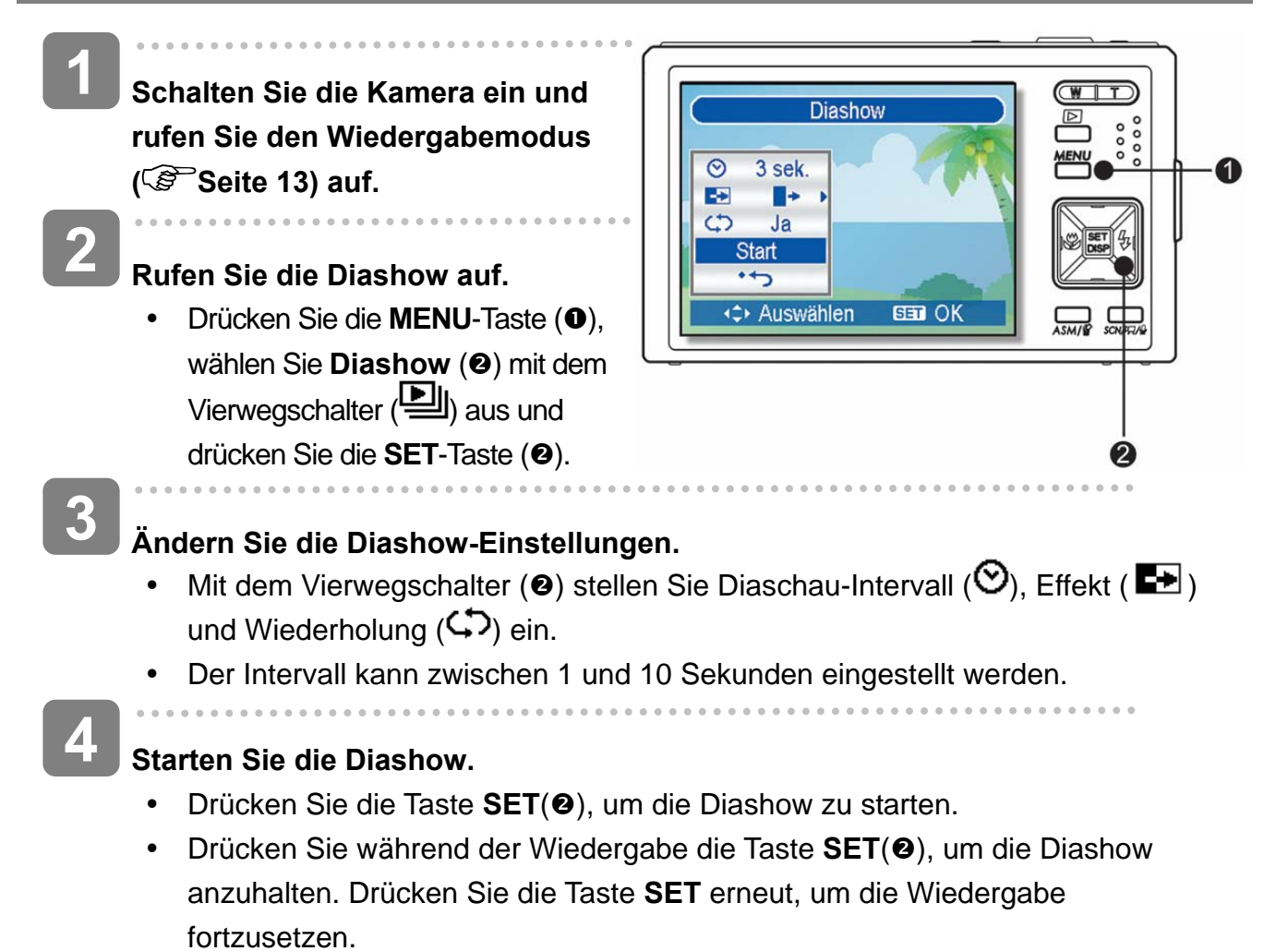

### **Löschen von Dateien**

#### **Löschen einer einzelnen Datei**

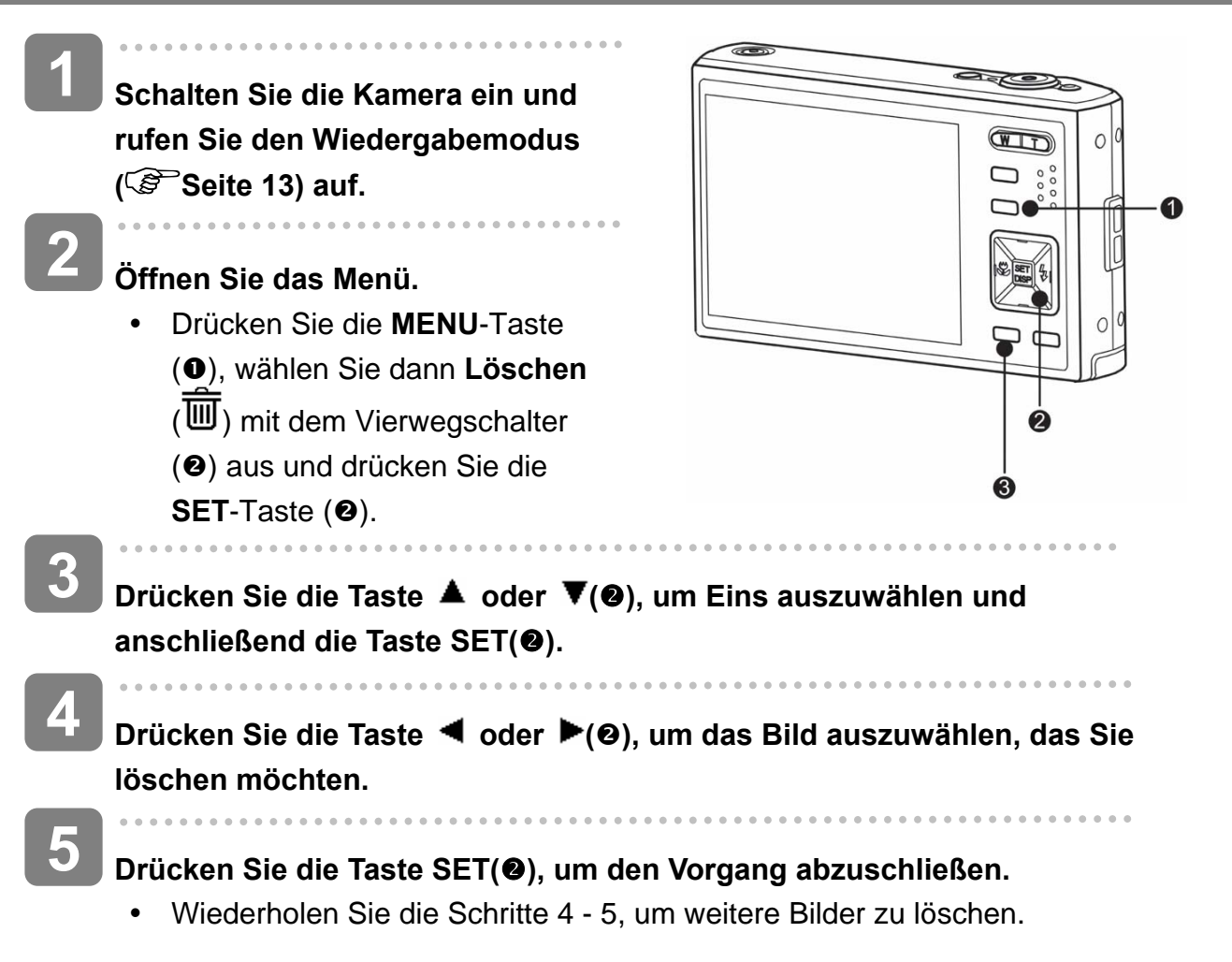

#### 2 **Tipp**

- So können Sie rasch und einfach das aktuell angezeigte Bild löschen
	- 1. Wählen Sie das Bild aus, das Sie löschen möchten.
	- 2. Drücken Sie die Taste (●), um einen Bestätigungsbildschirm aufzurufen.
	- 3. Drücken Sie die Taste **SET(<sup>@</sup>)**, um das aktuell angezeigte Bild zu löschen.
- Geschützte Bilder können mit der Löschfunktion nicht gelöscht werden.

*40* 

#### **Mehrere Dateien löschen**

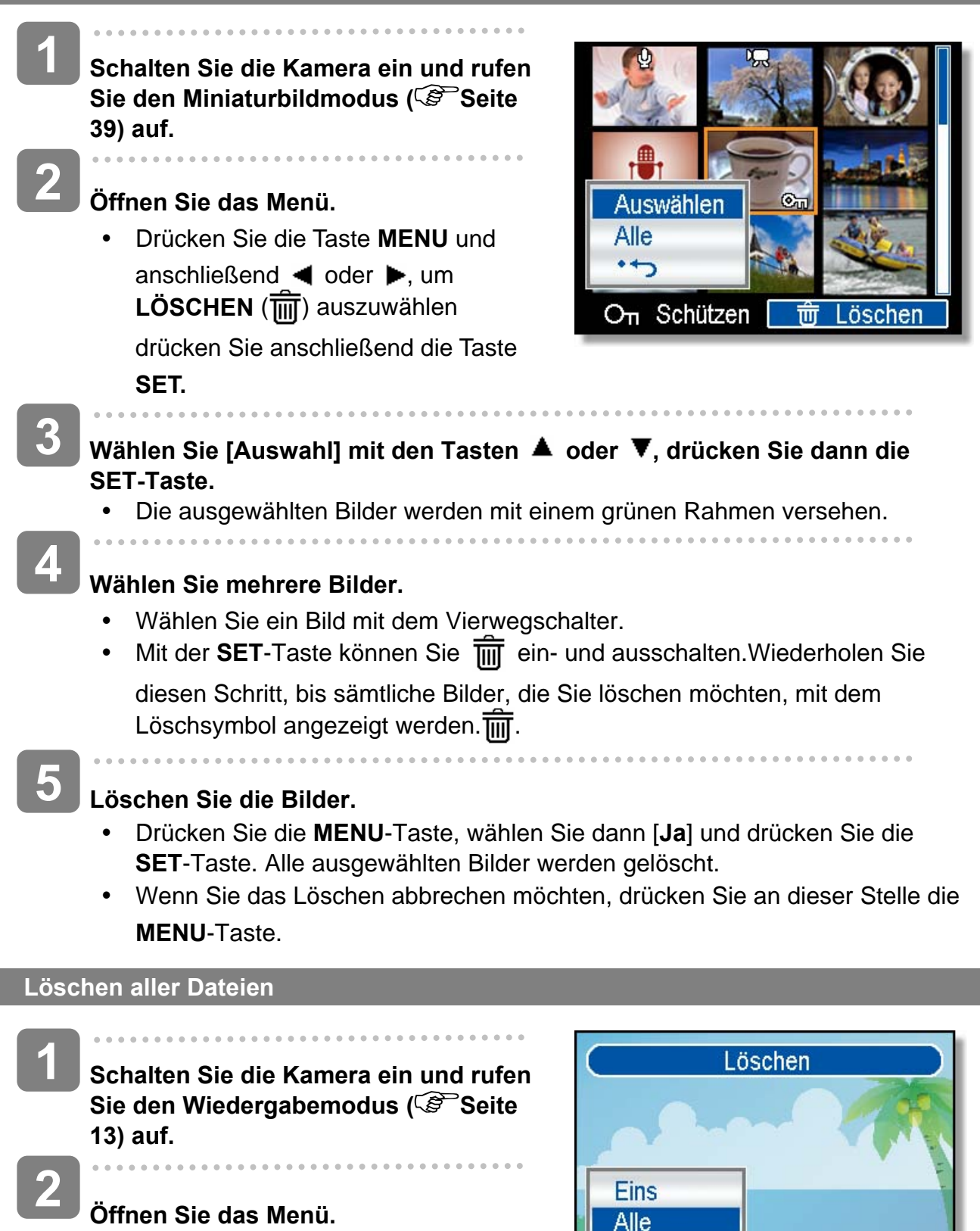

y Drücken Sie die **MENU**-Taste, wählen Sie dann Löschen (**M)** mit dem Vierwegschalter aus und drücken Sie die **SET**-Taste.

Miniaturbilddarstellung öffnen.

*41* 

 $\cdot$ 

# Auswählen

**BED OK** 

• Sie können das Menü sowohl bei Vollbilddarstellung als auch bei

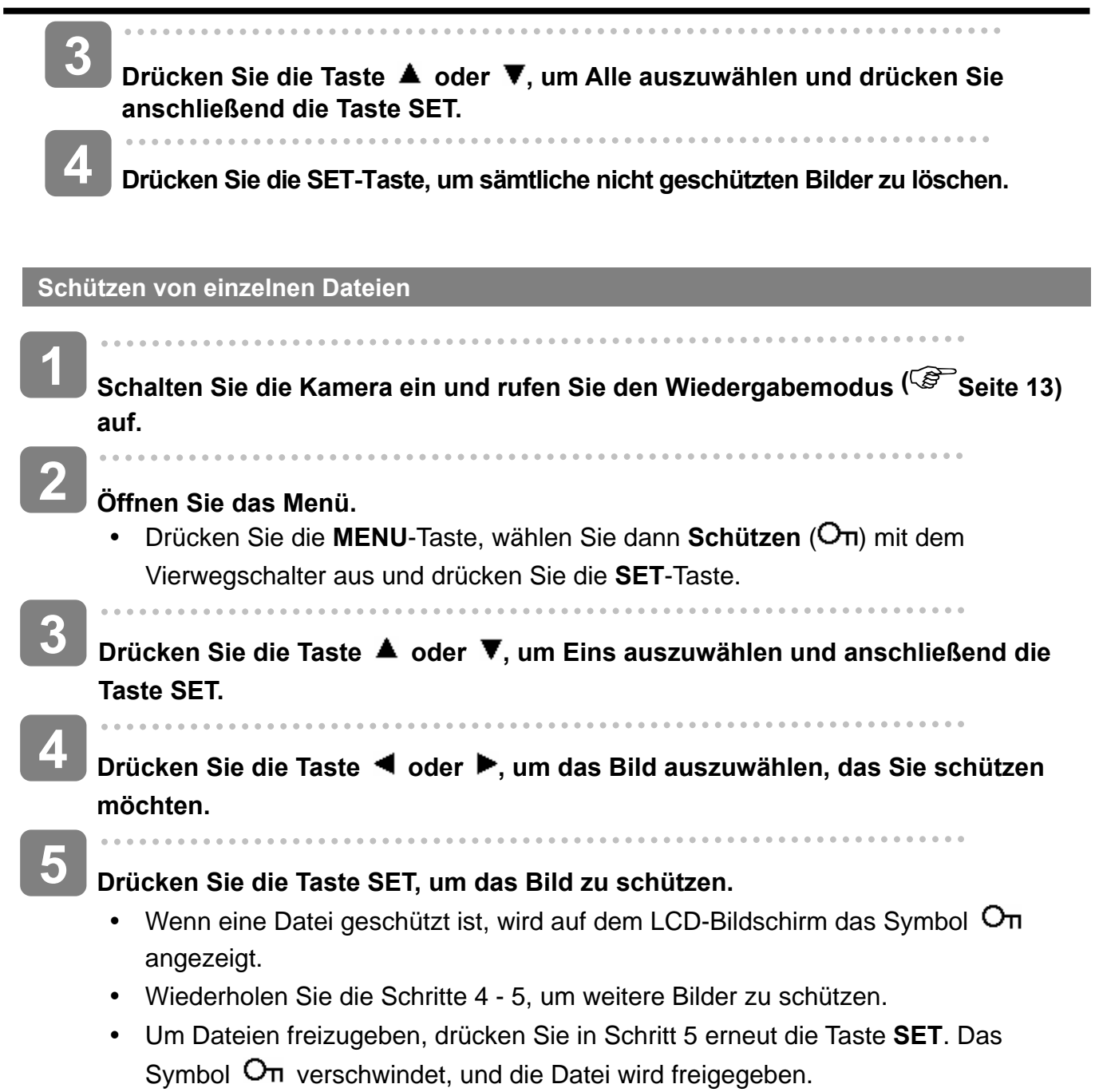

#### **Schützen von allen Dateien**

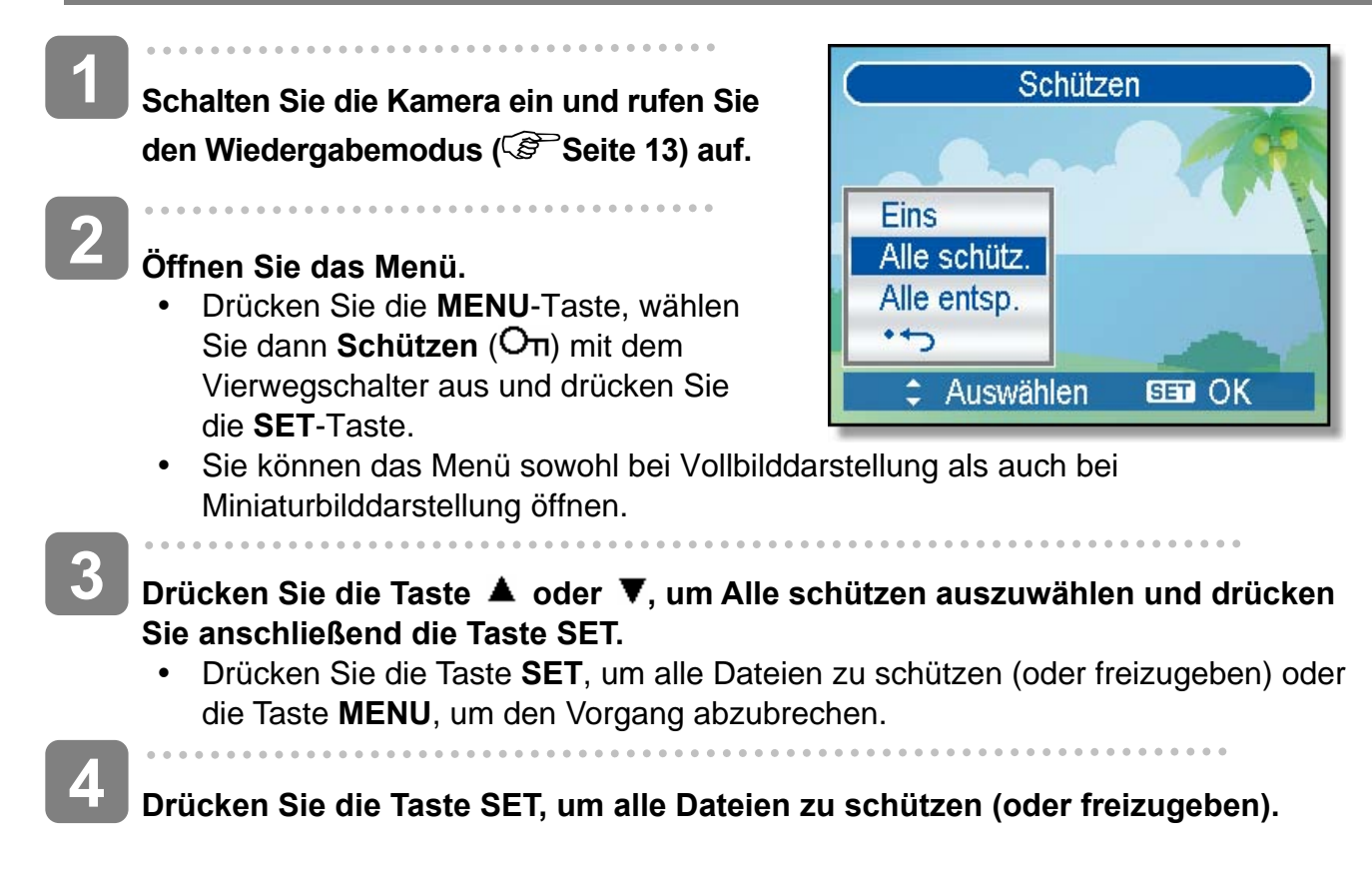

**Mehrere Dateien schützen** 

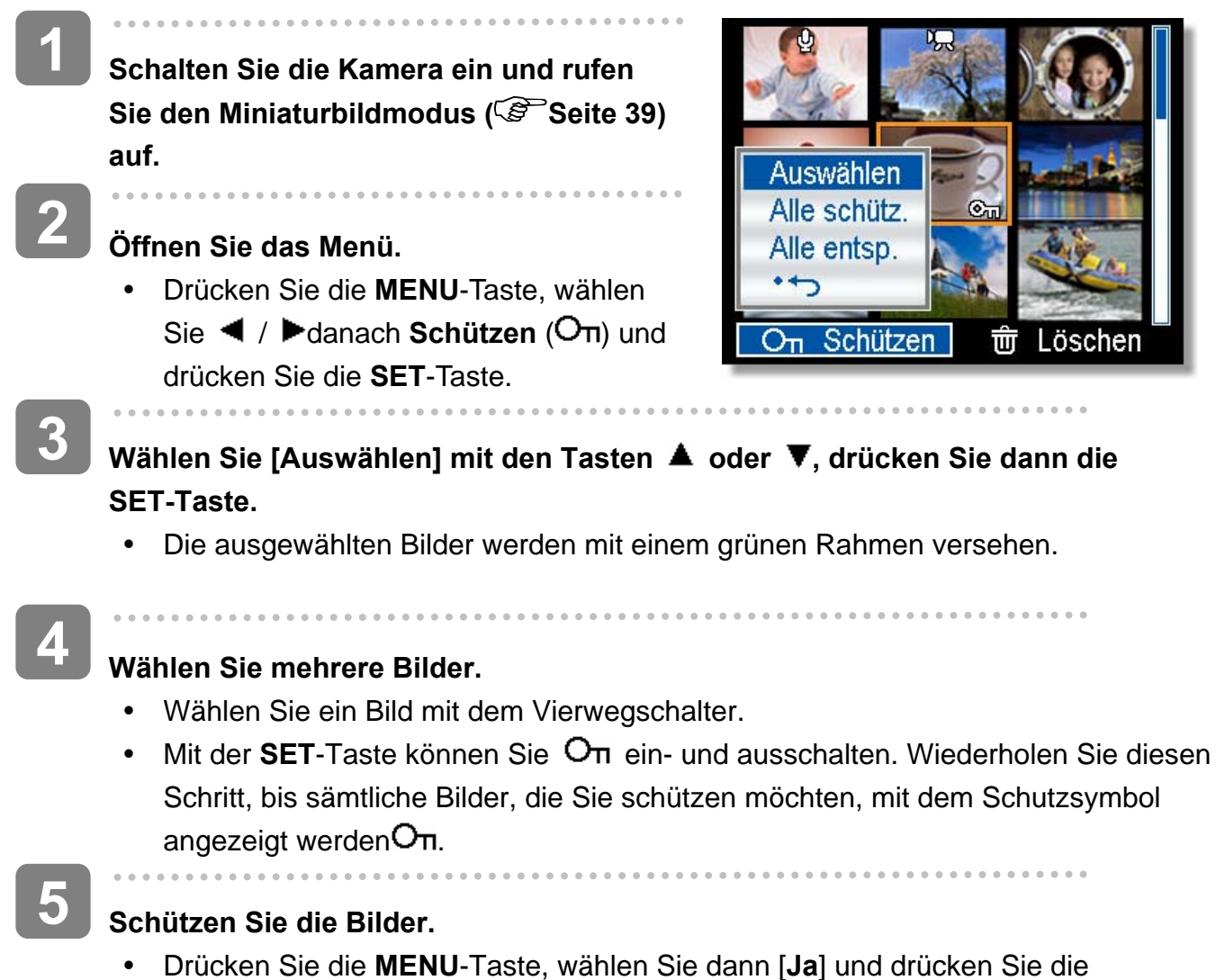

- **SET**-Taste. Alle ausgewählten Bilder werden geschützt.
- Wenn Sie das Schützen abbrechen möchten, drücken Sie an dieser Stelle die **MENU**-Taste.

### **Bearbeiten von Bildern**

#### **Drehen von Fotos**

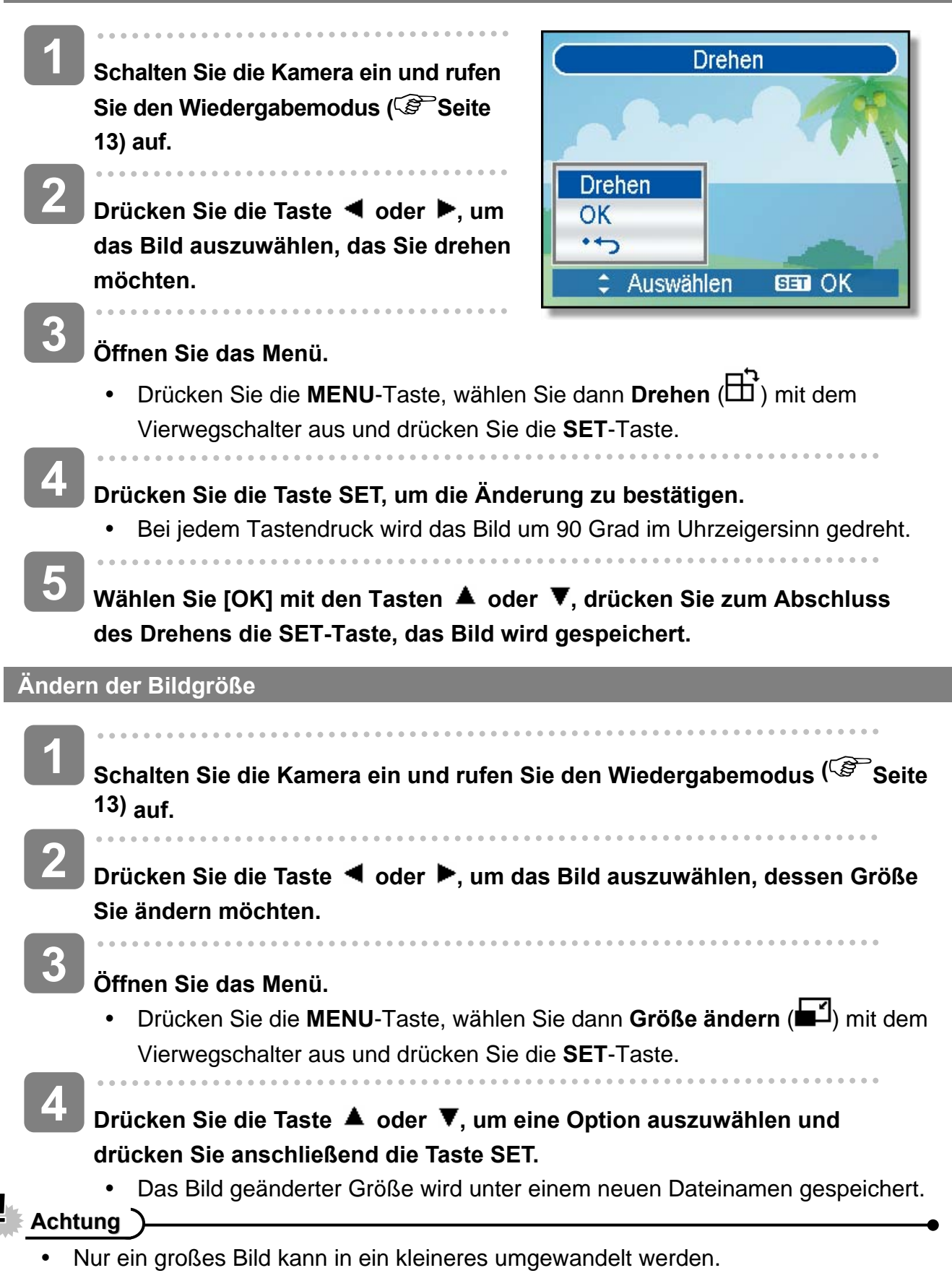

### **Auswahl eines Effektes**

I

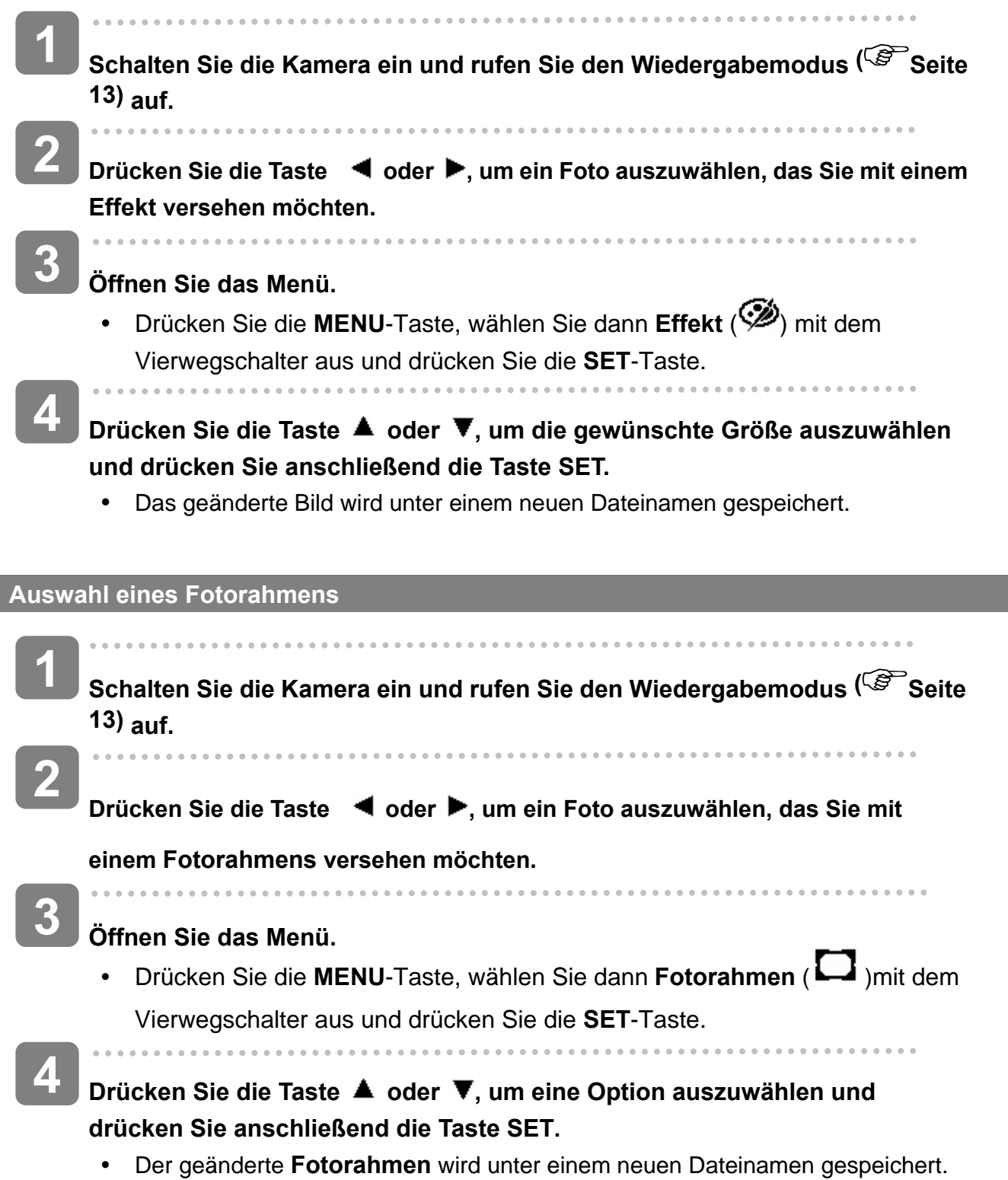

# **Kopieren von Dateien**

Unter Umständen möchten Sie Dateien vom internen Speicher der Kamera auf eine Speicherkarte kopieren.

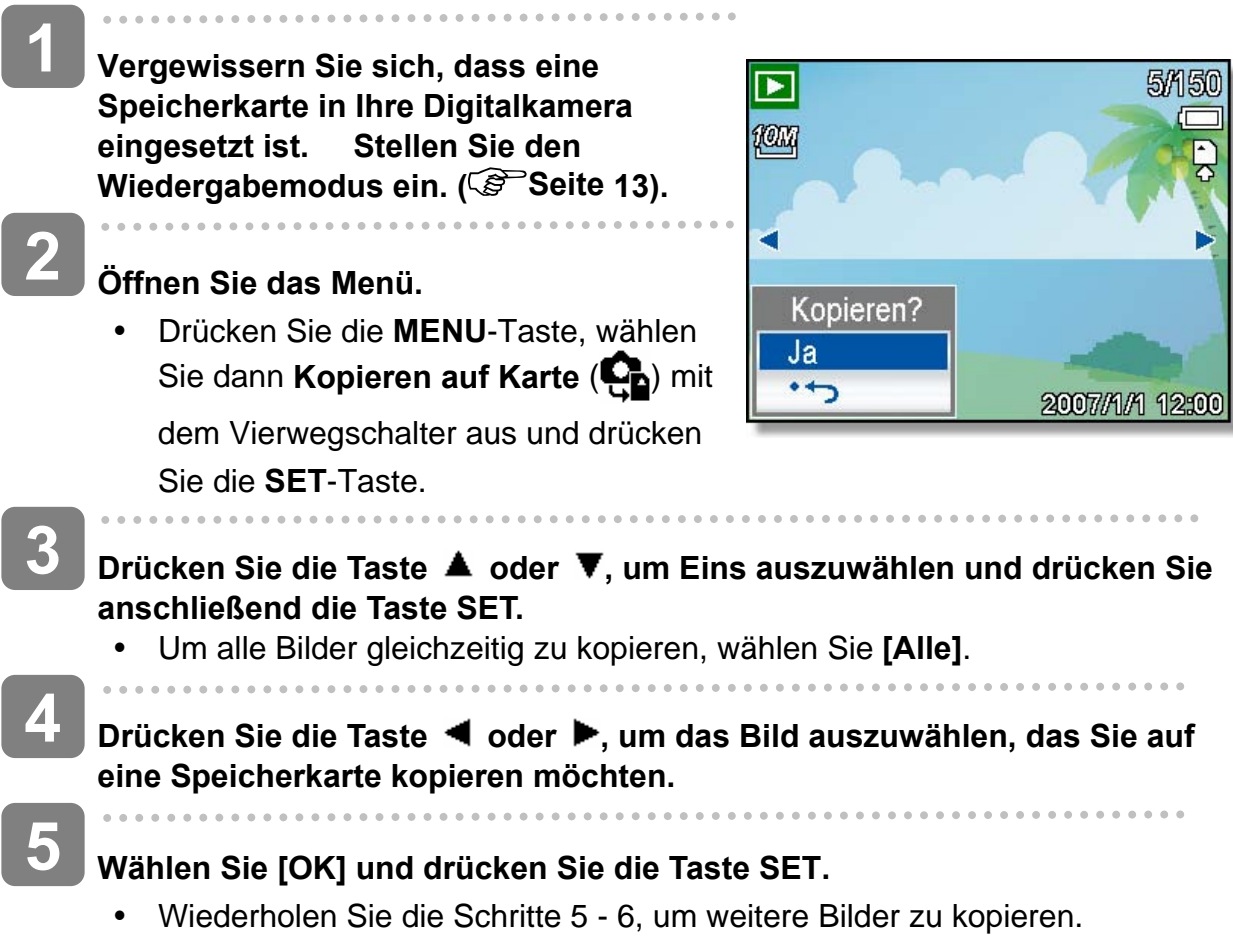

y Drücken Sie die Taste **MENU**, um die Einstellungen abzuschließen.

### **DPOF-Einstellungen**

Die Einstellungen des Digital Print Order Format (DPOF) ermöglicht es Ihnen, Bilder auf der Speicherkarte für den Ausdruck auszuwählen und im Voraus mit der Kamera die Anzahl der zu druckenden Kopien zu bestimmen. Dies ist ausgesprochen praktisch, um die Bilder an einen Fotoentwicklungsdienst zu schicken oder auf einem für Direktdruck geeigneten Drucker auszudrucken.

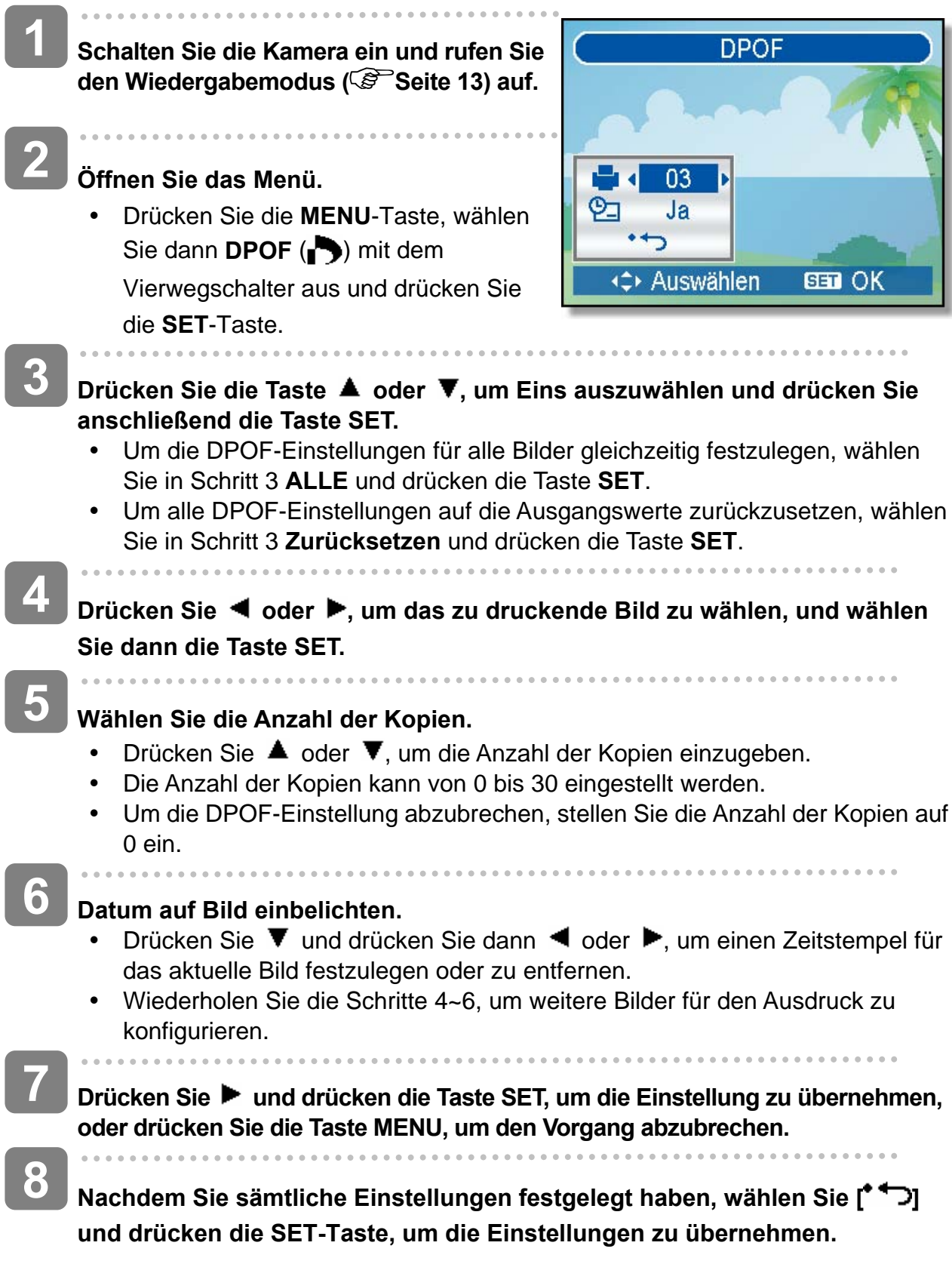

### **Auswählen eines Startbildes**

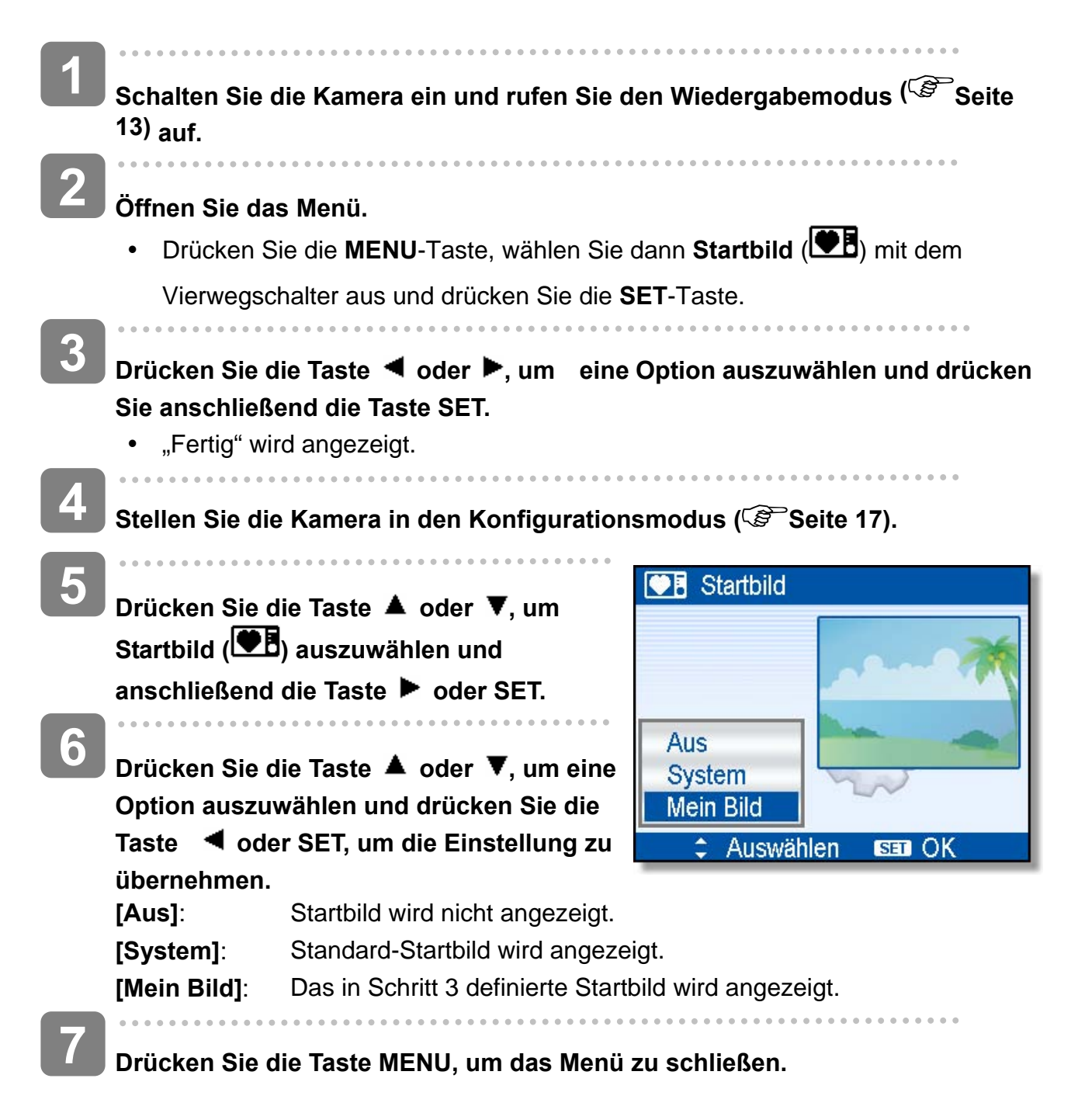

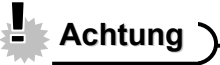

• Das Startbild wird selbst dann nicht gelöscht, wenn das Originalbild gelöscht oder der Speicher formatiert wird.

# **Verbindungen**

### **Bilder über ein TV-Gerät ansehen**

Bilder, die auf dem Kameramonitor wiedergegeben werden, können auch auf dem Fernsehbildschirm angesehen werden.

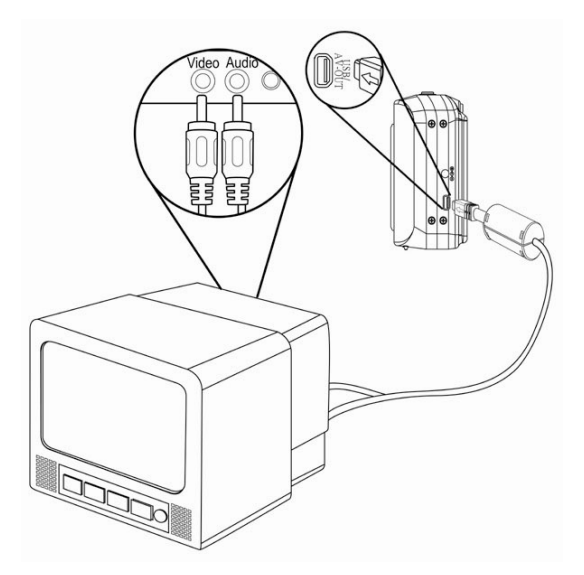

- Í **Verwenden Sie das mitgelieferte Audio-/Videokabel, um die Kamera an das TV-Gerät wie oben dargestellt anzuschließen (<sup>** $\circ$ **</sup> Seite 18). 1**
- j **Setzen Sie das TV-Eingangssignal auf Video In. Lesen Sie das mitgelieferte Bedienungshandbuch des Fernsehgerätes, um weitere Informationen zu erhalten. 2**
- **Alles, was auf dem LCD-Schirm normalerweise erscheint, wie Wiedergabe von Fotos und Video-Clips, Diashows und Bild-oder Video-Aufnahmen, erscheint auf dem Fernsehbildschirm. 3**

### **Bilder auf einen PC laden**

Es gibt zwei Arten, Dateien aus dem internen Speicher der Kamera oder SD-Karte auf einen Computer zu laden:

- durch Einlegen der SD-Karte in ein Flash-Speicherkarten-Lesegerät.
- durch Anschließen der Kamera an einen Computer Anhand des mit dem mitgelieferten USB - Kabel.

**Verwendung eines Lesegeräts für Flash-Speicherkarten** 

**Entnehmen Sie die Speicherkarte aus der Kamera und legen Sie diese in ein Lesegerät für SD-Karten, das an einen Computer angeschlossen ist. Öffnen Sie den Arbeitsplatz im Windows Explorer und rufen Sie mit einem Doppelklick den Wechseldatenträger auf, welcher die SD-Karte darstellt. 3 1 2** 

**Kopieren Sie die Aufnahmen von der Karte in ein Verzeichnis Ihrer Wahl auf die Festplatte.**

#### **Kamera mit einem USB-Kabel an einen PC anschließen**

# **1**

**2** 

**Installieren Sie den USB-Softwaretreiber, der auf der CD-ROM miteliefert wurde.** 

**Schließen Sie das mitgelieferte USB-Kabel an den USB-Port des Computers an. Schalten sie die Kamera an.** 

• Der LCD-Schirm schaltet sich aus, wenn der Anschluss an den Computer erfolgreich ausgeführt wird.

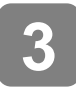

**4** 

**Öffnen Sie den Arbeitsplatz im Windows Explorer. Ein "Wechseldatenträger" erscheint auf der Laufwerksliste.**

#### **Rufen Sie das Symbol "Wechseldatenträger" mit einem Doppelklick auf, um den Inhalt anzusehen.**

• Dateien, die auf der Kamera gespeichert wurden, befinden sich im Ordner mit dem Namen "DCIM".

# **Anhang**

### **Ordner & Dateinamen**

Die Digitalkamera legt auf dem internen Speicher oder der Speicherkarte automatisch eine Verzeichnisstruktur an, die verwendet wird, um Fotos, Videos und sonstige Daten zu organisieren.

#### **Ordnerstruktur**

Ordnernamen beginnen mit einer dreistelligen Nummer von 100 bis 999, gefolgt von "DICAM". Jeder Ordner kann bis zu 9999 Dateien enthalten. Werden weitere Dateien erstellt, wird automatisch ein neuer, sequenziell nummerierter Ordner angelegt.

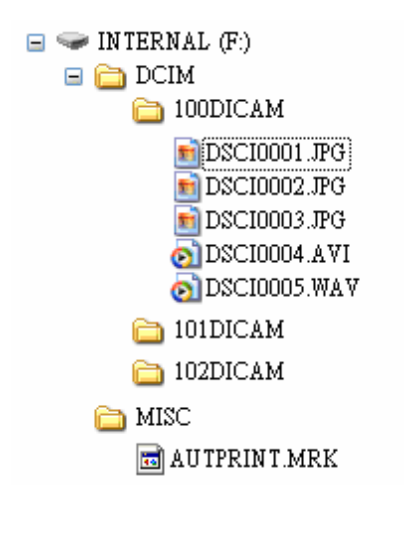

#### **Dateibenennung**

Dateinamen beginnen mit "DSCI" gefolgt von einer vierstelligen Nummer in aufsteigender Reihenfolge. Die Dateinummerierung beginnt bei 0001, wenn ein neuer Ordner erstellt wird.

Ist die höchste Ordnernummer 999 bereits vorhanden und übersteigt dessen Inhalt 9999 Dateien, zeigt die Kamera die Warnmeldung "Der Ordner kann nicht erstellt werden" an. Versuchen Sie eine der folgenden Lösungsmöglichkeiten, falls dieses Problem auftritt:

- Setzen Sie die Dateinummerierung zurück und legen Sie eine neue Speicherkarte ein.
- Die Ordnernummerierung und Dateinummerierung werden neu initialisiert und beginnen jeweils bei 100 und 0001.

### **Achtung**

y Verändern Sie die Ordner- und Dateinamen auf Speicherkarten nicht mit einem Computer. Andernfalls können die darauf enthaltenen Daten unter Umständen nicht mehr mit der Digitalkamera wiedergegeben werden.

### **Fehlersuche**

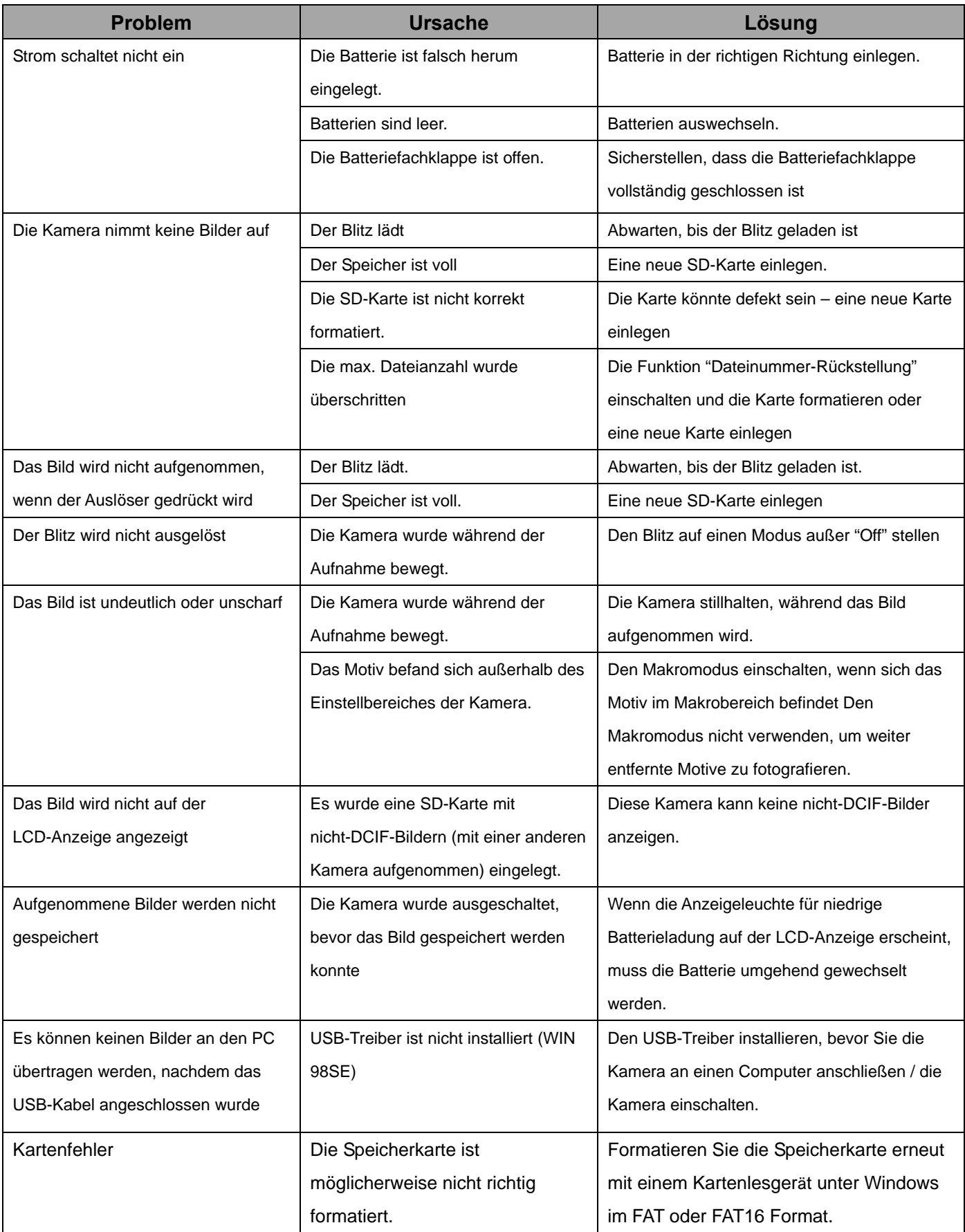

## **Spezifikationen**

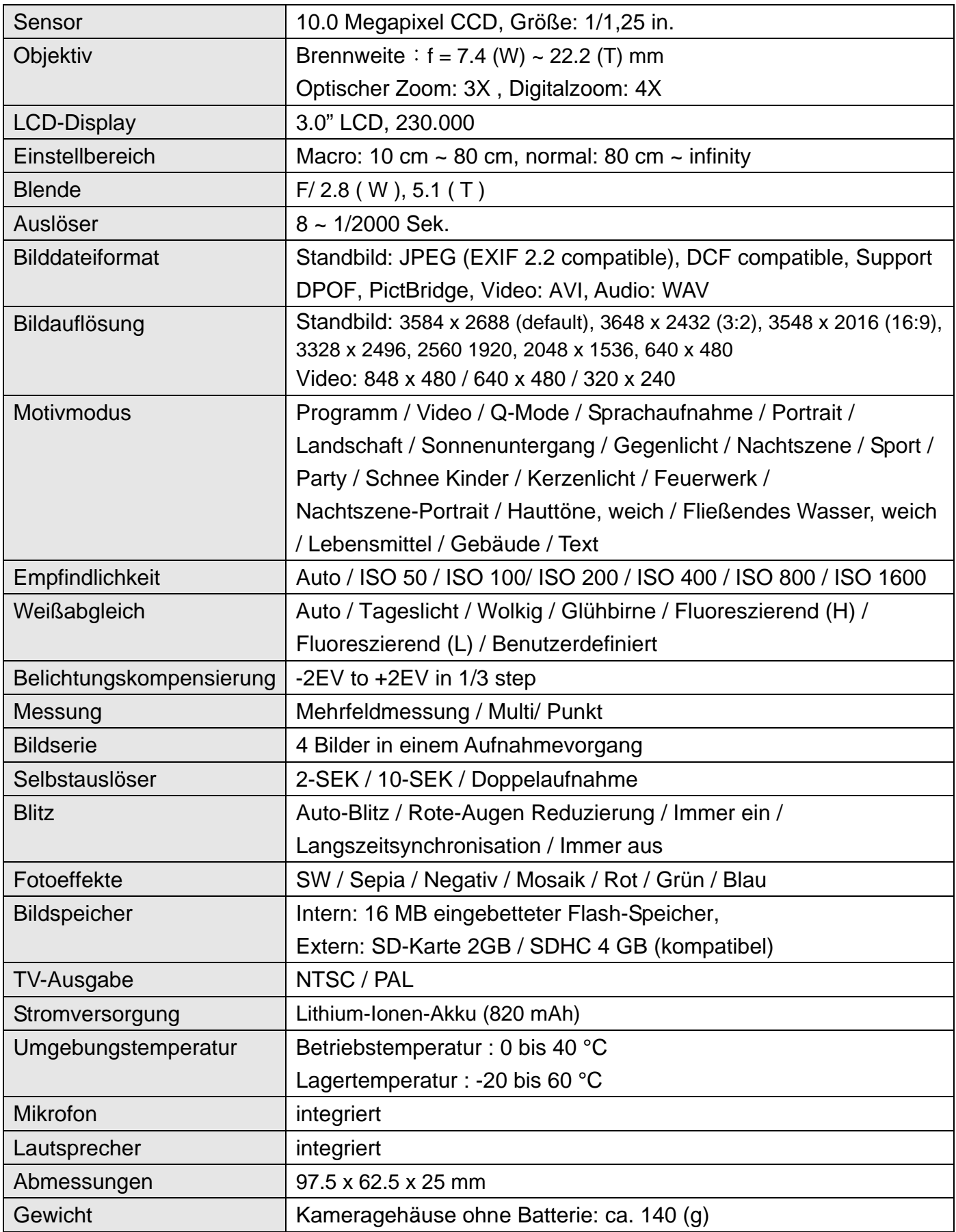

\* Diese Spezifikationen können jederzeit ohne vorherige Ankündigung geändert werden.

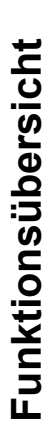

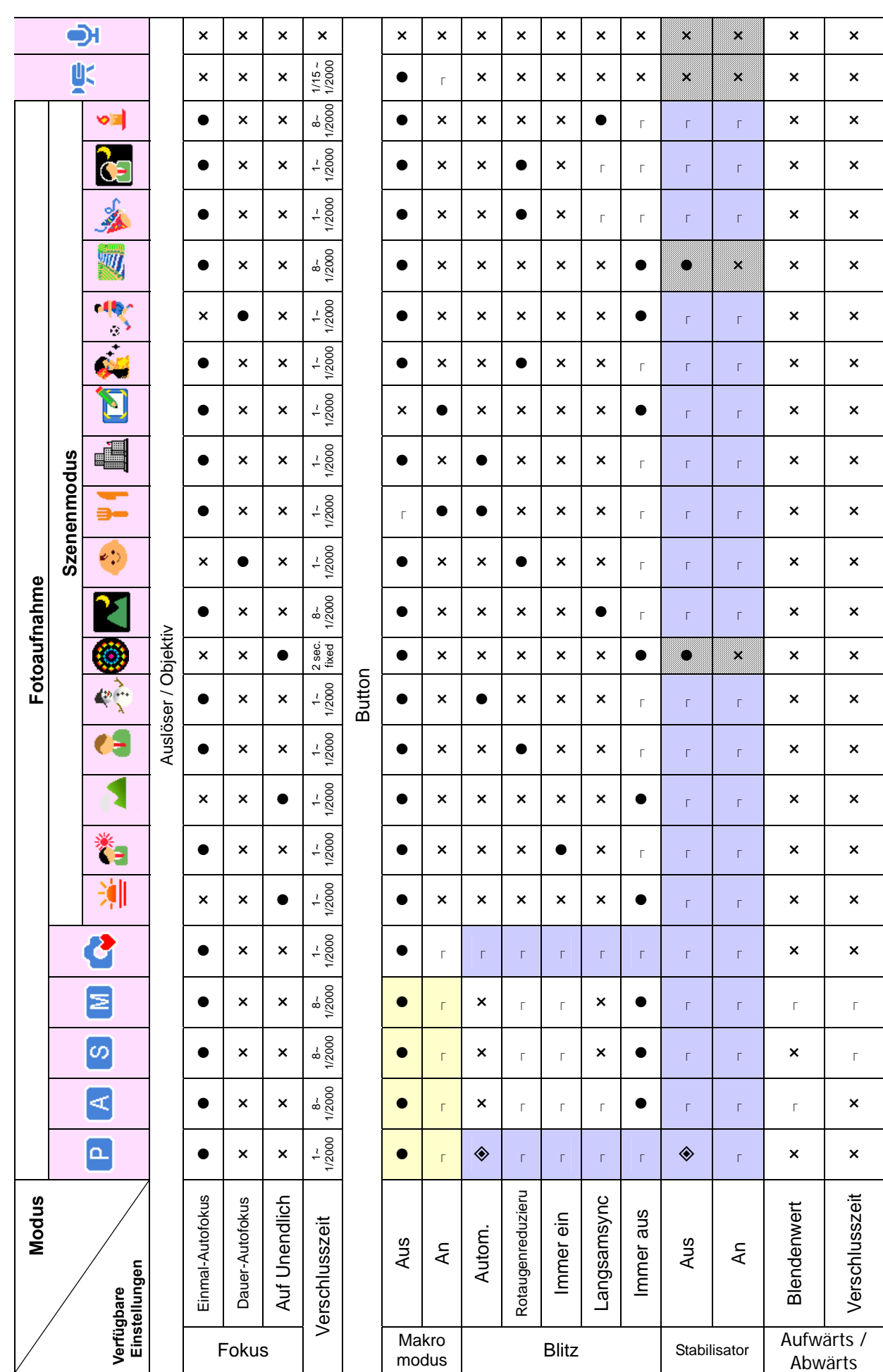

*56* 

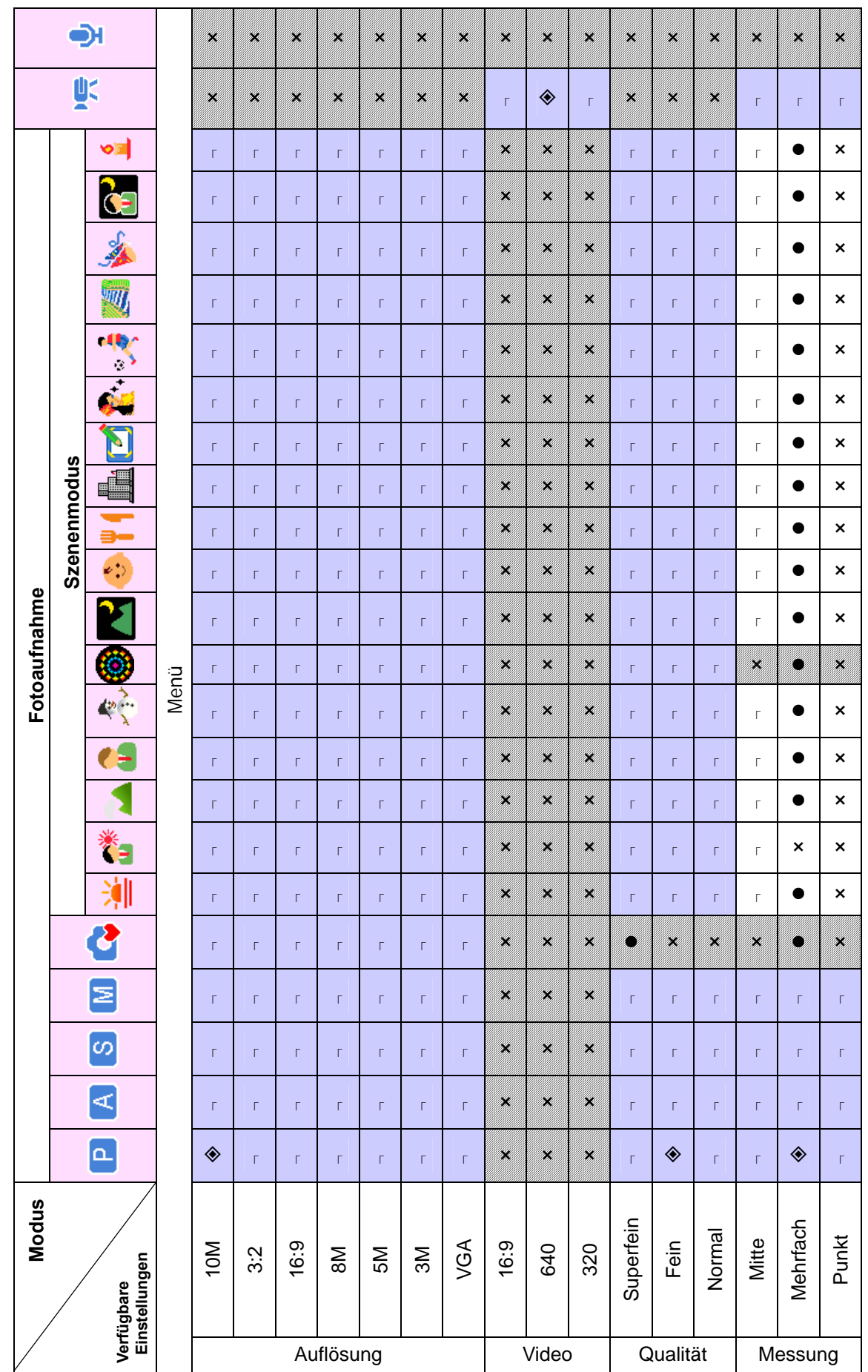

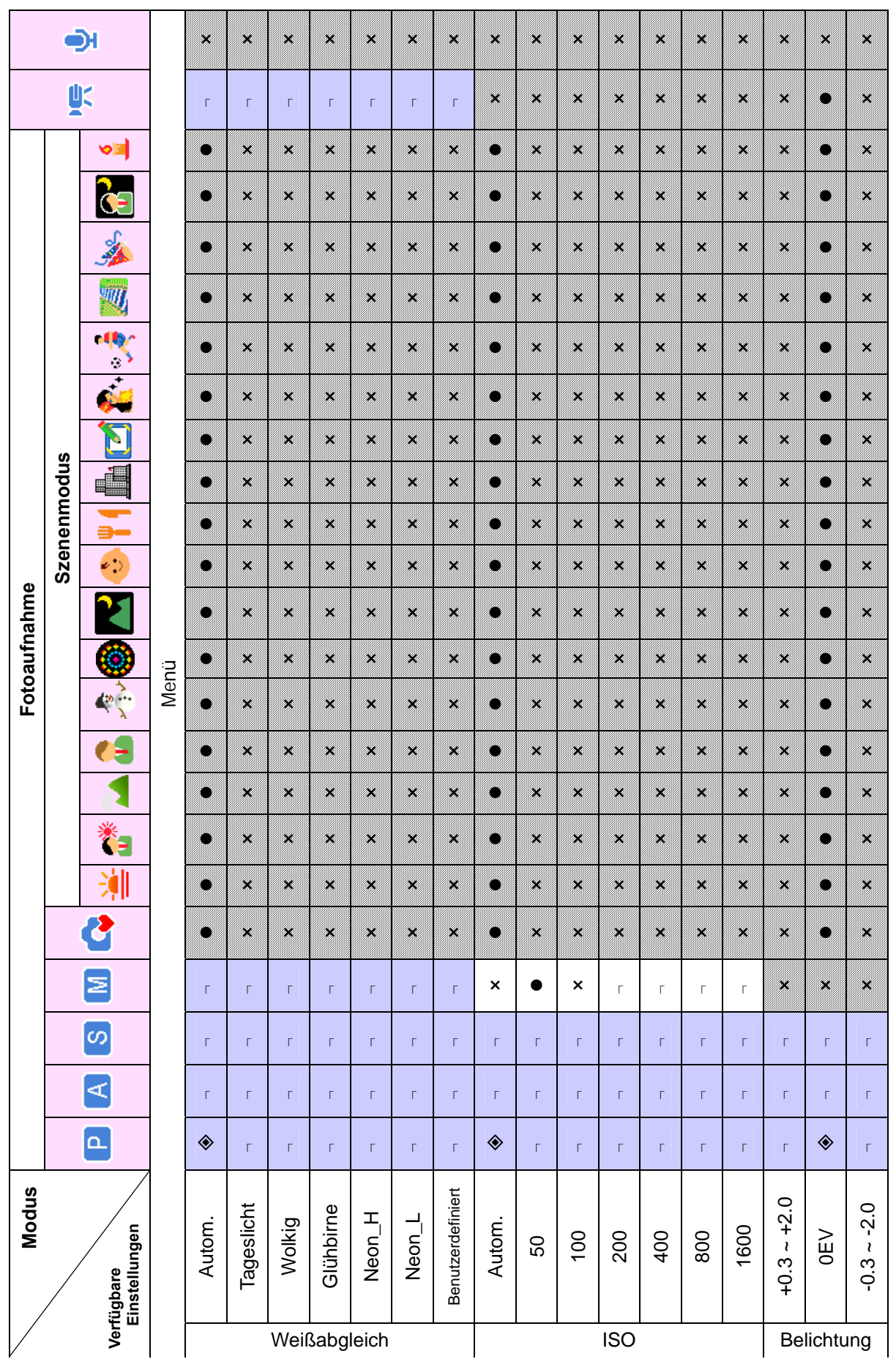

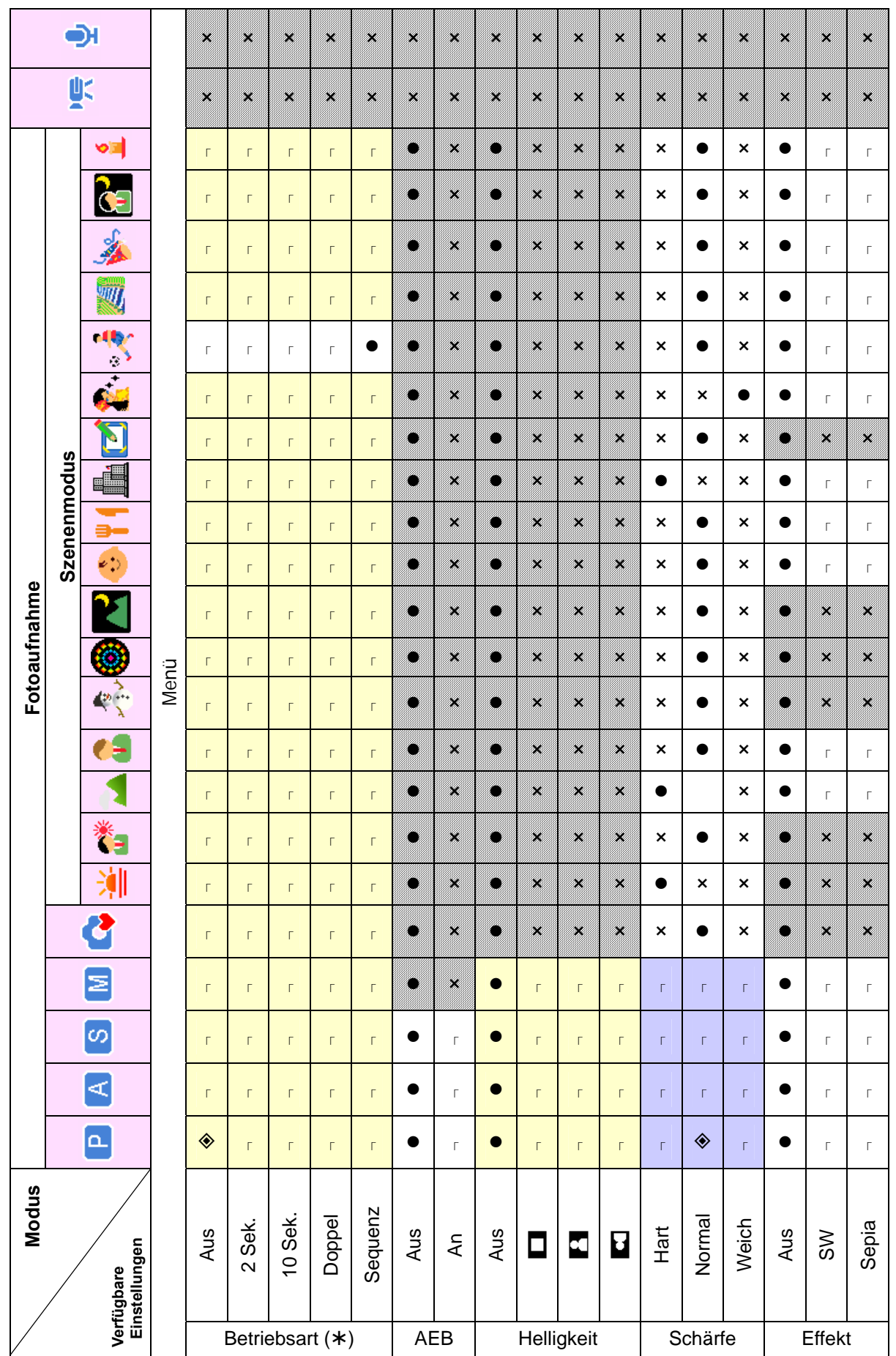

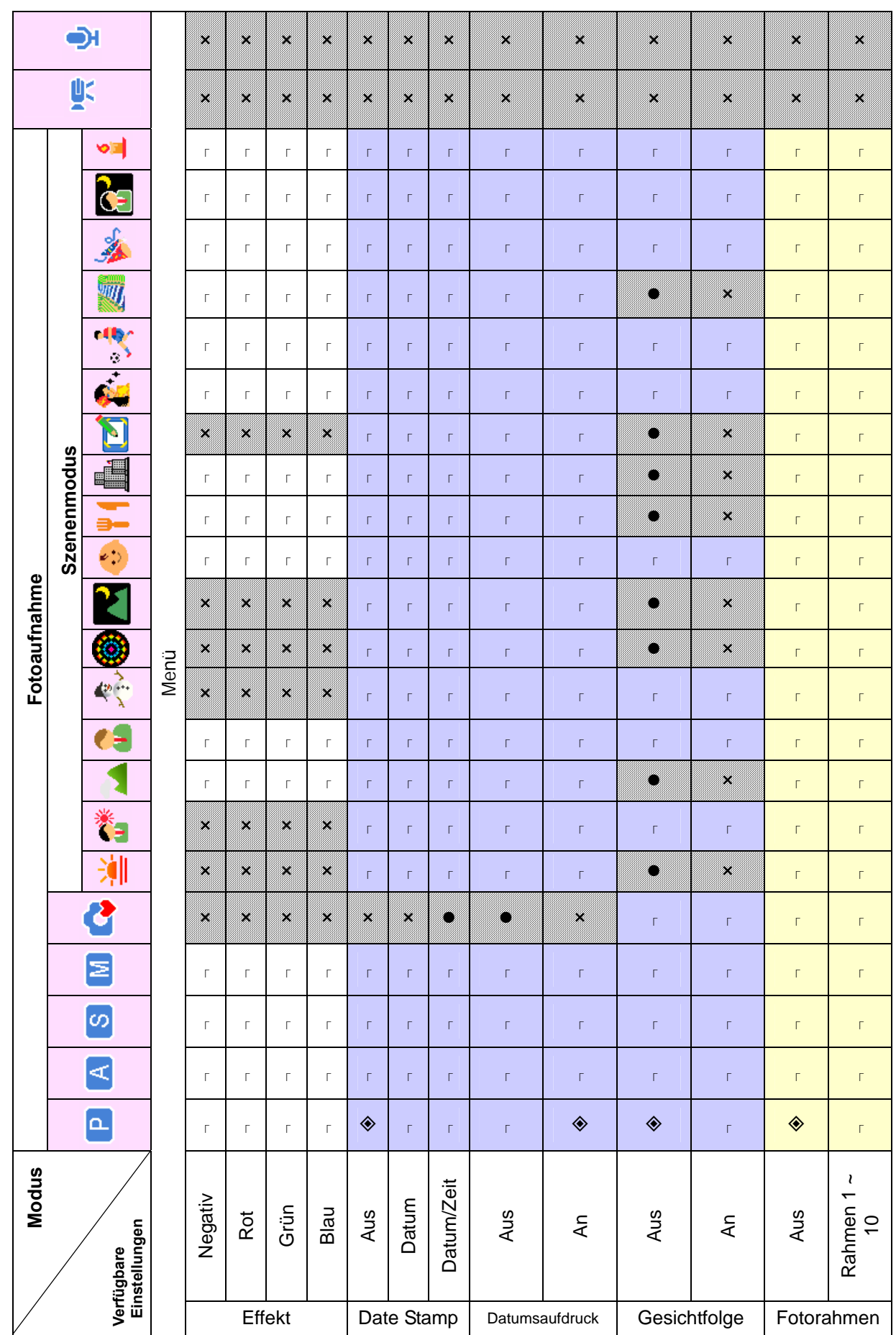

*60* 

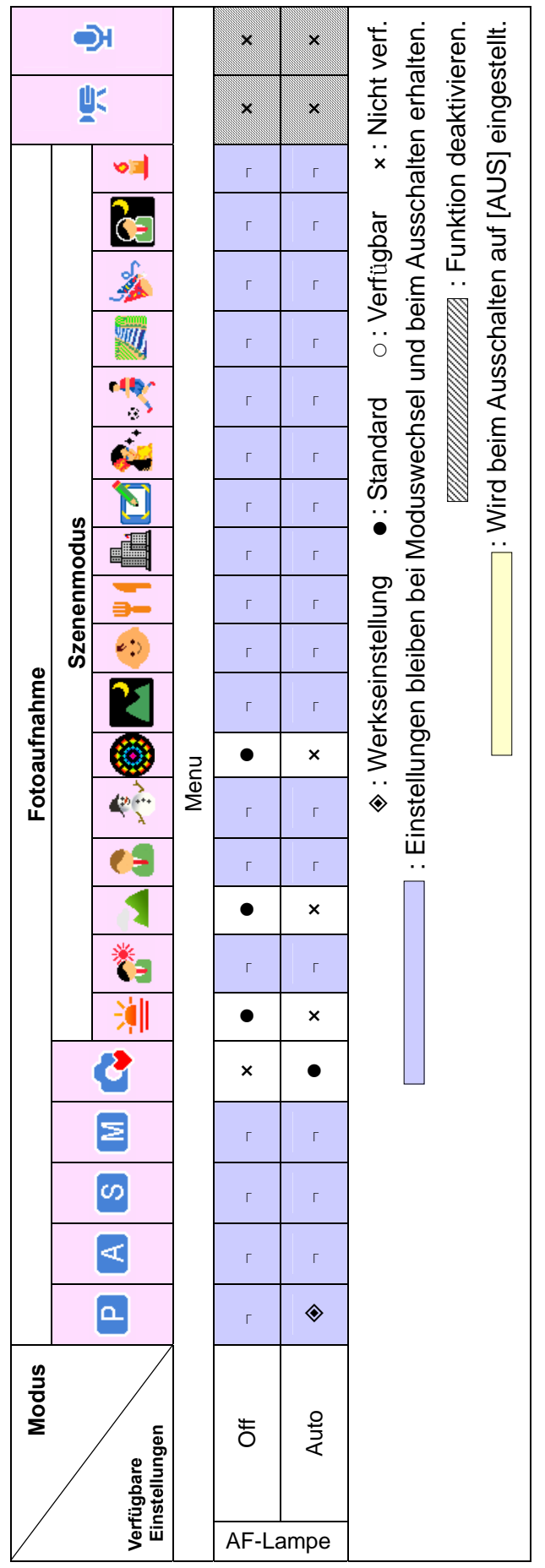

### **Kunden-Service**

Informationen zu weiteren AGFAPHOTO Produkten finden Sie unter www.plawa.de.

**Service & Repair Hotline (EU):**  00800 75292100 (aus dem Festnetz)

**Service & Support Hotline (D):**  0900 1000 042 (1,49 Euro/Min. aus dem deutschen Festnetz)

#### **Online Service / Internationaler Kontakt:**

support-apdc@plawa.com

Hergestellt von: plawa-feinwerktechnik GmbH & Co. KG Bleichereistr. 18 73066 Uhingen **Deutschland** 

AGFAPHOTO wird unter Lizenz von Agfa-Gevaert NV & Co. KG genutzt. Die Firma Agfa-Gevaert NV & Co. KG stellt dieses Produkt nicht her und deckt weder die Produktgarantie noch den entsprechenden Support ab. Wenn Sie Informationen zum Kundendienst, zum Support oder zur Garantie benötigen, wenden Sie sich bitte an den Händler oder den Hersteller. Kontakt: AgfaPhoto Holding GmbH, www.agfaphoto.com

### **Entsorgung von Elektrogeräte durch Benutzer in privaten**

### **Haushalten in der EU**

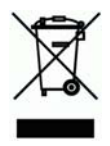

Dieses Symbol auf dem Produkt oder dessen Verpackung gibt an, dass das Produkt nicht zusammen mit dem Restmüll entsorgt werden darf. Es obliegt daher Ihrer Verantwortung, das Gerät an einer entsprechenden Stelle für die Entsorgung oder Wiederverwertung von Elektrogeräten aller Art abzugeben (z.B. ein Wertstoffhof). Die separate Sammlung und das Recyceln Ihrer alten Elektrogeräte zum Zeitpunkt ihrer Entsorgung trägt zum Schutz der Umwelt bei und gewährleistet, dass die Geräte auf eine Art und Weise recycelt werden, die keine Gefährdung für die Gesundheit des Menschen und der Umwelt darstellt. Weitere Auskünfte darüber, wo alte Elektrogeräte zum Recyceln abgeben können, erhalten Sie bei den örtlichen Behörden, Wertstoffhöfen oder dort, wo Sie das Gerät erworben haben.

### **Konformitätserklärung**

Hiermit erklären wir, dass das Produkt mit der Bezeichnung: AGFAPHOTO DC-1338i getestet wurde und die Anforderungen der EMC-Richtlinie 2004/108/EC des Rates zur Angleichung der Rechtsvorschriften der Mitgliedstaaten erfüllt. Bei der Bewertung der elektromagnetischen Verträglichkeit kamen folgende Normen zur Anwendung:

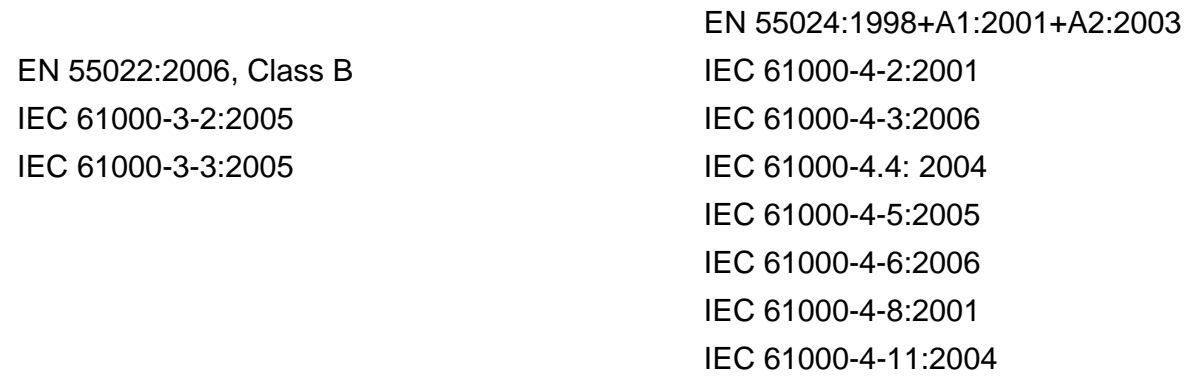

Das Gerät trägt das CE Logo

### **FCC-Compliance and Hinweise**

Dieses Gerät entspricht den Anforderungen des Teils 15 der FCC-Richtlinien. Der Betrieb hängt von den beiden folgenden Bedingungen ab: 1.) darf dieses Gerät keine schädlichen Störungen hervorrufen und 2.) muss dieses Gerät sämtliche empfangenen Störungen aufnehmen, einschließlich jenen, die seinen Betrieb beeinträchtigen.

Diese Ausrüstung wurde geprüft und entspricht den Anforderungen von Geräten der Klasse B gemäß Teil 15 der FCC-Richtlinien. Diese Anforderungen sind so ausgelegt, dass ein angemessener Schutz gegen schädliche Störungen bei Heimanwendungen gewährleistet ist. Diese Ausrüstung erzeugt, verwendet und kann Hochfrequenzstrom ausstrahlen. Wird sie nicht gemäß den Anweisungen installiert und verwendet, kann dies zu schädlichen Störungen im Funkverkehr führen. Es gibt jedoch dennoch keine Garantie dafür, dass bei bestimmten Anwendungen keine Störungen erzeugt werden. Sollte es durch diese Ausrüstung zu schädlichen Störungen beim Radio- und Fernsehempfang kommen (man kann dies durch Ein- und Ausschalten der Kamera feststellen), sollte der Anwender diese Störungen durch eine oder mehrere der folgenden Maßnahmen beseitigen.

- Die Empfangsantenne neu ausrichten oder an einem anderen Ort anbringen.
- Den Abstand zwischen Ausrüstung und Empfänger vergrößern.
- Die Ausrüstung an eine andere Steckdose in einem anderen Stromkreis als der Empfänger anschließen.
- An den Vertragshändler oder einen erfahrenen Radio-/Fernsehtechniker wenden.

Jegliche Änderungen oder Maßnahmen, die nicht ausdrücklich von der für die Compliance verantwortliche Stelle genehmigt wurden, können dem Benutzer die Benutzerrechte nehmen. Wurden abgeschirmte Schnittstellenkabel mit dem Produkt geliefert oder wurde auf die Verwendung von bestimmten zusätzlichen Komponenten oder Zubehör bei der Installation des Produkts hingewiesen, müssen diese verwendet werden, um die Compliance mit den FCC-Richtlinien zu gewährleisten.